# **ATTACHMENT C**

**BellSouth Telecommunications, Inc. FPSC Docket No. 001305-TP Request for Confidential Classification Page 1 of 1 1011 7/01** 

## **REQUEST FOR CONFIDENTIAL CLASSIFICATION OF BELLSOUTH'S RESPONSE TO SUPRA'S 2ND REQUEST FOR PRODUCTION OF DOCUMENTS, NO. 12, FILED SEPTEMBER 26,2001 IN FLORIDA DOCKET NO. 001305-TP**

# **ONE HIGHLIGHTED COPY** .;

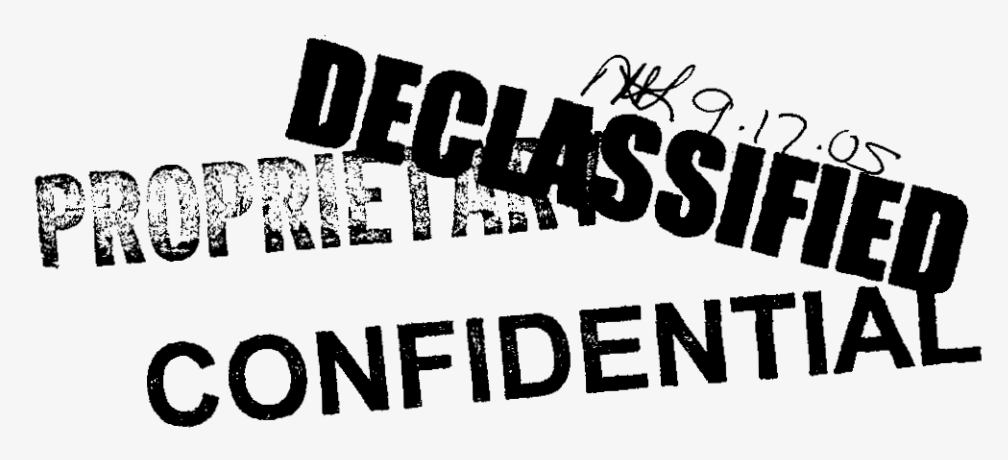

(appeal)

This confidentiality request was filed by or<br>for a "telco" for DN  $\begin{array}{c} 320 - 01$ . No ruling<br>for a "telco" for DN  $\begin{array}{c} 320 - 01 \end{array}$ . No ruling for a "telco" for DN 13 of 10 0 1. 10 1. 10 1. 10 1. 10 1. 10 1. 10 1. 10 1. 10 1. 10 1. 10 1. 10 1. 10 1. 10 1. 10 1. 10 1. 10 1. 10 1. 10 1. 10 1. 10 1. 10 1. 10 1. 10 1. 10 1. 10 1. 10 1. 10 1. 10 1. 10 1. 10 1. 10 1. 1 is required unless the material is subject to  $\frac{1}{2}$ <br>request per 119.07, FS, or is admitted in the<br>request per  $\sum_{n=1}^{\infty}$  12.5.22 006(8)(b). FAC. request per 119.07, FS, or is admitted.<br>record per Rule 25-22.006(8)(b), FAC.  $(\chi$ -ref.  $3.52500000$ 

DOCUMENT NUMBER-DATE

13210 OCT 175

FPSC-COMMISSION CLERK 《政》 BELLSOUTH TELECOMMUNICATIONS, INC.

FPSC DKT NO. 001305-TP

SUPRA'S **2ND** REQUEST FOR PRODUCTION OF DOCUMENTS

POD NO.  $\sqrt{2}$ 

# **PROPRIETARY**

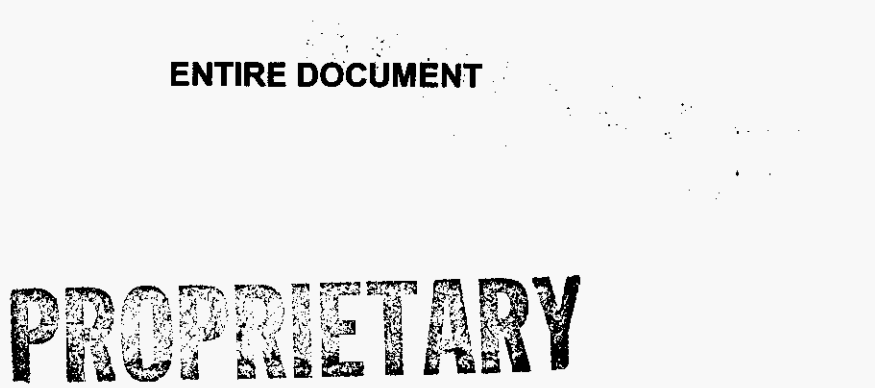

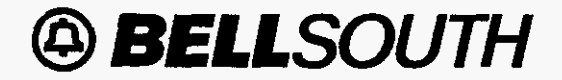

LON **User Guide Issue 4m. July 20.2001 JA-OTLN-001** 

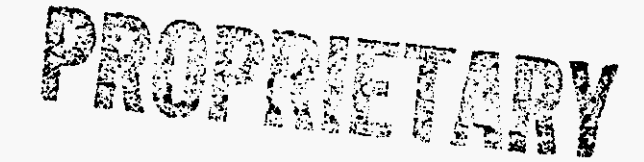

# **LON** - **(Local Order Number Tracking) User Guide**

**Customer Services - Network Services** 

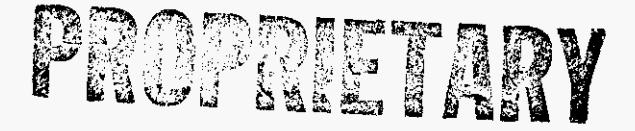

**PRNATEIPROPRIETARY Contains Private AndlOr Pmprietaty Information. May Not Be Used Or Disclosed Outside The BellSouth Companies<br>Except Pursuant To A Written Agreement.** 

**DOCUMENT NUMBER-DATE** 13210 OCT 175

FPSC-COMMISSION CLERK  $\eta \in \mathcal{G}^*$ 

**LON** - **(Local Order Number Tracking) User Guide Copyright** 

**Issue 4m, July 20, 2001** 

# **Copyright**

**May, 1998** - **July, 2001** 

 $\bar{z}$ 

*0* **BellSouth Telecommunications** 

 $\mathbf{r}^{\prime}$ 

**David Allen (404) 9274963** 

**PRIVATE/PROPRIETARY**<br>**PRIVATE/PROPRIETARY**<br>May Not Be Used Or Disclosed Outside The BellSouth Companies<br>Except Pursuant To A Written Agreement.

### **Contents**

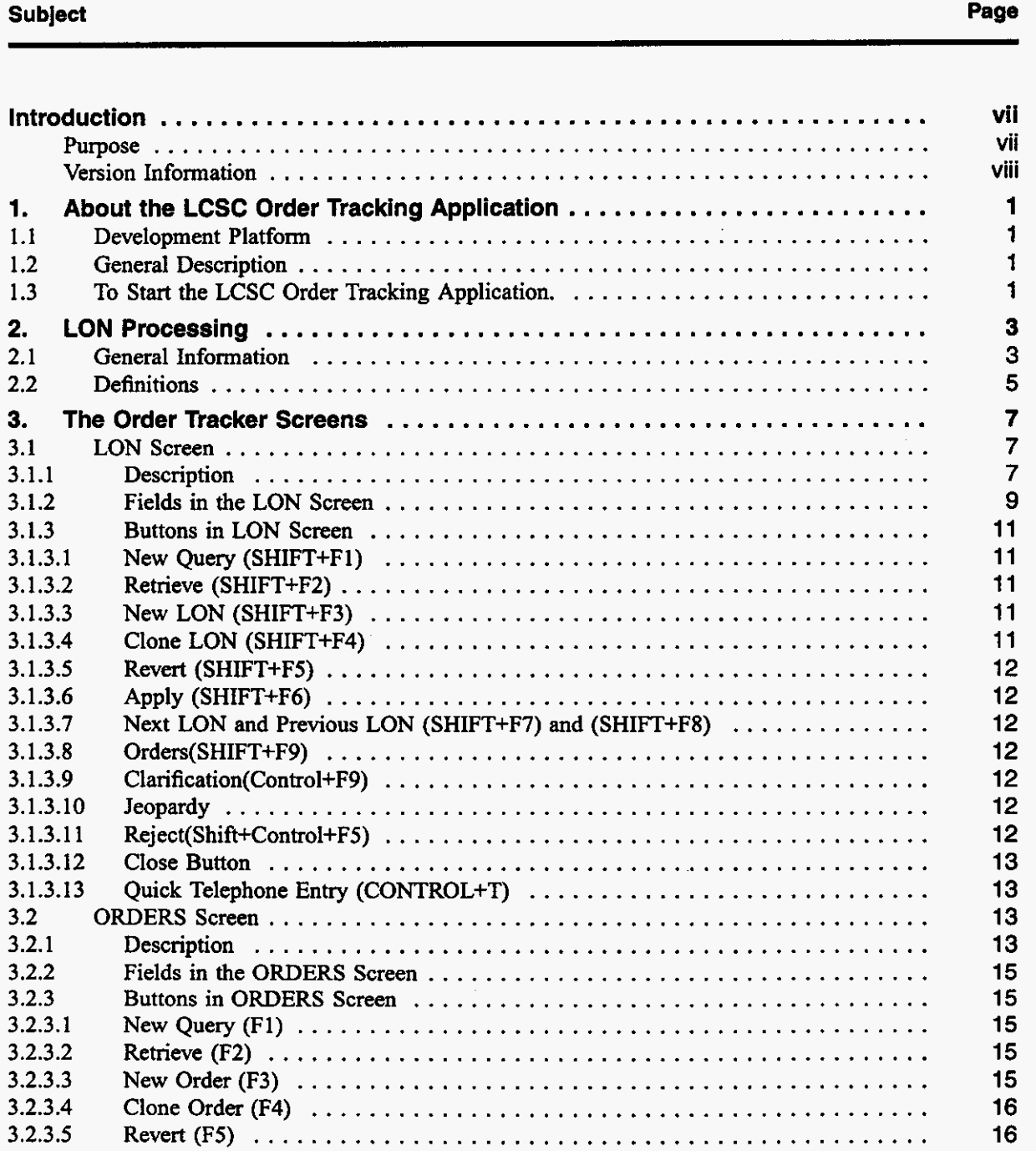

**PRIVATE/PROPRIETARY** 

Contains Private And/Or Proprietary Information.<br>May Not Be Used Or Disclosed Outside The BellSouth Companies<br>Except Pursuant To A Written Agreement.

 $\frac{1}{2}$  ,  $\frac{1}{2}$ 

 $\sim$ 

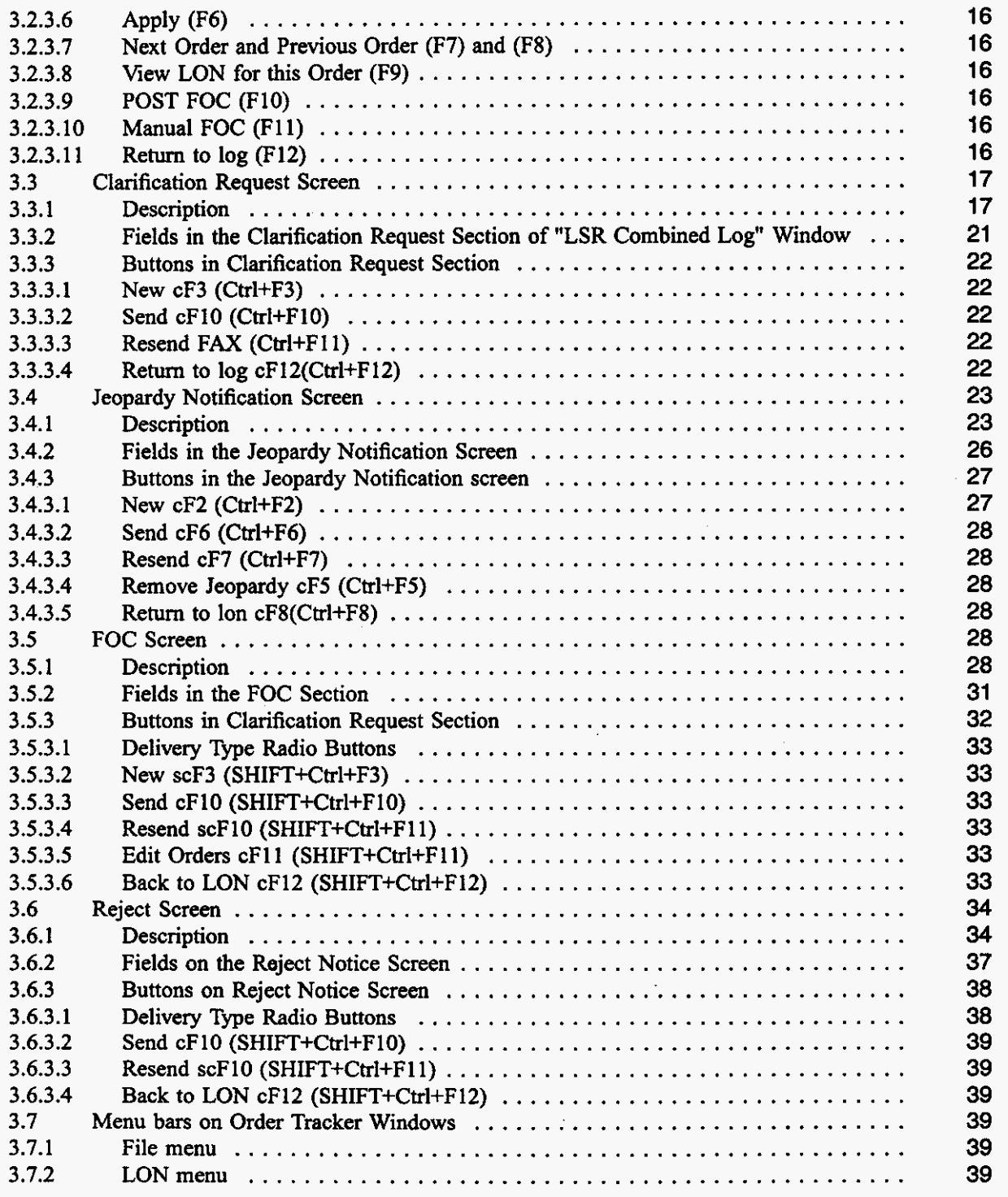

**PRIVATE/PROPRIETARY** 

# Contains Private And/Or Proprietary Information.<br>May Not Be Used Or Disclosed Outside The BellSouth Companies<br>Except Pursuant To A Written Agreement.

 $\boldsymbol{\tau}$ 

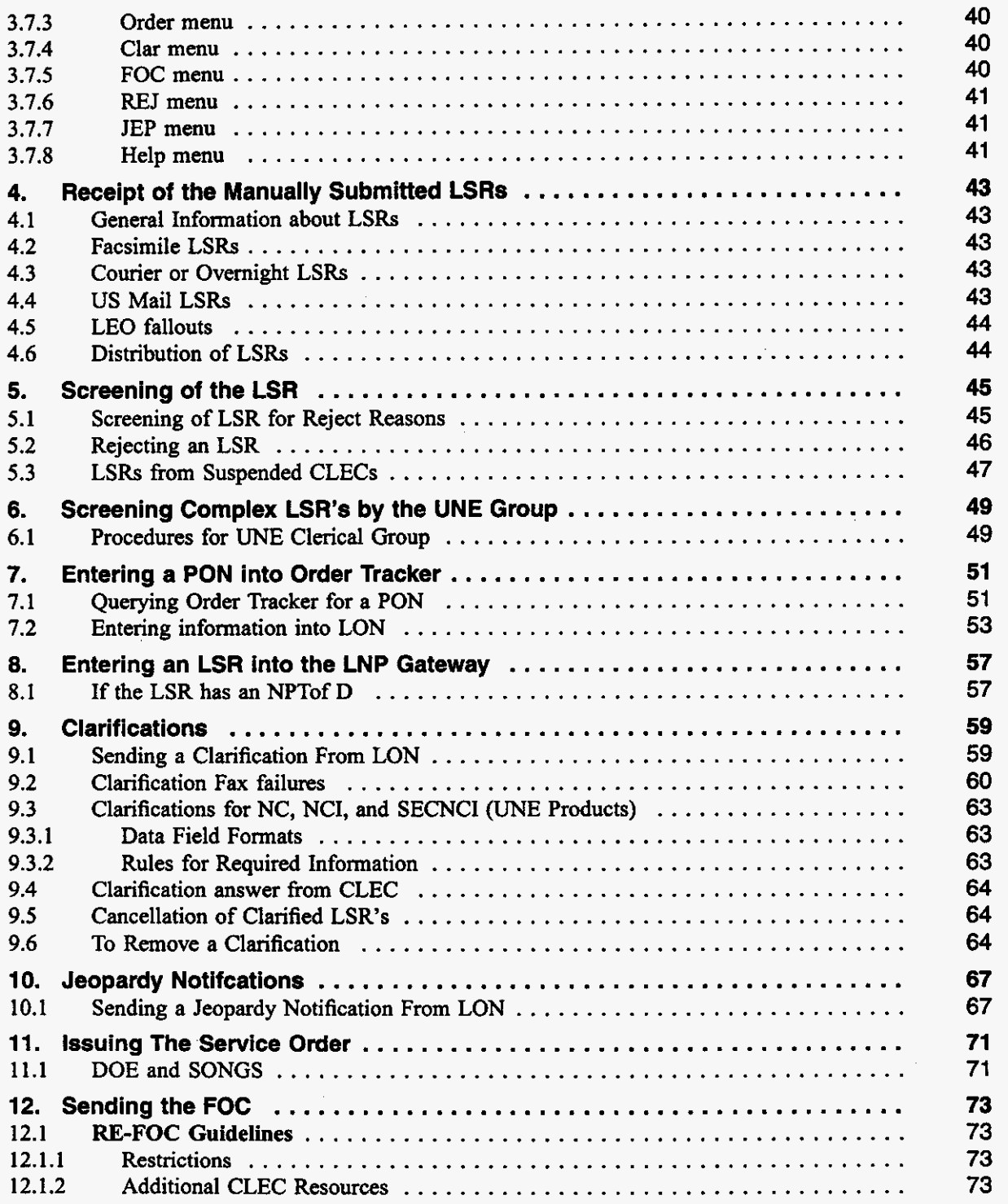

**PRIVATE/PROPRIETARY** Page **v**<br>
Contains Private And/Or Proprietary Information.<br> **Page V**<br>
May Not Be Used Or Disclosed Outside The BellSouth Companies<br>
Except Pursuant To A Written Agreement.

**LON** . **(Local Order Number Tracking) User Guide** 

**Table of Contents** 

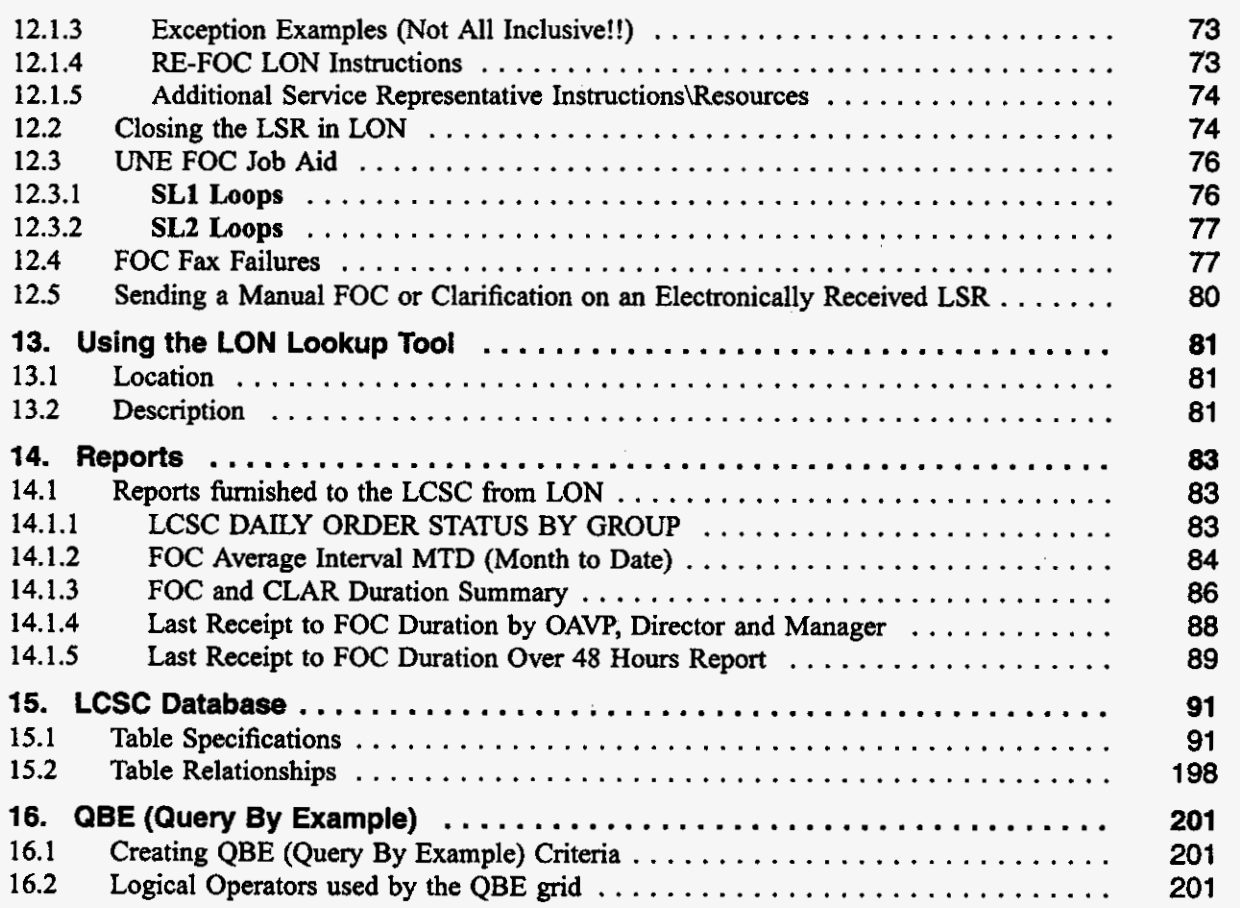

 $\bar{z}$ 

## **Introduction**

#### **Purpose**

This document is a Job Aid for using LON (Local Order Number Tracking System). It addresses:

- About Order Tracker
- LON Processing
- Order Tracker Screens  $\bullet$ 
	- LON Screen
	- Orders Screen
	- Clarification Screen
	- Jeopardy Notification Screen
	- FOC Screen
	- Reject Screen
- Menu **Bars** on Order Tracker Windows
- Receipt of the Manually handled LSR
- Screening of the LSR for reject reasons  $\bullet$ 
	- Sending an LSR reject
	- Handling LSRs from Suspended CLECs
- Screening Complex LSR's by the UNE Group  $\bullet$
- Entering a PON into Order Tracker
- Entering **an** LSR into LNP Gateway  $\bullet$
- Sending a Clarification to a CLEC
	- Removing a Clarification (Un-Clarifing)
	- Clarifications **Fax** Failures
	- Clarifications for NC, NCI, and SECNCI (UNE Products)
	- Cancellation of Clarified LSRs
- Sending a Jeopardy Notification to a CLEC
- Issuing a Service *Order*
- Sending the FOC
	- UNE FOC Job Aid
	- FOC Fax Failures
- 
- Sending a Manual FOC or Clarification on an Electronically Received LSR
- --

#### PRIVATE/PROPRIETARY

**LON** - (Local Order **Number** Tracking) User Guide Introduction

- \* Using the LON Lookup Tool
- Reports  $\bullet$
- LCSC Database  $\bullet$
- Query by Example  $\bullet$

#### **Version Information**

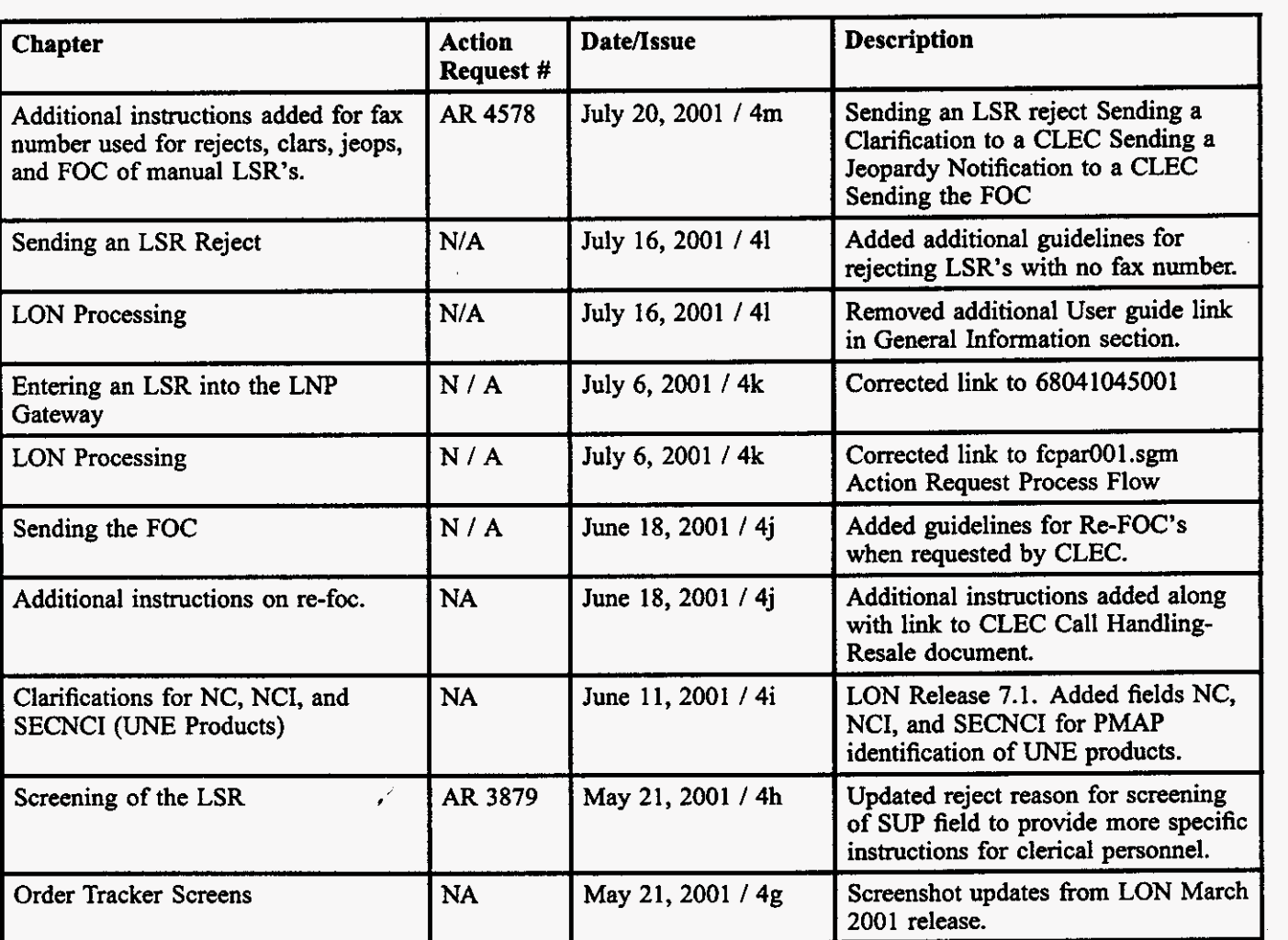

## **Table A Revision History**

- **continued** -

 $\hat{\mathbf{z}}$ 

# **PRIVATE/PROPRIETARY**<br>**PRIVATE/PROPRIETARY** Contains Private And/Or Proprietary Information.<br>May Not Be Used Or Disclosed Outside The BellSouth Companies<br>Except Pursuant To A Written Agreement.

#### **JA-OTLN-001**

 $\overline{\phantom{a}}$ 

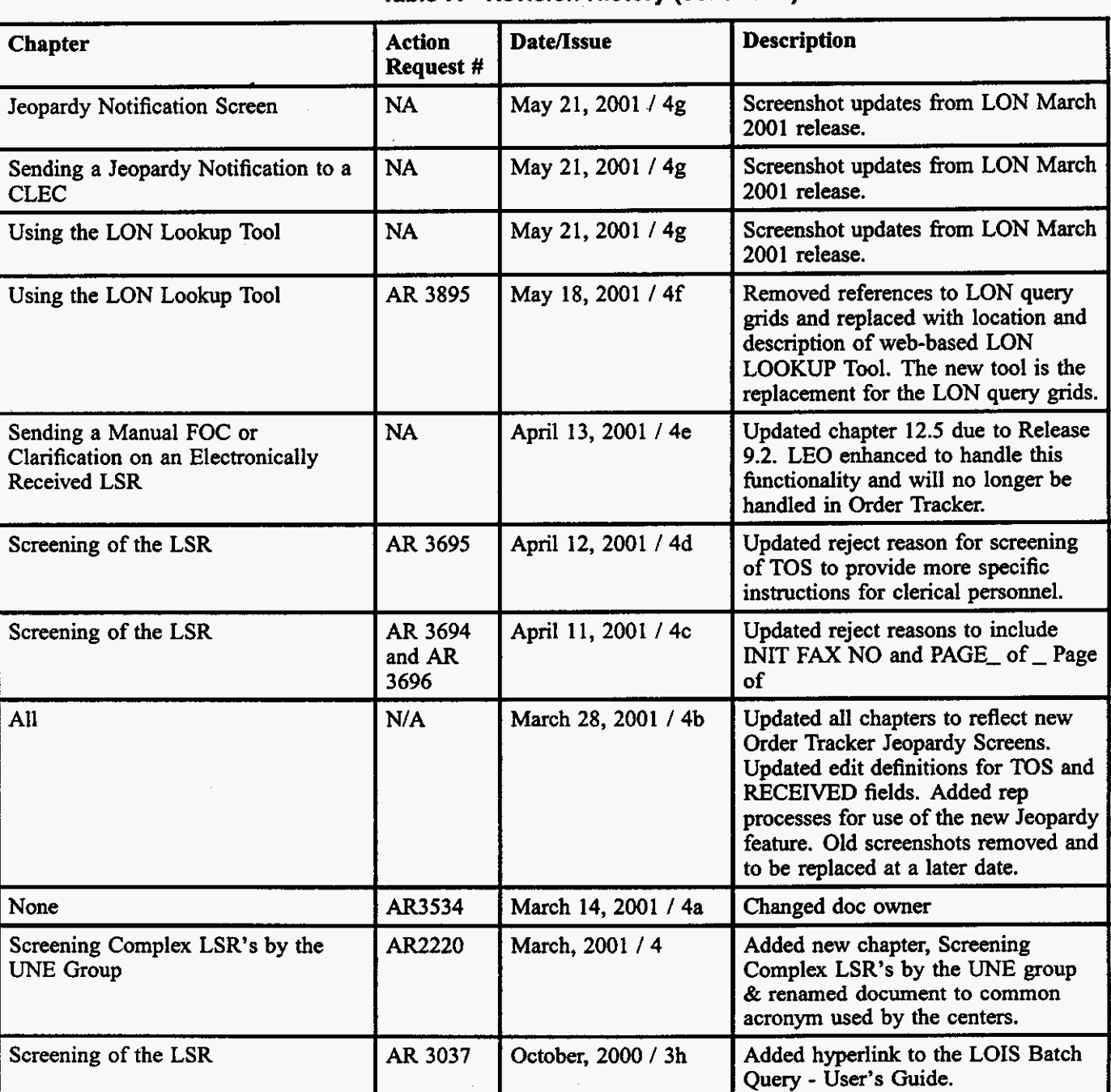

### Table A Revision History (continued)

- **Continued** -

PRIVATE/PROPRIETARY

| <b>Chapter</b>                                                                | <b>Action</b><br>Request # | Date/Issue           | <b>Description</b>                                                                                                    |
|-------------------------------------------------------------------------------|----------------------------|----------------------|----------------------------------------------------------------------------------------------------|
| Entering an LSR into the LNP<br>Gateway                                       | AR 3036                    | October, 2000 / 3g   | Add new chapter to provide a<br>hyperlink to the existing CDIA<br>document titled "Entering an LSR<br>into the LNP Gateway".              |
| Entering a PON into Order Tracker                                             | N/A                        | September, 2000 / 3f | Added some notes regarding required<br>fields.                                                                                            |
| Receipt of the Manually Submitted<br><b>LSRs</b>                              | N/A                        | August, 2000 /3e     | Removed references to receiving<br>LSRs by mail or courier as per<br>Carrier Notification SN91081871<br>posted on the web Aug. 9th, 2000. |
| Courier or Overnight LSRs                                                     | N/A                        | August, 2000 / 3e    | Removed references to receiving<br>LSRs by mail or courier as per<br>Carrier Notification SN91081871<br>posted on the web Aug. 9th, 2000. |
| <b>US Mail LSRs</b>                                                           | N/A                        | August, 2000 / 3e    | Removed references to receiving<br>LSRs by mail or courier as per<br>Carrier Notification SN91081871<br>posted on the web Aug. 9th, 2000. |
| <b>LCSC</b> Database                                                          | N/A                        | August, 2000 / 3e    | Added new version of data dictionary<br>due to addition of $TOS2 = R$ for Line<br>Sharing.                                                |
| <b>Title</b>                                                                  | N/A                        | August, 2000 / 3d    | Changed title from "Order Tracker<br>(LON) Application User's Guide" to<br>"Order Tracker (LON) User's Guide".                            |
| Sending a Manual FOC or<br>Clarification on an Electronically<br>Received LSR | N/A                        | August, 2000 / 3d    | Added new chapter.                                                                                                    |
| Entering an LSR into LON<br>$\mathcal{L}$                                     | N/A                        | August, 2000 / 3d    | Added information regarding error<br>message received if CC is not valid<br>in the OCN table.                                             |
| <b>LCSC</b> Database                                                          | N/A                        | August, 2000 / 3d    | Inserted new copy of data dictionary                                                                                                    |
| Screening of the LSR                                                          | AR 1939                    | May, 2000 / 3c       | Add information about valid<br>characters for PON number and valid<br>entry in CC field.                                                  |

Table A Revision History (continued)

- **continued** -

والمتحدث والمال

the company and a serious

 $\mathcal{L}_{\mathcal{A}}$ 

#### **JA-OTLN-001**

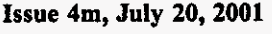

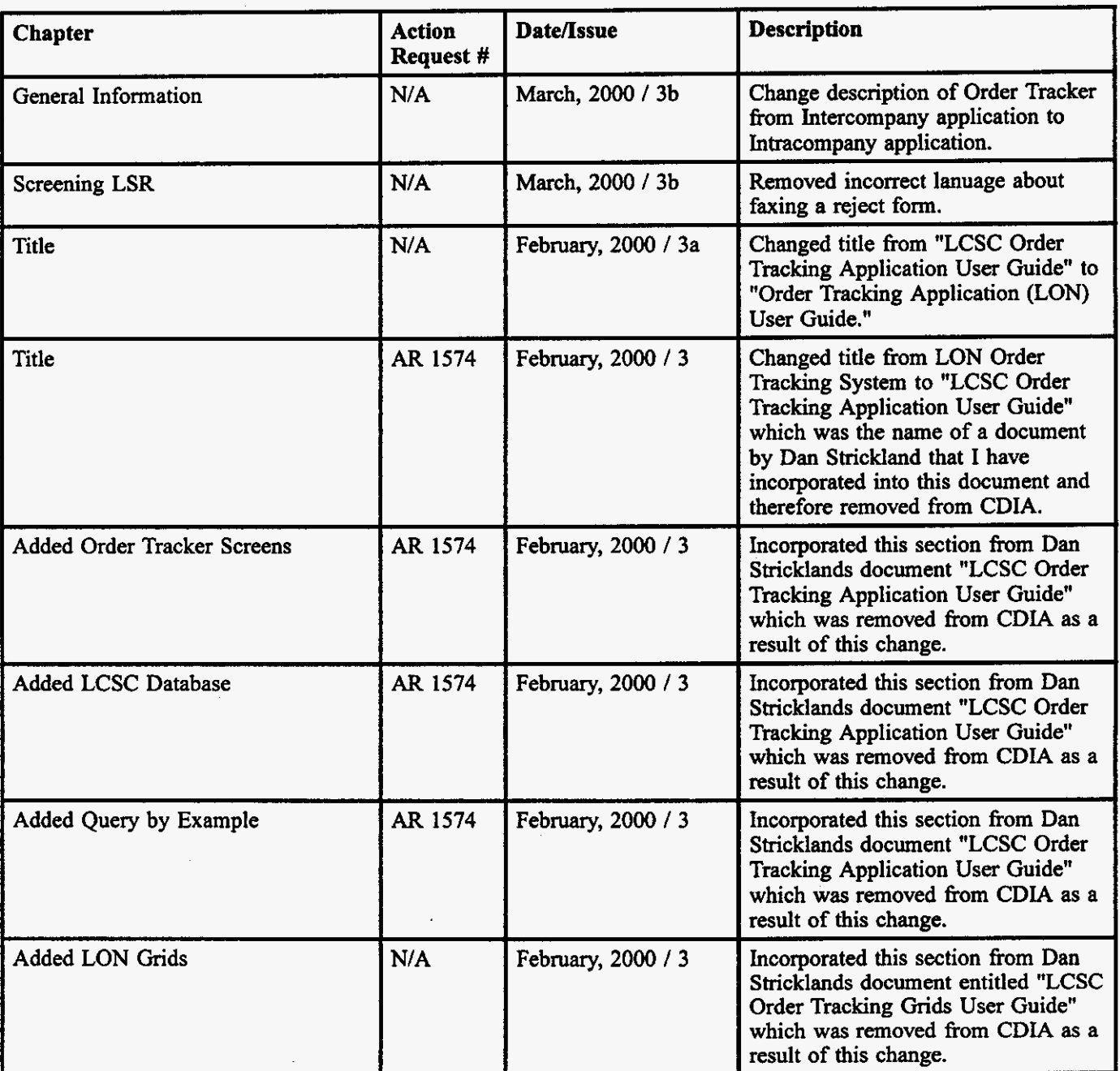

### **Table A Revision History (continued)**

- **continued** -

| Chapter             | <b>Action</b><br>Request #                                 | Date/Issue            | <b>Description</b>                                                                                                    |
|---------------------|------------------------------------------------------------|-----------------------|----------------------------------------------------------------------------------------------------|
| All Chapters        | ARs 592,<br>682, 778,<br>975, 1064,<br>1077,<br>1082, 1085 | October, 1999 / 2b    | Revised entire document to include<br>new features of LON ver 6.0. These<br>include Re-FOCing, Un-Clarifing and<br>Reclarifing as well as sending Rejects<br>thru Order Tracker.                                                                                                    |
| 3, 4, 5, 6, 7, 8, 9 | 236,                                                       | February, 1999 / 2a   | Revised document to include new<br>features of LON ver 5.1, Clarification<br>suppression of LEO fallouts,<br>Suspended CLEC stop table,<br>Telephone Annoyance Call stop table,<br>revised screens of LON, changing<br>work instructions for entering LON,<br>changing reports sent from LON. |
| 8,6                 | 691                                                        | January, 1999 / 2     | Revised document to include work<br>instructions for processing FOC fax<br>failures and alternative methods of<br>updating information about CLEC fax<br>numbers for Clarifications and FOCs                                                                                                  |
| 3                   | 731                                                        | December, 1998 / 1b   | Revised document to include<br>instructions for the handling of LSRs<br>from suspended CLECs                                                                                                    |
| All                 | N/A                                                        | September, 1998, / 1a | Revise document to reflect FOC<br>transmittal upgrade, document<br>cancellations.                                                                                                    |
| All                 | N/A                                                        | May, 1998, / 1        | New Document                                                                                                    |

**Table A Revision History (continued)** 

المتمادي

a a sa  $\sim$ 

# **1. About the LCSC Order Tracking Application**

#### **1.1 Development Platform**

This application **was** developed using the NewEra Windowpainter Version 1.02.UCl and the NewEra 4gl language.

#### **1.2 General Description**

This product was designed to provide a graphical user interface to the LCSC Order Tracking tables in order to track service requests **through** the LCSC.

### **1.3 To Start the LCSC Order Tracking Application.**

The LCSCs will access the LCSC Order Tracking Application through a desktop icon. Activation will take the user to the "LON" Screen.

 $\cdot$ 

 $\ddot{\phantom{a}}$ 

 $\hat{\mathcal{E}}$ 

 $\mathbf{r}^2$ 

**PRIVATE/PROPRIETARY** 

Contains Private And/Or Proprietary Information.<br>May Not Be Used Or Disclosed Outside The BellSouth Companies<br>Except Pursuant To A Written Agreement.

ستحدث والتستعملين والمنادر والمنادر

 $\hat{\boldsymbol{\beta}}$ 

# **2. LON Processing**

#### **2.1 General Information**

LON is the application used in the LCSC to track LSRs (Local Service Requests) by assigning a LON (Local Order Number). It is a GUI (Graphic User Interface) to the LCSC **Order** Tracking tables which store the records of LSR's that **are** processed through LCSC. The LON Screen is accessed through the [Order Tracking] icon and the LCSC Order Tracking Grids **are** accessed **through** the [LOIS] icon **on** the Exceed Desktop. LON is an intracompany application developed using NewEra Windowpainter Version 1.02.UCI and the New Era 4gl language. LON is **being** improved and updated **as** the business requirements and user suggestions dictate. Requests for modification may be submitted through the

**PRIVATE/PROPRIETARY** 

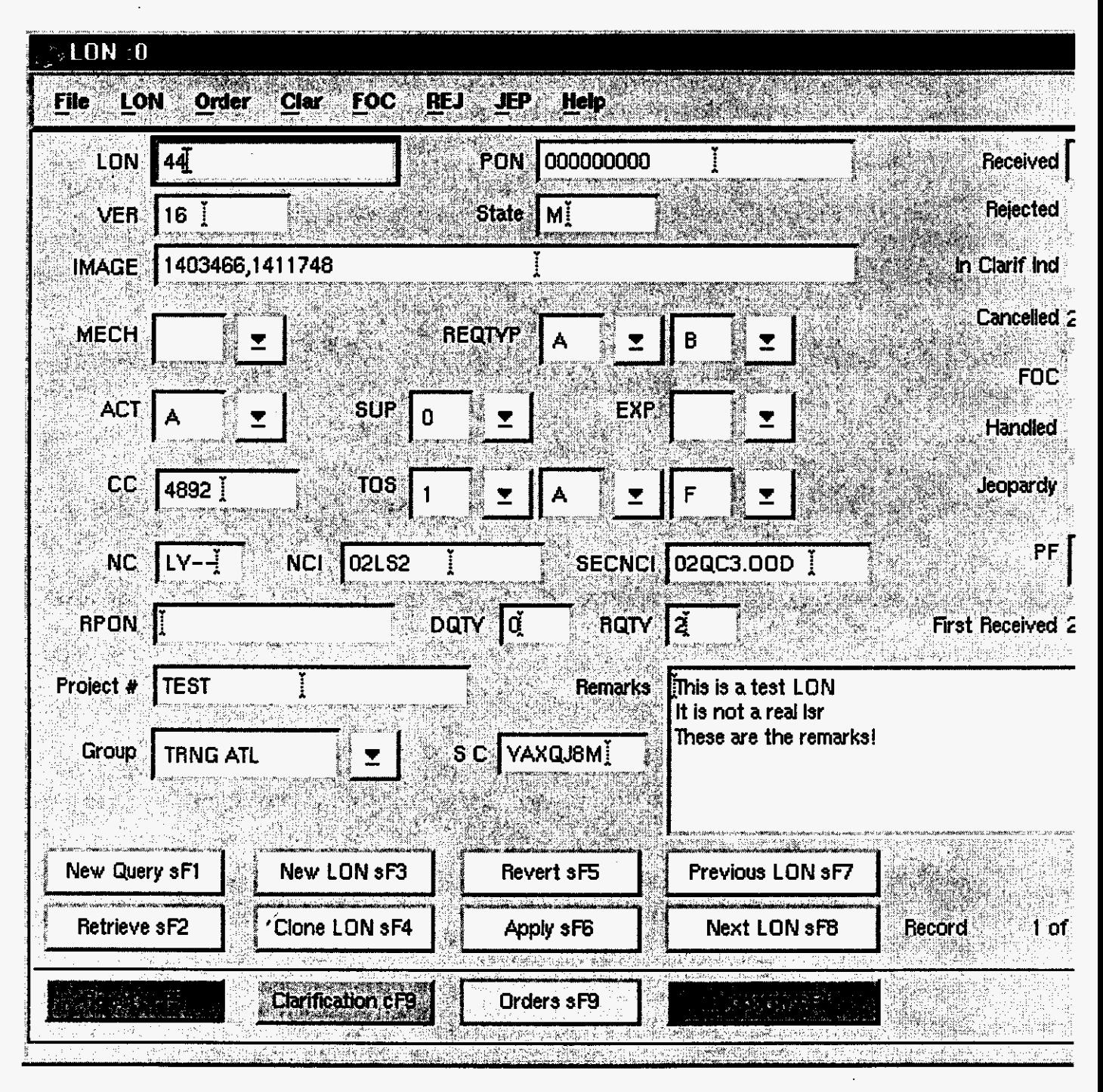

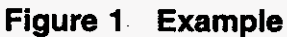

**PRIVATE/PROPRIETARY** 

 $\cdot$ 

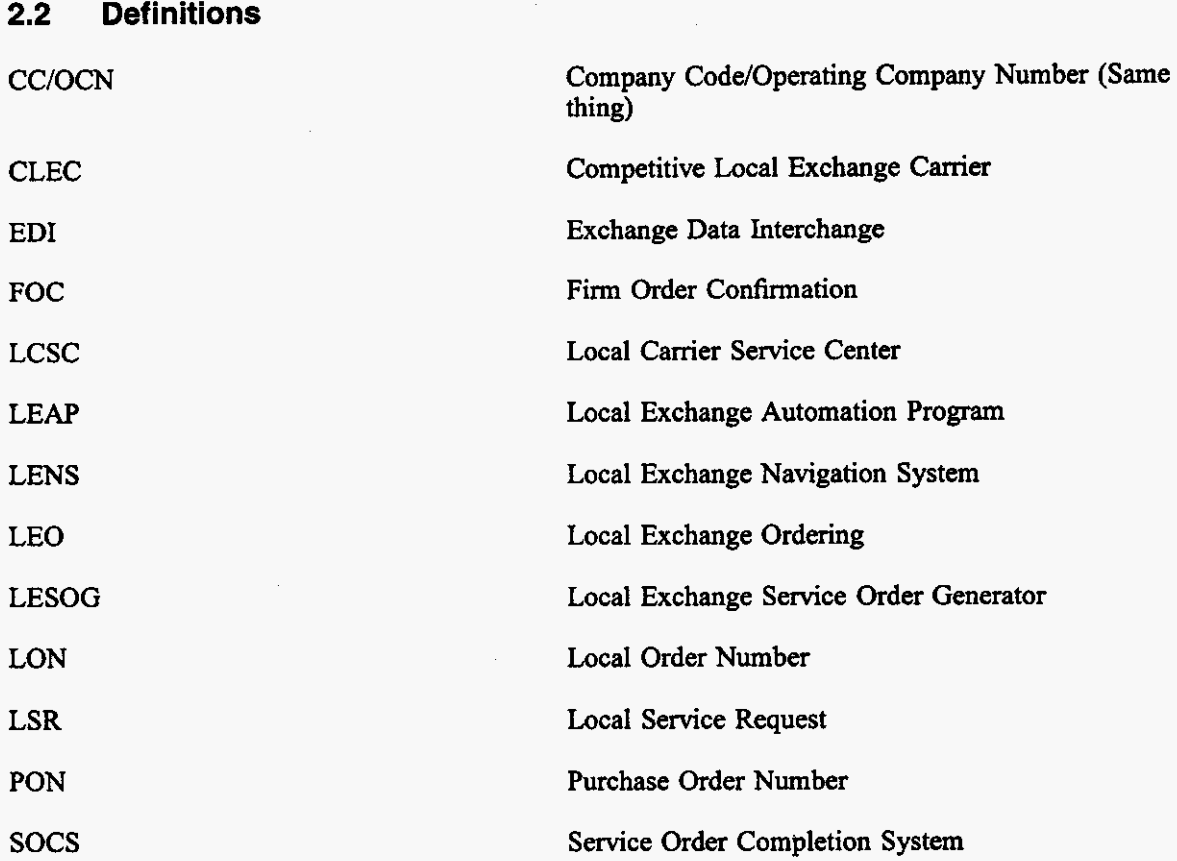

**PRIVATE/PROPRIETARY** Page 5<br>
Contains Private And/Or Proprietary Information.<br> **Page 5**<br>
May Not Be Used Or Disclosed Outside The BellSouth Companies<br>
Except Pursuant To A Written Agreement.

 $\sim$ 

**Issue 4m, July 20, ZOO1** 

and a company

**PRIVATE/PROPRIETARY**<br>**PRIVATE/PROPRIETARY** Contains Private And/Or Proprietary Information.<br>May Not Be Used Or Disclosed Outside The BellSouth Companies<br>Except Pursuant To A Written Agreement.

ò.

# **3. The Order Tracker Screens**

 $\sim$ 

#### **3.1 LON Screen**

#### **3.1.1 Description**

This is the screen first accessed **by** launching the application. This window displays fields for viewing, updating or input of information relating to basic **LSR** information and **status** and for accessing other screens in the Order Tracking application.

**PRIVATE/PROPRIETARY** 

**LON** - **(Local Order Number Tracking) User Guide The Order Tracker Screens** 

**Issue 4m, July 20,2001** 

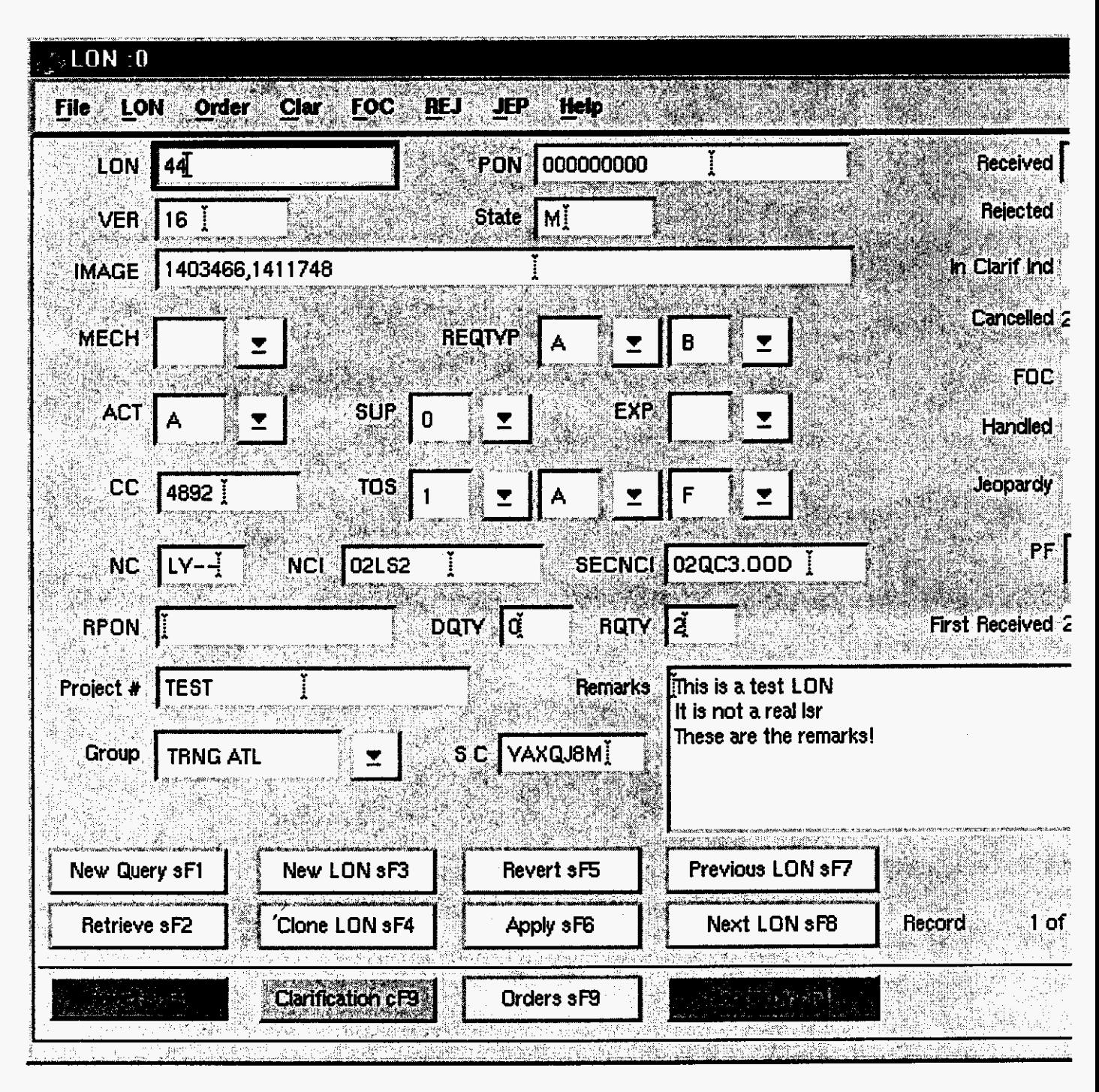

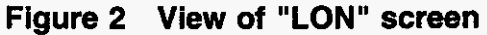

**PRIVATE/PROPRIETARY** 

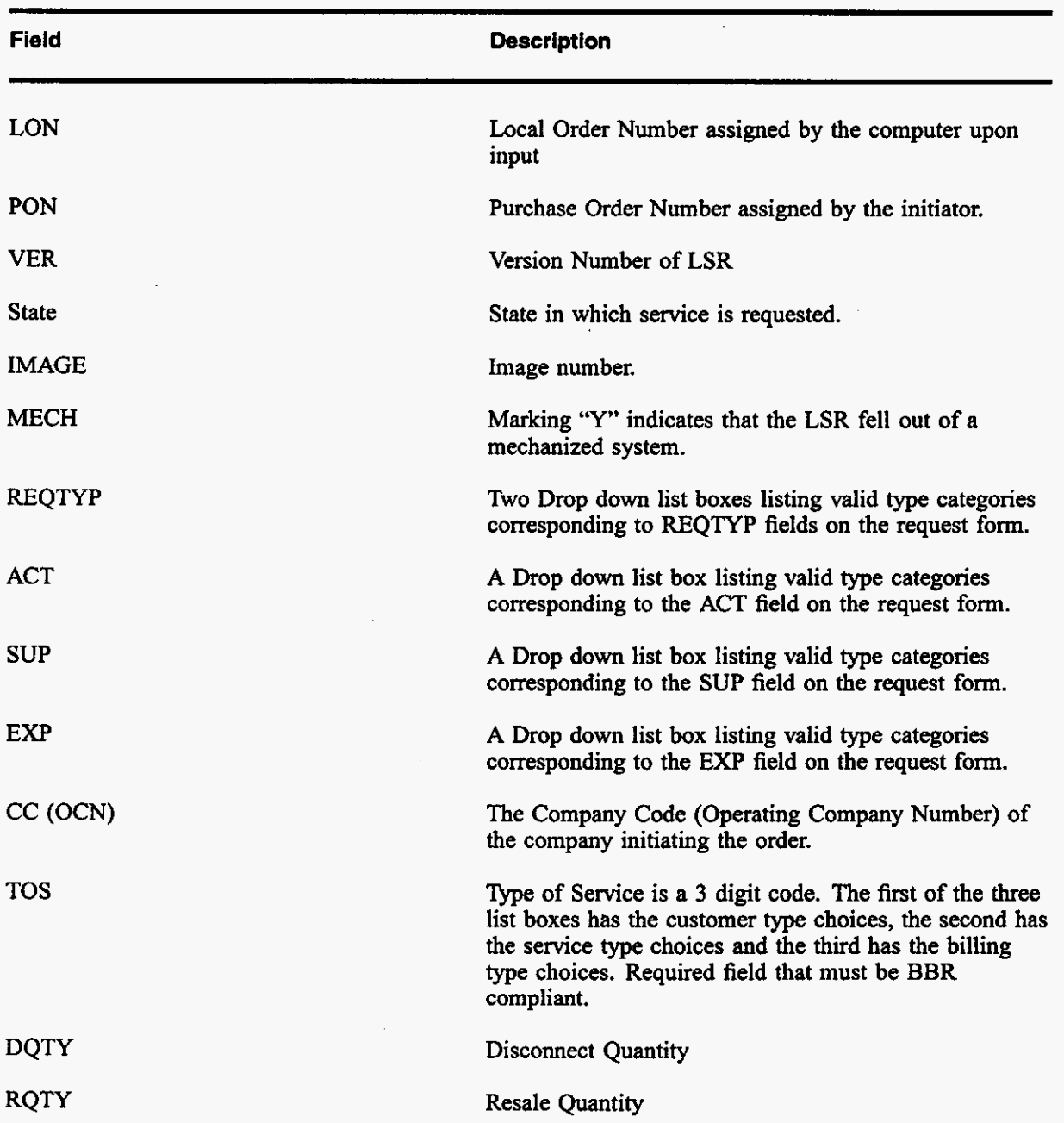

## **3.1.2 Fields in the LON Screen**

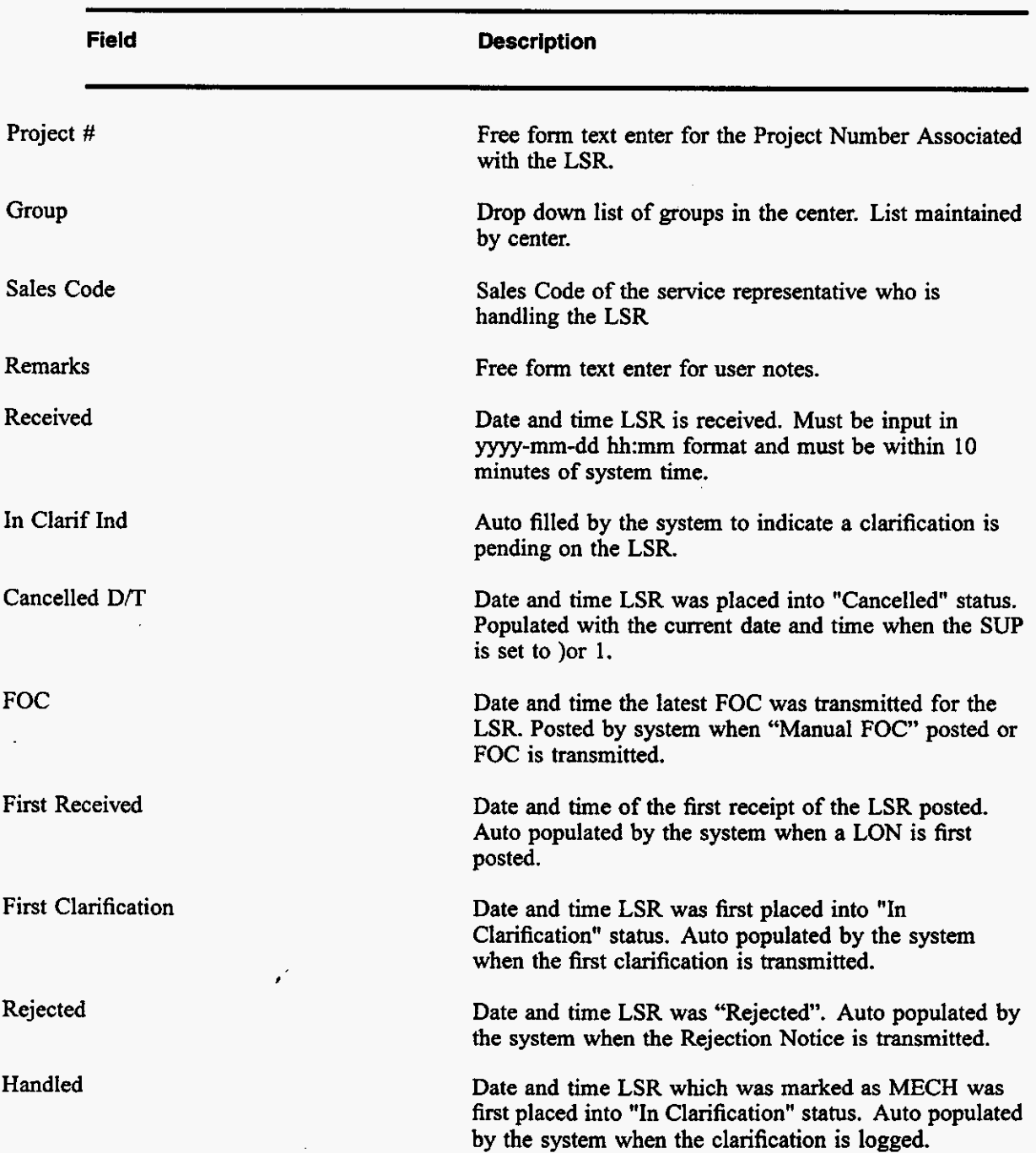

**PRIVATE/PROPRIETARY** 

Contains Private and The True True True<br>Contains Proprietary Information.<br>May Not Be Used Or Disclosed Outside The BellSouth Companies<br>Except Pursuant To A Written Agreement.

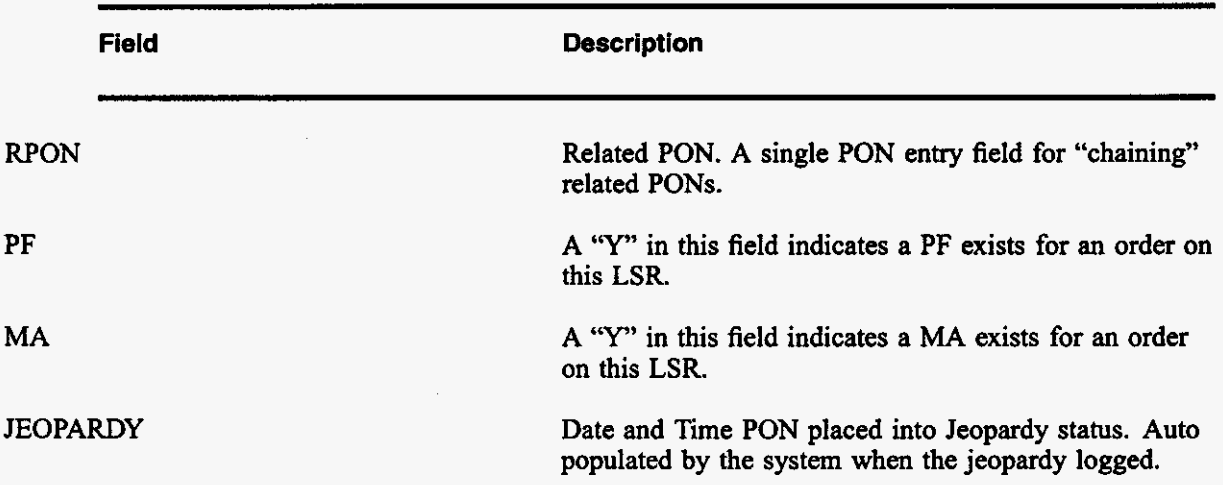

#### **3.1.3 Buttons in LON Screen**

The title for each section indicates the Label of the button in this section followed by the "Quick **key"**  equivalent. Use the mouse cursor to section a button function or use the "Quick key" equivalent for keyboard navigating.

#### **3.1.3.1 New Query (SHIFT+Fl)**

Prepares the fields in this section to accept query criteria. After selecting this button, input criteria (see QBE section) then select the Retrieve button to view the results.

#### **3.1.3.2 Retrieve (SHIFT+F2)**

Searches the database for records in accordance with the criteria in this section. If **no** criteria is specified, then Retrieve attempts to return ALL records. Returned records are then available for editing.

#### **3.1.3.3 New LON (SHIFT+F3)**

Creates a new line for input of a new LSRs data in the LON Table Section. Type data into the fields in this section and use the Apply button in this section to write the record into the database. The LON field is not accessible for input because this number is assigned by the database.

#### **3.1.3.4 Clone LON (SHIFT+F4)**

Creates a new line for input of a new LSRs data in the LON Table Section and pre-populates fields with the data in currently viewed record except the Ion, pon, foc date, cancel date, first received, first clarification, timestamp and clarification Indicator. Type data into the fields or edit fields in this section

and use the Apply button in this section to write the record into the database. The LON field is not accessible for input because this number is assigned by the database.

#### **3.1 8.5 Revert (SHIFT+F5)**

Returns a record in this section, which **has been** modified but not applied to its values prior to editing.

#### **3.1.3.6 Apply (SHIFT+FB)**

Writes a "New" or Updated record to the LON table of the database.

#### **3.1.3.7 Next LON and Previous LON (SHIFT+F7) and (SHIFT+F8)**

When more than one record is Retrieved the Next and **previous** LON buttons *are* used to move from record to record. If a record **has** been modified and the **user** requests traversal to another record a message box will prompt the user as to whether or not the changes should be applied to the database.

#### **3.1.3.8 Orders(SHIFT+FS)**

Displays the ORDERS screen for the LON currently displayed in the LON Table section. If there are no existing orders the message "No existing Orders for this LON" appears near the bottom of the ORDERS screen.

#### **3.1.3.9 Clarification(ControI+FQ)**

Displays the Clarification screen for the LON currently displayed in the LON Table **section** if MECH is not marked "Y". If MECH is marked **"Y",** then a message box will warn the **user** and allow posting of a log entry and posting of a "Handled" date. (MECH order clarifications **are** not to be faxed but are sent through the mechanized system and require. **no** more manual action unless the next version falls out.)

#### **3.1.3.10 Jeopardy**

Displays the Jeaopardy notification screen for the LON currently displayed in the LON Table section if MECH is not marked *7"'.* If MECH is marked "Y", then a message box will **warn** the user and allow posting of a log entry and posting of a "Handled" date. (MECH order jeopardy notifications are not to be faxed but are sent through the mechanized system and require **no** more manual action unless the next version falls out.)

#### **3.1.3.1 1 Reject(Shift+Control+F5)**

Displays the Reject screen for the LON currently displayed in the LON Table section.

**PRIVATE/PROPRIETARY** 

#### **3.1.3.12 Close Button**

Closes this window.

#### **3.1.3.13 Quick Telephone Entry (CONTROL+T)**

NO VISIBLE BUTTON. This quick key pops up a box for entry of a telephone number associated with the LON and enters it in the ORDER table without accessing the ORDERS section

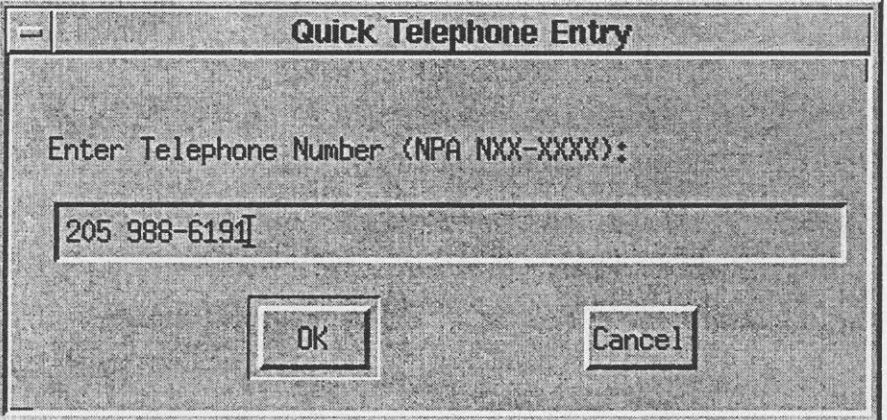

**Figure 3 "Quick Telephone Entry" Pop Up** 

#### **3.2 ORDERS Screen**

#### **3.2.1 Description**

This is the screen accessed by clicking the "Orders sF9" button in the "LON" screen. This window displays fields for viewing, updating or input of order information relating to a LSR and for accessing **the "Foe" functions.** 

LON - (Local Order Number Tracking) User JA-OTLN-OOI **Guide**  The Order Tracker Screens Issue 4m, July 20, 2001

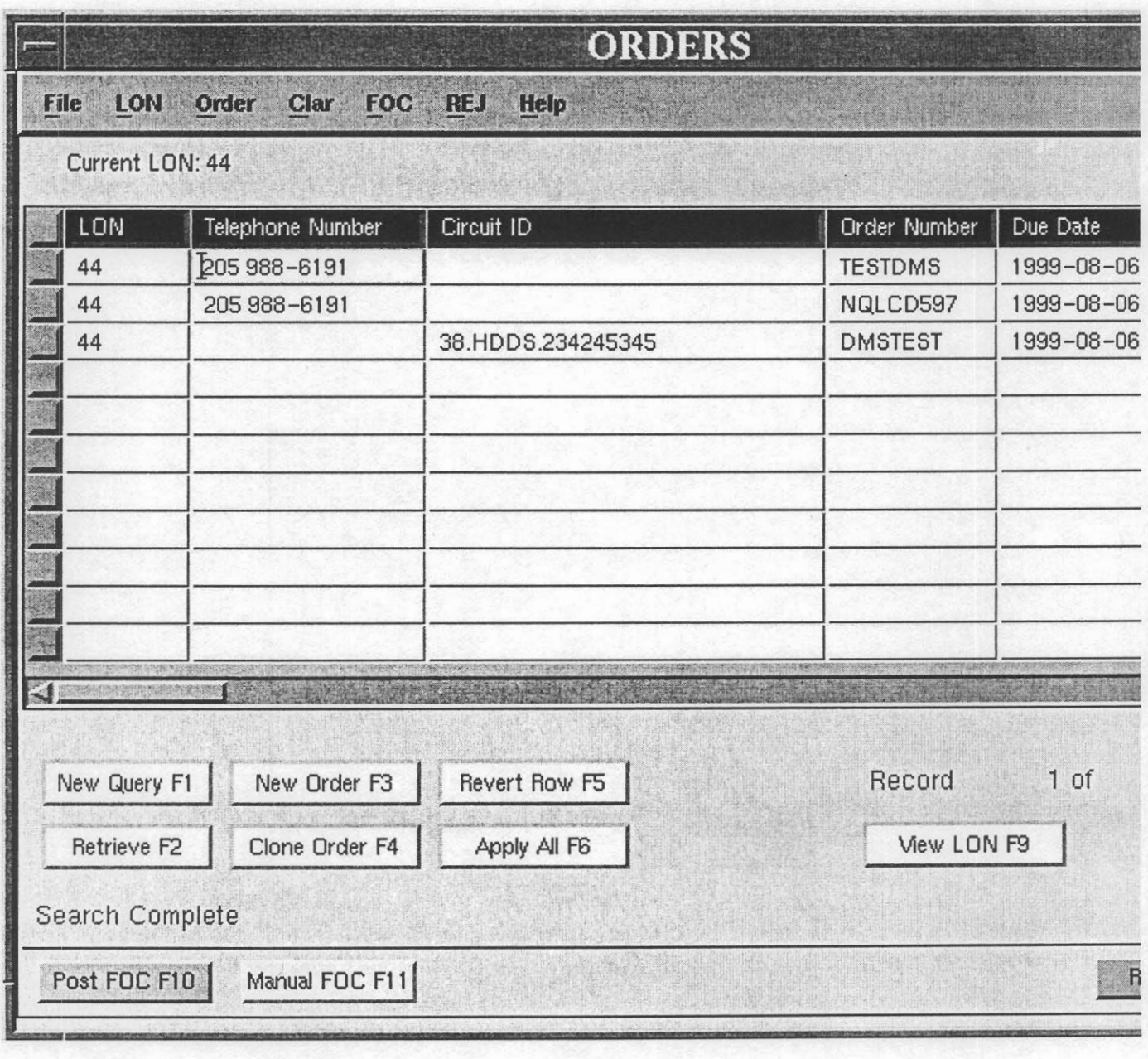

Figure 4 View of "ORDERS" screen

Page 14 PRIVATE/PROPRIETARY

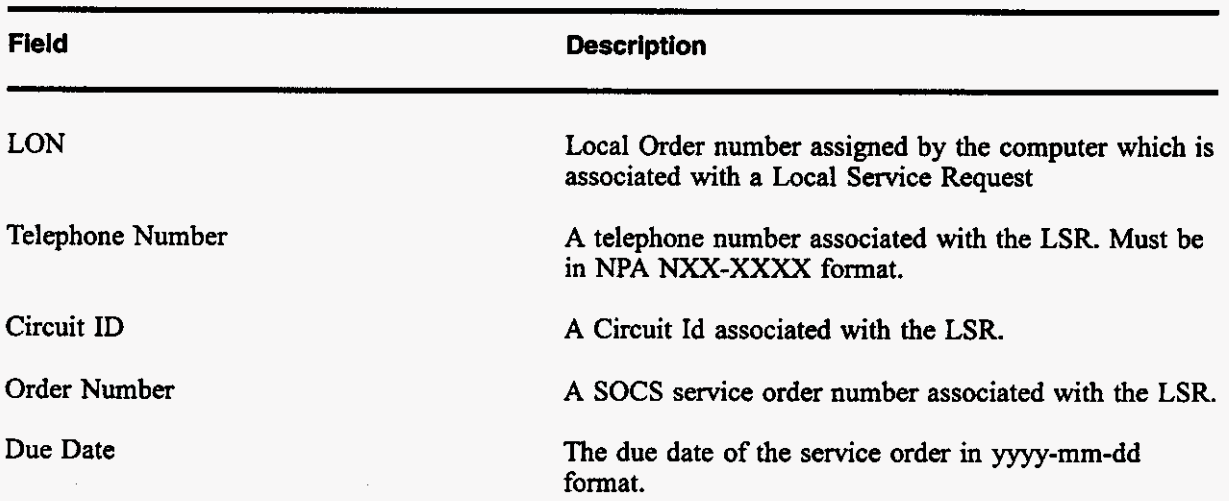

#### **3.2.2 Fields in the ORDERS Screen**

#### **3.2.3 Buttons in ORDERS Screen**

The title for each section indicates the Label of the button in this section followed by the "Quick key" equivalent. Use the mouse cursor to section a button function or use the "Quick key" equivalent for keyboard navigating.

#### **3.2.3.1 New Query (Fl)**

Prepares the fields in this section to accept query criteria. After selecting this button, input criteria (see QBE section) then select the Retrieve button to view the results.

#### **3.2.3.2 Retrieve (F2)**

Searches the Order Table for records in accordance with the criteria in this section. If no criteria is specified, then Retrieve attempts to return ALL records. Returned records are then available for editing.

#### **3.2.3.3 New Order (F3)**

Prepares the fields **in** the Order Table section for input of new service order data for the LON currently in the LON Table section.

#### **3.2.3.4 Clone Order (F4)**

Makes a "clone" of the order record currently in view in the Order Table section to be modified and applied. The service order number must be changed or the database will not allow the **new** record to be applied.

#### **3.2.3.5 Revert (F5)**

Returns a record in this section which has been modified but not applied to its values prior to editing.

#### **3.2.3.6 Apply (F6)**

Writes a "New" or Updated record to the Order Table.

#### **3.2.3.7 Next Order and Previous Order (F7) and (F8)**

**When** more than one order is Retrieved the Next and Previous Order buttons are used to move from record to record. If a record has been modified and the user requests traversal to another record a message box will prompt the user **as** to whether or not the changes should be applied to the database.

#### **3.2.3.8 View LON for this Order (F9)**

Displays the infomation in the LON Table Section that is associated with the LON of the order record which the cursor is currently **on.** 

#### **3.2.3.9 POST FOC (F10)**

Accesses the FOC screen for LONs which do not have the MECH Indicator set. Posts a "Manual FOC" for those which do have the MECH Indicator set.

#### **3.2.3.10 Manual FOC (F11)**

Posts the FOC Date time or logs a "REFOC" without accessing the FOC screen or transmitting a FOC through the application.

#### **3.2.3.11 Return to log (F12)**

Returns to the LON screen without a **new** query of the LON.

#### **3.3 Clarification Request Screen**

#### **3.3.1 Description**

This is the screen accessed **by** clicking the "Clarification cF9" **button** in the **"LON" Screen.** This window displays fields for **viewing,** updating and resending of the last existing clarification or input and transmittal of a **NEW** clarification associated with **the** LSR

**PRIVATE/PROPRIETARY** 

Contains Private And/Or Proprietary Information.<br>May Not Be Used Or Disclosed Outside The BellSouth Companies<br>Except Pursuant To A Written Agreement.

 $\alpha$  and  $\alpha$  is a second contribution

 $\sim 10^{11}$  and  $\sim 10^{11}$ 

 $\mathcal{L}_{\text{max}}$  . The  $\mathcal{L}_{\text{max}}$ 

LON - (Local Order Number Tracking) User JA-OTLN-OOI Guide **The Order Tracker Screens** Issue 4m, July 20, 2001

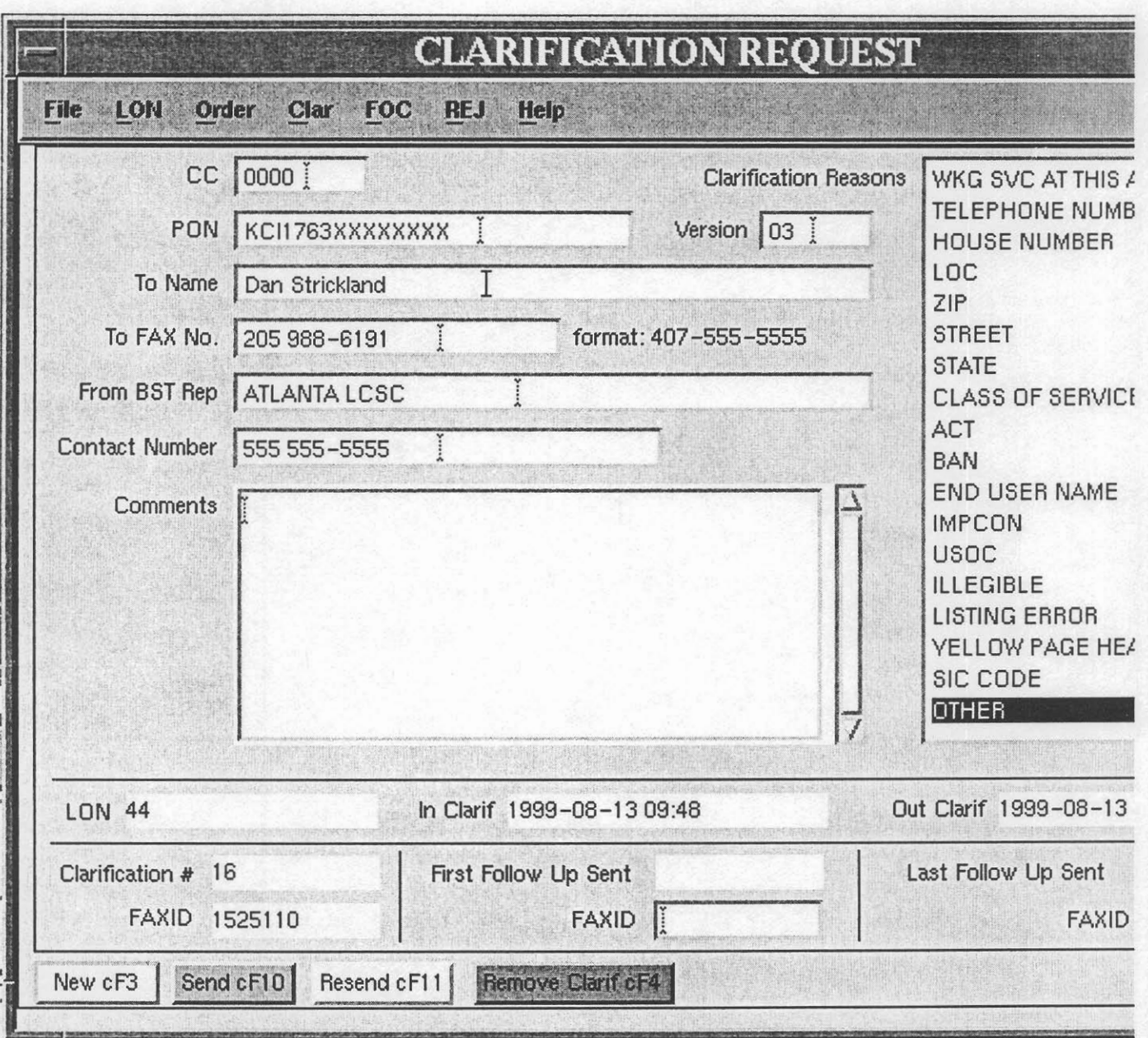

**Figure 5 View of "CLARIFICATION REQUEST" screen** 

Example of Clarification notice produced.

Page 18 **PRIVATE/PROPRIETARY** 

#### **BellSouth Telecommunications Clarification Request**

**DATE 05/26/1998** 

**Fax to name: Daniel M. Strickland** 

**Fax to number: 205-988-6191** 

**From Name: ATLANTA LCSC** 

**Contact Number: 555 555-5555** 

**RE: CLEC 7045, PON KCI1763, LON 44** 

**Clarification requested due to error in the following:** 

 $\sim$ 

 $\sim$ 

**ILLEGIBLE** 

 $\sim$ 

**Comments** :

**Can not read the features desired.** 

**A Supplemental LSR containing the original PON with an** 

**incremented version number is required to resolve this Clarification.** 

**RETURN THIS FORM WITH THE SUPPLEMENTAL LSR.** 

 $\mathbf{r}^{\prime}$ 

**BellSouth can not process this PON without a Supplemental LSR.** 

**PRIVATE/PROPRIETARY** 

#### **3.3.2 Fields in the Clarification Request Section of "LSR Combined Log" Window**

This section is accessed by clicking the "Clarification" button in the "LCSC Order Tracking" Main Window. This window displays fields for viewing, updating or input of information relating to clarification requests.

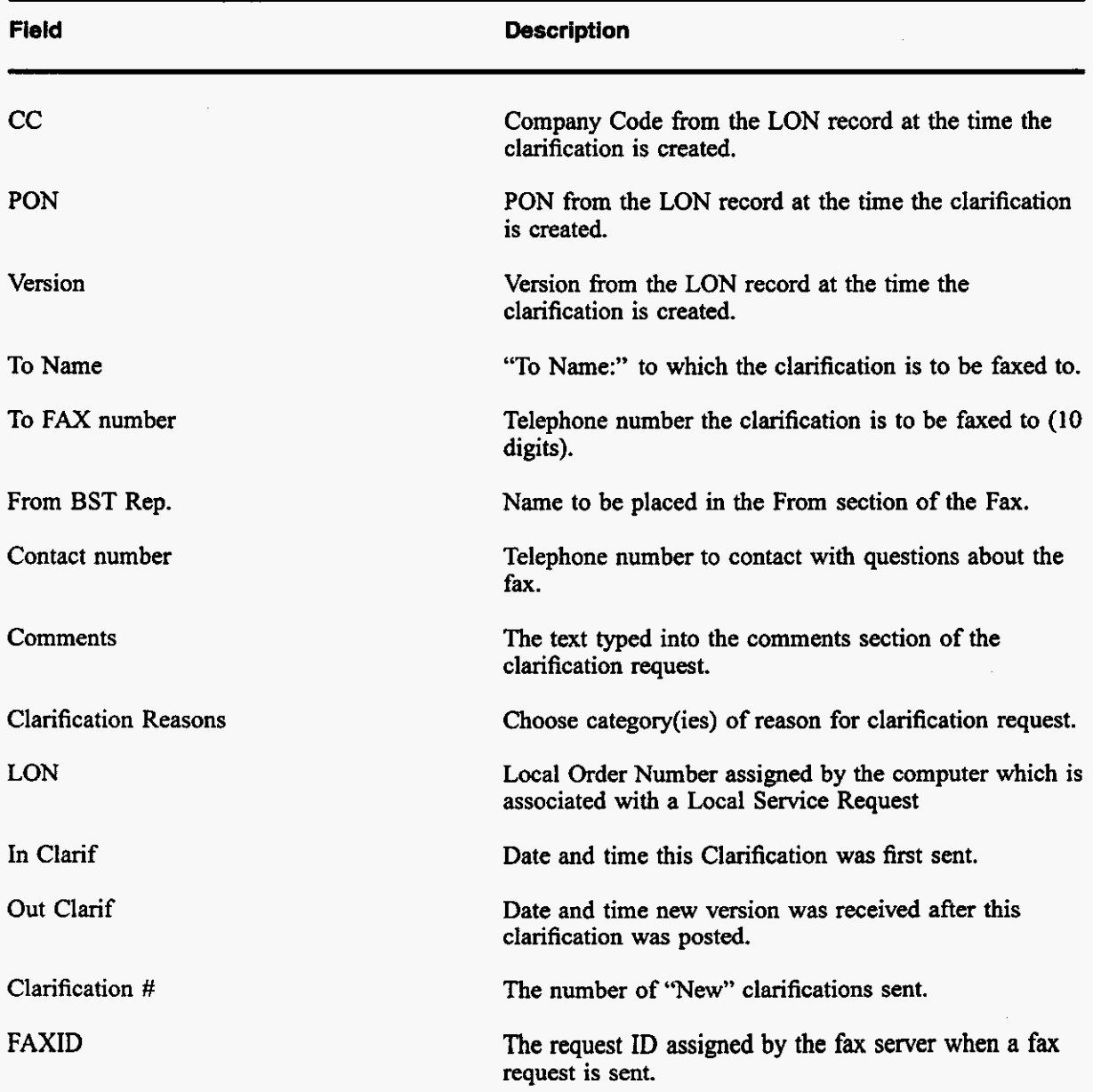

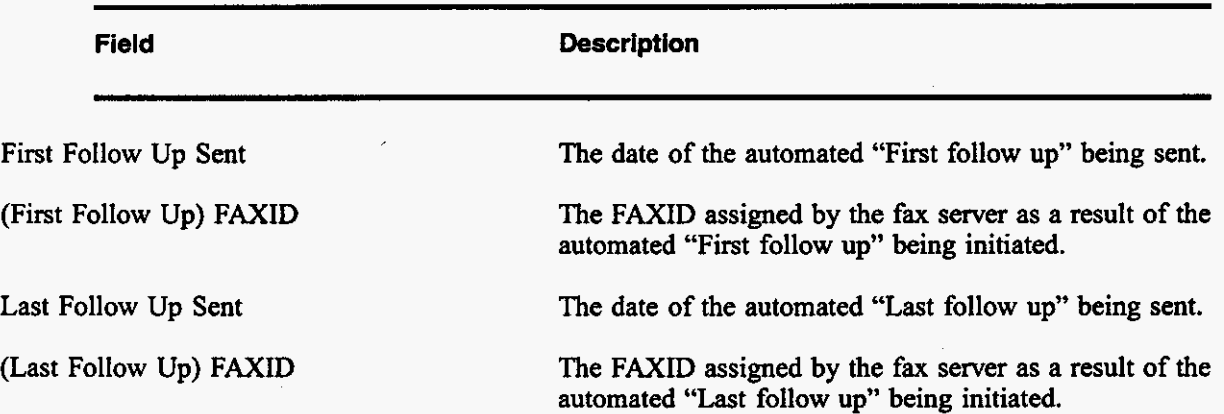

#### **3.3.3 Buttons in Clarification Request Section**

The title for each section indicates the Label of the button in this section followed by the "Quick key" equivalent. Use the mouse cursor to section a button function or use the "Quick key" equivalent for keyboard navigating.

#### **3.3.3.1 New cF3 (Ctrl+F3)**

Creates a NEW FAX message. Pre-populates the To Name, To Fax No, From BST **Rep** and Contact Number from the previous clarification if any and increments the Clarification  $#$ 

#### **3.3.3.2 Send cFl0 (Ctrl+FlO)**

Verifies data and then creates a FAX message from the currently displayed information and sends it to the fax server to be faxed. The FAX server supplies the FAXID which will be populated and the current day and time are posted to the In CIarif field.

#### **3.3.3.3 Resend FAX (Ctrl+Fll)**

Creates a FAX message from the currently displayed information and sends it to the fax server to be faxed. The FAX server supplies the FAXID which will be updated.

#### **3.3.3.4 Return to log cF12(Ctrl+F12)**

Return to the LON Table and Order Table window. Prompts for save if the current record has been modified.
# **3.4 Jeopardy Notification Screen**

### **3.4.1 Description**

**This is** *the* **screen accessed by clicking the "Jeopardy cF1" button in the "LON" screen.This window displays fields for creating, sending, re-sending, or removing a jeopardy status.** 

**PRIVATE/PROPRIETARY** 

LON - (Local Order Number Tracking) User<br>Guide **The Order Tracker Screens** Issue 4m, July 20, 2001

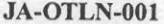

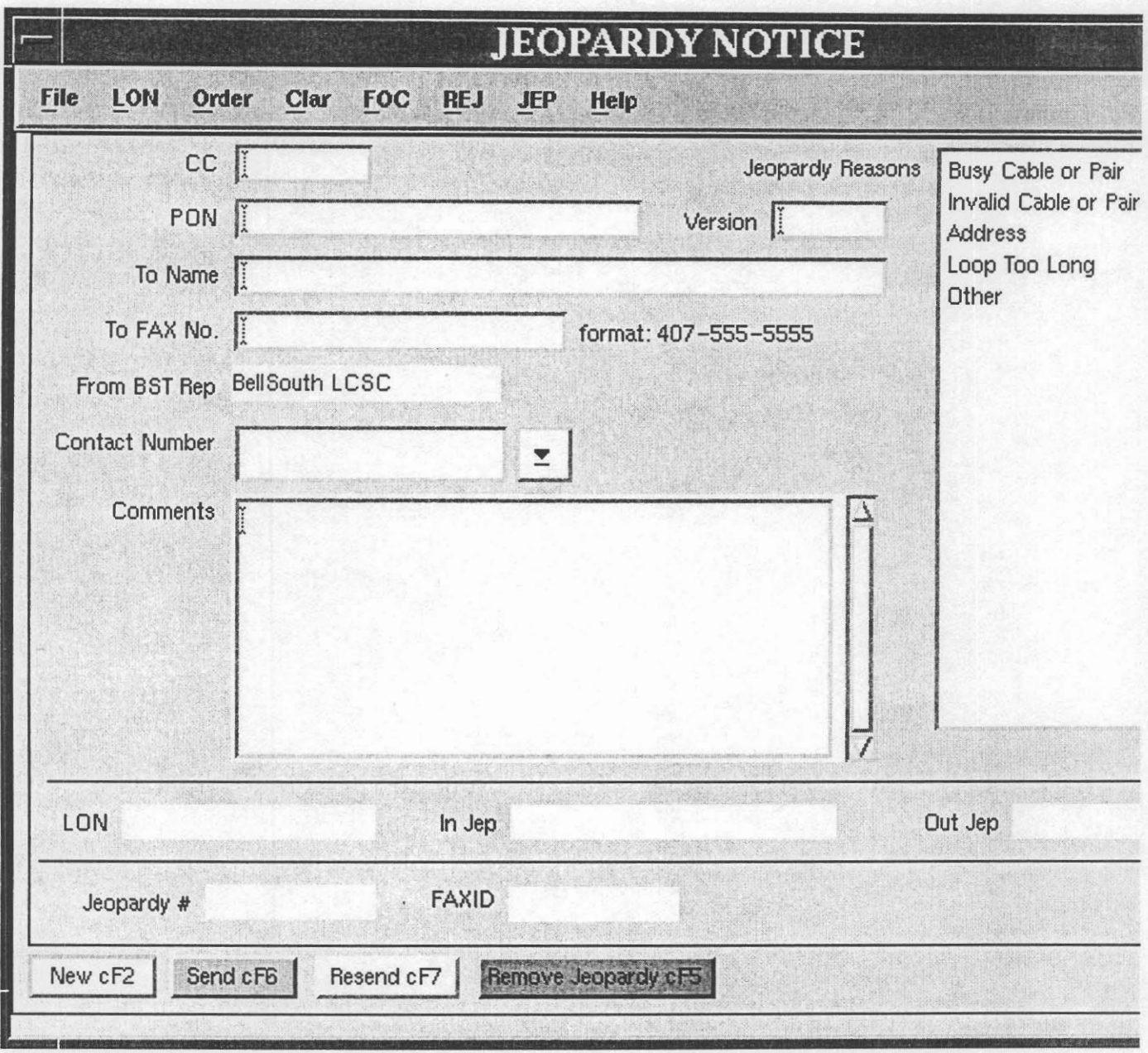

**Figure 6 View of "JEOPARDY NOTIFICATION" screen** 

Example of JEOPARDY notice produced.

Page 24 PRIVATE/PROPRIETARY

**BellSouth Telecommunications Jeopardy Notice** 

**DATE 03/12/2001** 

**Fax to name: Daniel M. Strickland** 

**Fax to number: 205-988-6191** 

**From Name** : **ATLANTA LCSC** 

**Contact Number: 555 555-5555** 

**RE: CLEC 7845, PON KCI1763, LON 44** 

**Jeopardy notice sent due to error in the following:** 

**LON** - **(Local Order Number Tracking) User Guide The Order Tracker Screens** 

**Issue 4m, July 20,2001** 

**OTHER** 

**Comments** :

**Test.** 

**A Supplemental LSR containing the original PON with an** 

**incremented version number is required to resolve this Jeopardy.** 

**RETURN THIS FORM WITH THE SUPPLEMENTAL LSR.** 

**BellSouth can not process this PON without a Supplemental LSR.** 

#### **3.4.2 Fields in the Jeopardy Notification Screen**

This section is accessed by clicking the **"JEOPARDY"** button in the "LON" Screen. This window displays fields for viewing, updating or input of information relating **to** Jeopardy notifications.

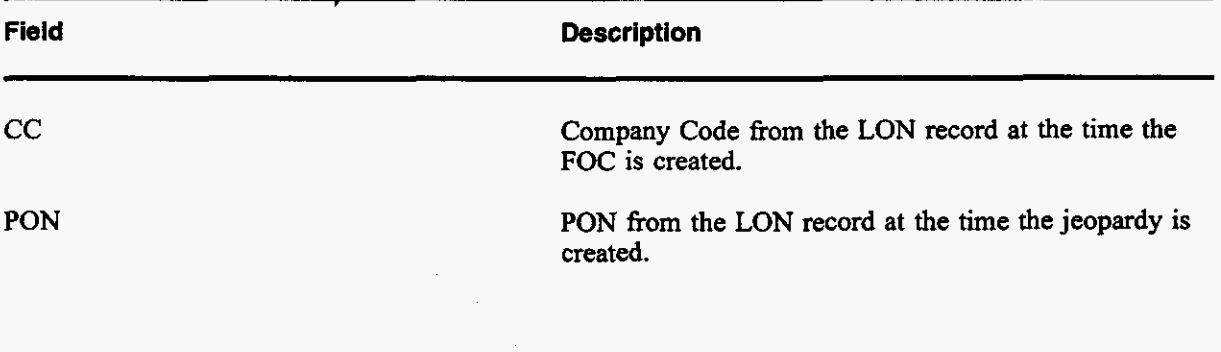

**PRIVATE/PROPRIETARY** 

Contains Private And/Or Proprietary Information.<br>May Not Be Used Or Disclosed Outside The BellSouth Companies<br>Except Pursuant To A Written Agreement.

 $\sim$  100  $\pm$ 

المتعارض والمستقطع والمتاريخ

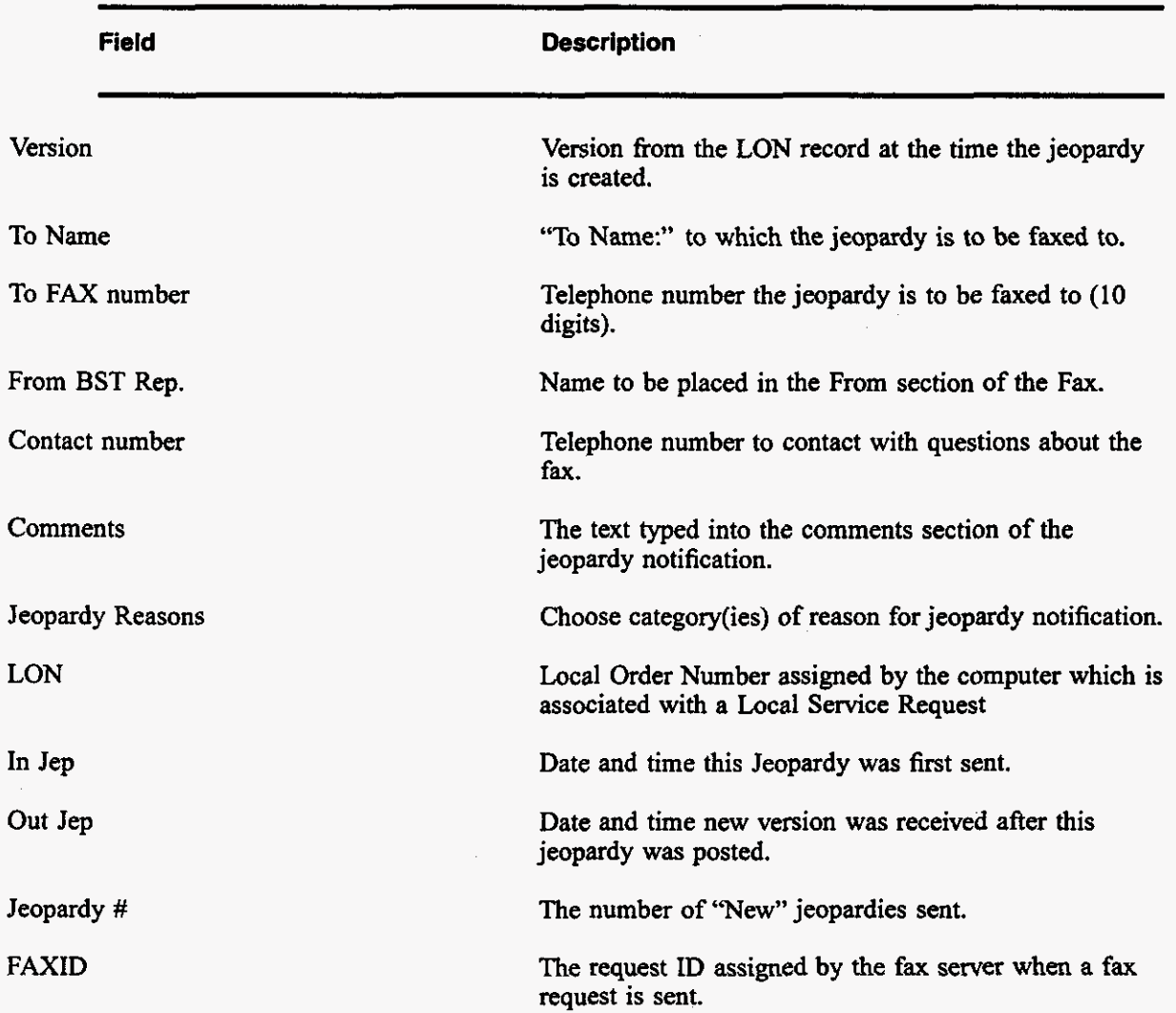

#### **3.4.3 Buttons in the Jeopardy Notification screen**

The title for each section indicates the Label of the button in this section followed by the "Quick **key"**  equivalent. **Use** the mouse **cursor** to section a button function or use the "Quick key" equivalent for keyboard navigating.

#### **3.4.3.1 New cF2 (Ctrl+F2)**

Creates a NEW FAX message. he-populates the To Name, To **Fax** No, From BST Rep and Contact Number from the previous jeopardy if any and increments the Jeopardy #

**PRIVATE/PROPRIETARY** 

LON - (Local Order Number Tracking) User Guide The Order Tracker **Screens** 

#### **3.4.3.2 Send cF6 (Ctrl+F6)**

Verifies data and then creates a FAX message from the currently displayed information and sends it to the fax server to be faxed. The FAX server supplies the FAXID which will be populated and the current day and time are posted to the **In Jep** field.

#### **3.4.3.3 Resend cF7 (Ctrl+F7)**

Creates a FAX message from the currently displayed information and sends it to the fax **server** to be faxed. The **FAX** server supplies the FAXID which will be updated.

#### **3.4.3.4 Remove Jeopardy cF5 (Ctrl+F5)**

Removes a jeopardy **status** from the current record.

É

#### **3.4.3.5 Return to Ion cF8(Ctrl+F8)**

Return to the LON Table and Order Table window. Prompts for save if the current record has been modified.

#### **3.5 FOCScreen**

#### **3.5.1 Description**

This is the screen accessed **by** clicking the "Clarification cF9" button **in** the "LON" Screen. This window displays fields for viewing, updating and resending of the latest existing FOC or input and transmittal of a NEW FOC associated with the LSR

Page 28 **PRIVATE/PROPRIETARY** 

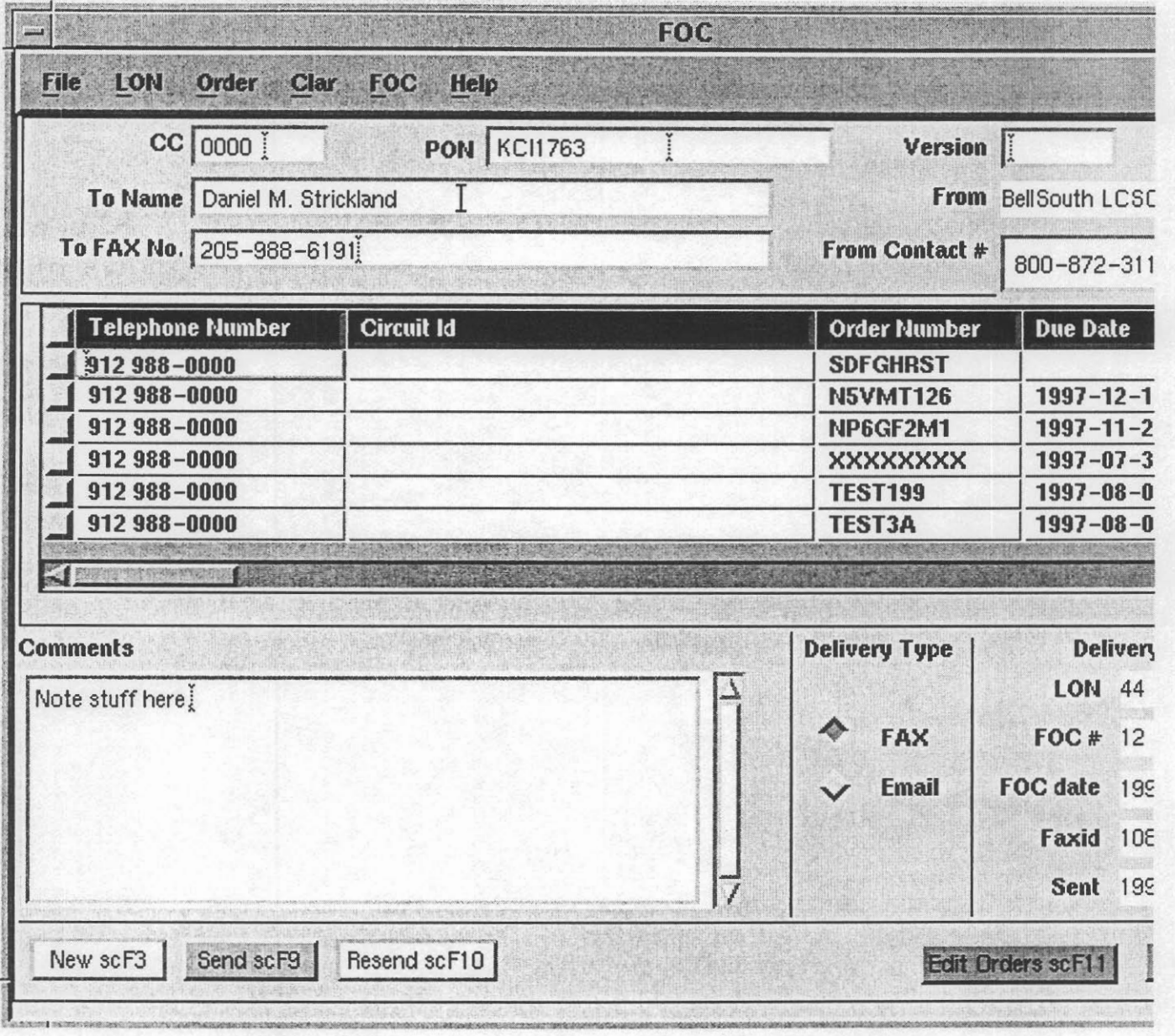

# Figure 7 View of "FOC" screen

Example of FOC notice produced.

**DATE 1998-06-11 17:14** 

*RE:* **CLEC 0000, PON KCI1763, LON 44** 

 $\sim$ 

#### **To name: Daniel M. Strickland**

**To address: 205-988-6191** 

**From Name: BellSouth LCSC** 

**Contact Number: 800-872-3116** 

**Remarks** :

**Test message** 

**Page 30** 

PRIVATE/PROPRIETARY

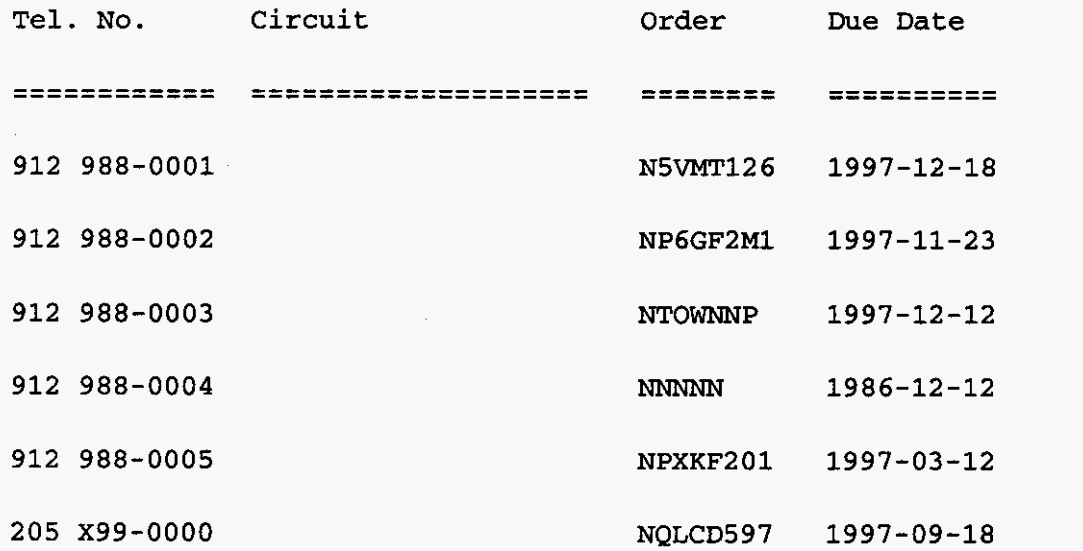

**TELEPHONE NUMBERS** *ARE* **NOT GUAWLNTEED UNTIL CONNECTED** 

**BellSouth Interconnection Services** 

**Your Interconnection Advantage** 

#### **3.5.2 Fields in the FOC Section**

This section is accessed by clicking the "Post FOC F10" **button** in the **"ORDERS"** Screen. This window displays fields for **viewing,** updating or input of information relating to FOC Notices.

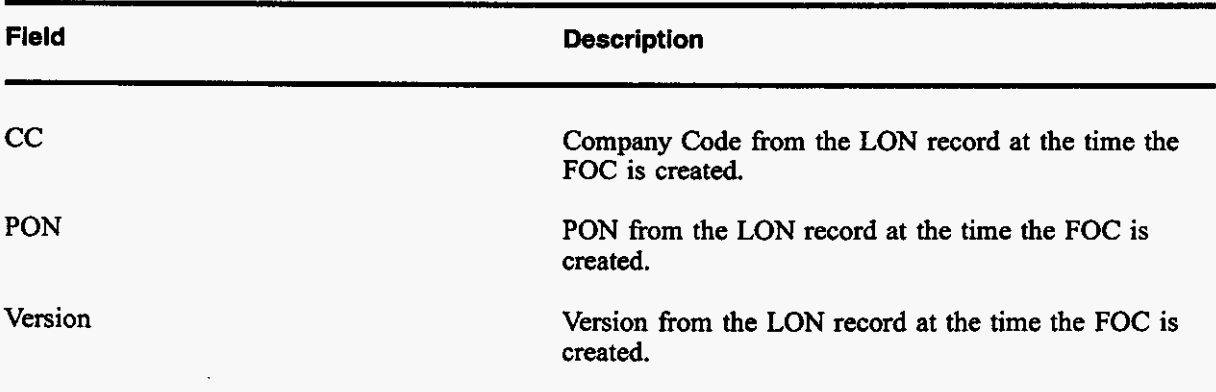

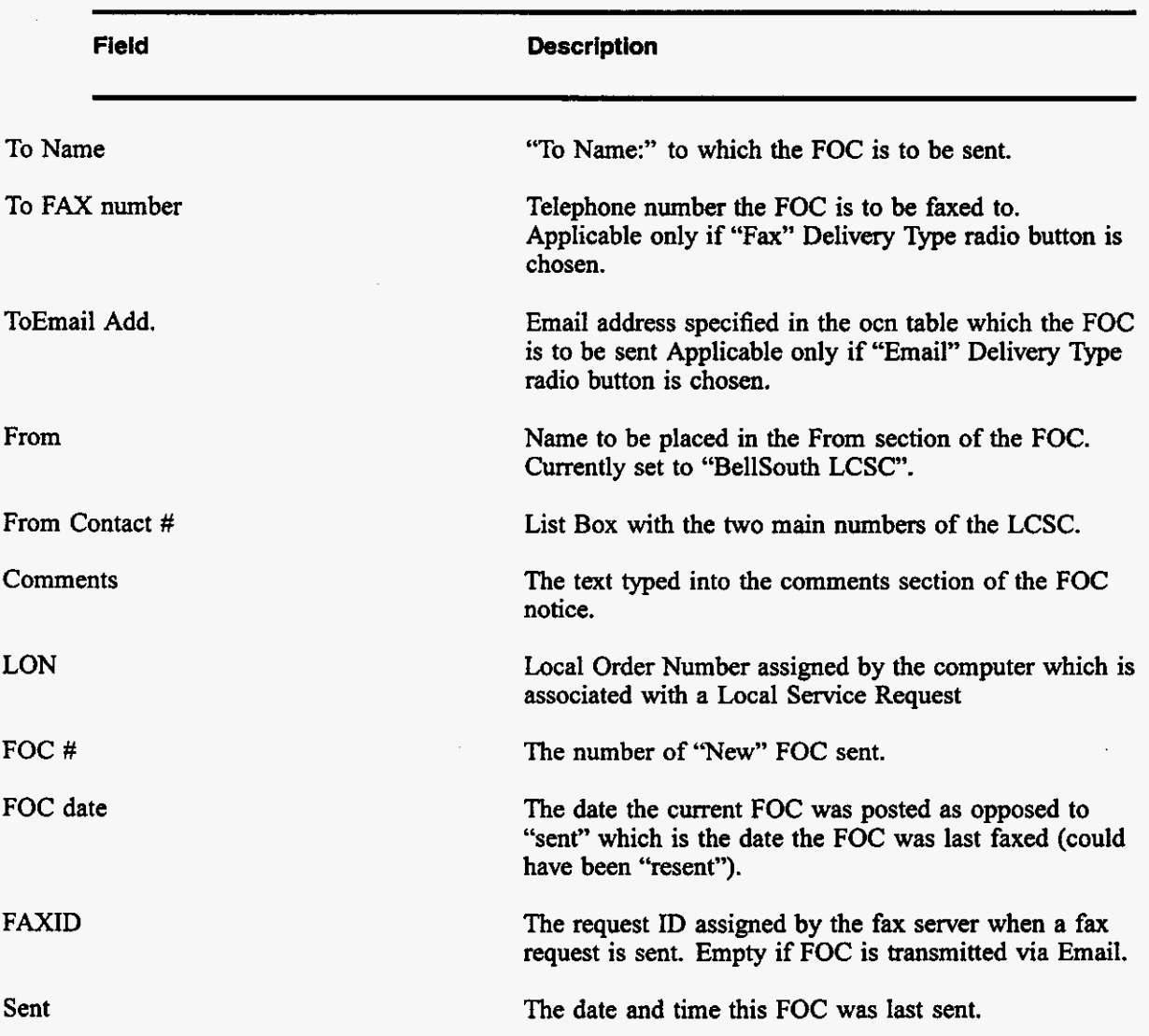

#### **3.5.3 Buttons in Clarification Request Section**

The title for each section indicates the Label of the button in this section followed by the "Quick key" equivalent. Use the mouse cursor to section a button function or use the "Quick key" equivalent for keyboard navigating.

**PRIVATE/PROPRIETARY** 

## **3.5.3.1 Delivery Qpe Radio Buttons**

Only one of the delivery type options can be chosen. The Email delivery option is only allowed if the "ocn" table contains **an** email address for the Company Code displayed. The available Delivery Type options are:

- \* FAX
- Email

## **3.5.3.2 New scF3 (SHIFT+Ctrl+F3)**

Creates a **NEW** FOC message and increments the FOC #. F're-populates the To Name, To Fax No, and From Contact Number from the previous FOC if any or from the last clarification (if any) in the event this is the first FOC. From Name is always BellSouth LCSC.

## **3.5.3.3 Send cFl0 (SHIFT+Ctrl+FlO)**

Verifies data (FOC and LON data) and then creates a FOC message from the currently displayed information and sends it to the fax server to be faxed or Electronically mails the message dependent on the "Delivery Type" Radio Button currently selected. The FAX server supplies the FAXID which will be populated and the current day and time are posted to the "Sent" field. *Also* posts the current Date and time to the FOC date field for this LON.

## **3.5.3.4 Resend scFl0 (SHIFT+Ctrl+Fll)**

Verifies data and then creates a FOC message from the currently displayed information and sends it to the fax server to be faxed or Electronically mails the message dependent on the "Delivery Type" Radio Button currently selected. If Faxed, the FAX server supplies the FAXID which will be updated. Sent date is updated. FOC date is not updated by "Resend".

## **3.5.3.5 Edit Orders cFll (SHIFT+Ctrl+Fll)**

Return to the ORDERS Screen.

#### **3.5.3.6 Back to LON cF12 (SHIFT+Ctrl+F12)**

Return to the LON Screen.

 $\epsilon^2$ 

**Issue 4m, July 20, 2001** 

#### **3.6 Reject Screen**

#### **3.6.1 Description**

This is the screen accessed by clicking the "Reject **scF5"** button in the "LON" Screen. This window displays fields for **viewing,** updating and resending of the **an** existing Reject Notice or input and transmittal of *8* NEW Reject.

**PRIVATE/PROPRIETARY**<br>**PRIVATE/PROPRIETARY** Contains Private And/Or Proprietary Information.<br>May Not Be Used Or Disclosed Outside The BellSouth Companies<br>Except Pursuant To A Written Agreement.

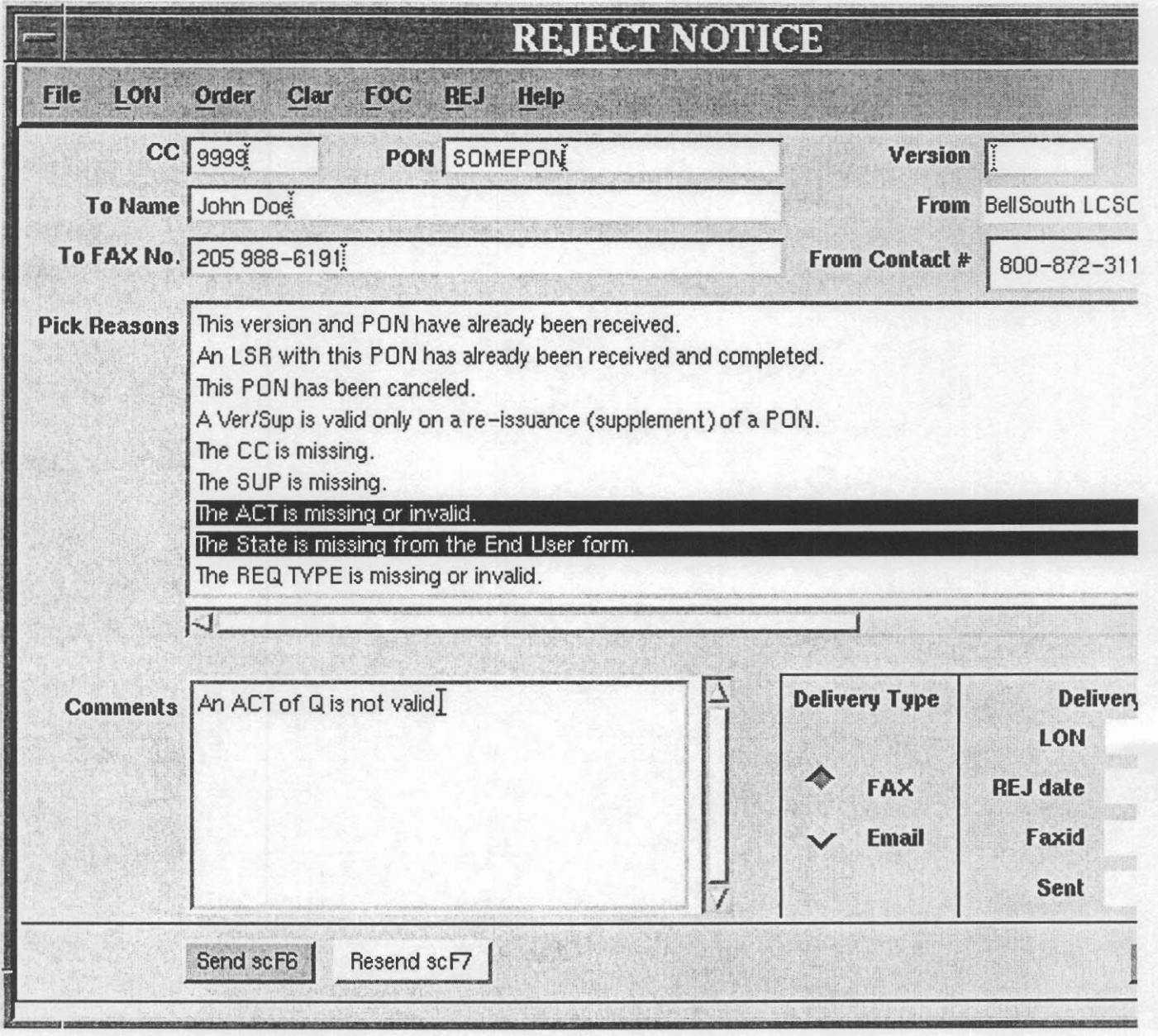

Figure 8 View of "Reject" screen

Example of Reject notice produced.

PRIVATE/PROPRIETARY Page 35

**DATE 1998-06-11 17:14** 

**BellSouth Telecommunications Request Rejection** 

 $\mathcal{A}^{\mathcal{A}}$ 

**DATE 1999-10-28 11:59** 

**RE: CLEC 0000, PON TESTREJPONOOOO, VER** -, **LON 2862775** 

**TO name:** 

**John Doe** 

**To address: 205 988-6191** 

**From Name: BellSouth LCSC** 

**Contact Number: 800-872-3116** 

LON - (Local Order Number Tracking) User Guide The Order Tracker Screens

**BellSouth encountered the following problem(6) with your** 

**Local Service Request (LSR):** 

\* *An* **LSR with this PON has already been received and** 

**completed.** 

**Please make the required change(s) and resubmit.** 

**Remarks** :

#### **3.6.2 Fields on the Reject Notice Screen**

This section is accessed by clicking the "Reject scF5" **button on** the "LON" Screen. This window displays fields for viewing, updating or input of information relating to Rejection Notices.

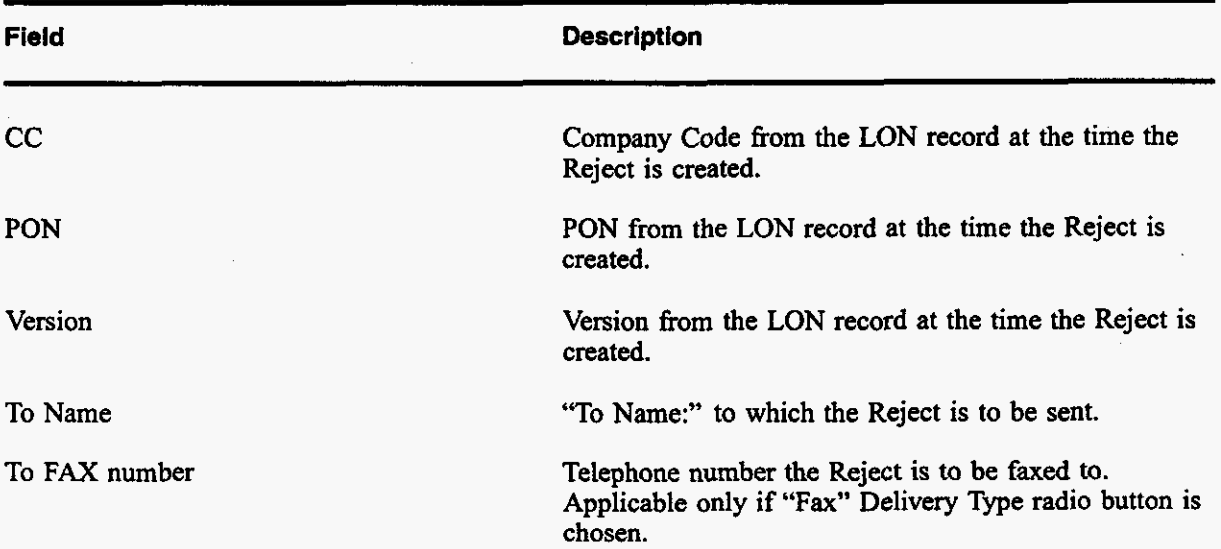

PRIVATE/PROPRIETARY

Contains Private And/Or Proprietary Information.<br>May Not Be Used Or Disclosed Outside The BellSouth Companies<br>Except Pursuant To A Written Agreement.

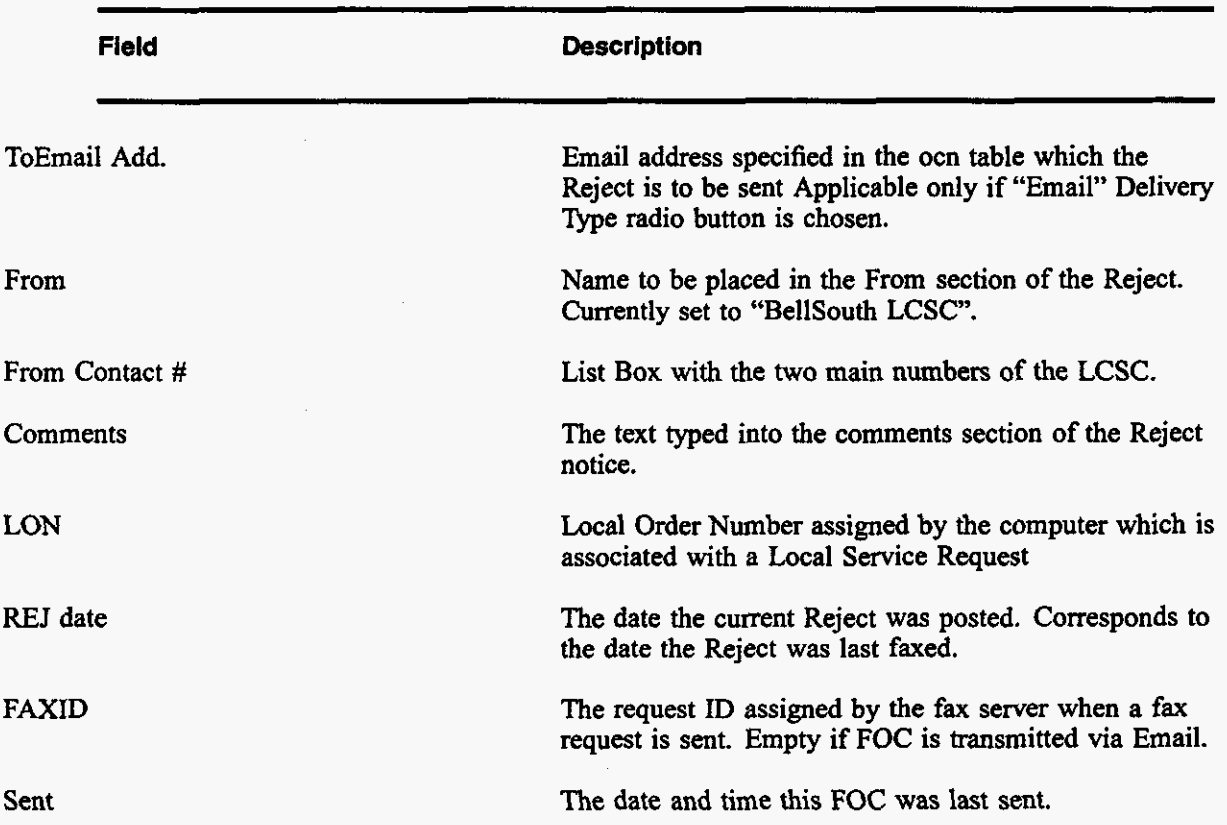

#### **3.6.3 Buttons on Reject Notice Screen**

The title for each section indicates the **Label** of the button in this section followed by the "Quick key'' equivalent. Use the mouse cursor to section a button function or **use** the "Quick key" equivalent for keyboard navigating.

#### **3.6.3.1 Delivery Type Radio Buttons**

Only one of the delivery type options can be chosen. The Email delivery option is **only** allowed if the "ocn" table contains an email address for the Company Code displayed. The available Delivery Type options are:

- FAX
- Email

**PRIVATE/PROPRIETARY** 

## **3.6.3.2 Send cFl0 (SHIFT+Ctrl+FlO)**

Verifies data **on** the Reject screen and creates a LON record. Then creates a Reject Notice fiom the currently displayed information and sends it to the **fax server** to be faxed or Electronically mails the message dependent **on** the "Delivery Type" Radio Button currently selected. The FAX **server** supplies the FAXID which will be populated and the current day and time **are** posted to the "Sent" field. *Also*  posts the current Date and time to the Reject date field for this LON.

## **3.6.3.3 Resend scFl0 (SHIFT+Ctrl+Fll)**

Verifies data and then creates a Reject Notice from the currently displayed information and sends it to the fax server to he faxed or Electronically mails the message dependent **on** the "Delivery Type" Radio Button currently selected. If Faxed, the FAX **server** supplies the FAXID which will be updated. Sent date is updated.

#### **3.6.3.4 Back to LON cF12 (SHIFT+Ctrl+F12)**

Return to the LON Screen.

#### **3.7 Menu bars on Order Tracker Windows**

#### **3.7.1 File menu**

Close - Close this window

#### **3.7.2 LON menu**

Contains a list of "Quick key" equivalents to the buttons in the LON Table **section.** Buttons functions can be activated by selecting the menu item. Availability of the functions may be dependent on the screen currently in view. Menu items are:

- LON-NewQuery Shift+Fl
- LON-Retrieve Shift+F2
- .<br>. .<br>. . LON-NewLON Shift+F3
- .<br>. .<br>. . LON-CloneLON Shift+F4
- LON-Revert Shift+F5
- LON-Apply Shift+F6
- LON-Previous Shift+F7
- LON-Next Shift+F8
- LON-ViewOrdem Shift+F9
- LON-QuickTelno Ctrl+T

## **The Order Trncker Screens**

#### **3.7.3 Order menu**

Contains a list of "Quick key" equivalents to the buttons in the Order Table section. Buttons functions can be activated by selecting the menu item. Availability of the functions may be dependent **on** the screen currently in view. Menu items are:

- ORD-NewQuery F1
- ORD-Retrieve F2
- ORD-NewOrder F3  $\bullet$
- ORD-CloneOrder F4
- ORD-Revert F5
- ORD-Apply F6
- ORD-Previous F7
- ORD-Next F8
- ORD-ViewLON F9
- ORD-PostFOC F10
- ORD-ManualFOC F11  $\bullet$
- ORD-Return to lon F12

#### **3.7.4 Clar menu**

Contains a list of "Quick key" equivalents to the buttons in the Order Table section. Buttons functions can be activated by selecting the menu item. Availability of the functions may be dependent **on** the screen currently in view. Menu items **are:** 

- Clar-View Clarification Ctrl+F9
- $\bullet$ Clar-New Ctrl+F3 (active when viewing Clarification Screen)
- Clar-Send Ctrl+F10 (active when viewing Clarification Screen) \*
- Clar-Resend Ctrl+Fl 1 (active when viewing Clarification Screen) \*
- Clar-Remove Clarification Ctrl+F4 (active when viewing Clarification Screen) \*
- Clar-Return Ctrl+F12 (active when viewing Clarification Screen)  $\bullet$

## **3.7.5 FOCmenu** \*'

Contains a list of "Quick key" equivalents to the buttons in the FOC screen. Buttons functions can be activated by selecting the menu item. Availability of the functions may be dependent **on** the screen currently in view. Menu items **are:** 

- \* Clar-New Ctrl+F3 (active when viewing FOC Screen)
- $\bullet$ Clar-Send Ctrl+FlO (active when viewing FOC Screen)
- \* Clar-Resend Ctrl+FIl (active when viewing FOC Screen)

- Clar-View LON Ctrl+F9 (active when viewing FOC Screen)
- Clar-Return to log Ctrl+F12 (active when viewing FOC Screen)  $\bullet$

#### **3.7.6 REJ menu**

Contains a list of "Quick key" equivalents to the buttons in the Reject screen. Buttons functions can be activated by selecting the menu item. Availability of the functions may he dependent **on** the screen currently in view. **Menu** items *are:* 

- REJ-Send Shift+Ctrl+F5 (active when viewing REJ Screen)
- REJ-Resend Shift+Ctrl+F6 (active when viewing REI Screen)  $\bullet$
- REJ-View LON Shifl+Ctrl+F7 (active when viewing REJ Screen) \*
- **REJ-BackToLONShiil+Ctrl+F8** (active when viewing REI Screen)  $\bullet$

#### **3.7.7 JEP menu**

Contains a list of "Quick key" equivalents to the buttons in the jeopardy notification screen. Buttons functions can be activated by selecting the menu item. Availability of the functions may be dependent **on** the screen cumently in view. Menu items **are:** 

- $\bullet$ Jep-New Ctrl+F2 (active when viewing Jeopardy Screen)
- Jep-Send Ctrl+F6 (active when viewing Jeopardy Screen)  $\bullet$
- Jep-Resend Ctrl+F7 (active when viewing Jeopardy Screen) -
- Jep-Remove Jeopardy Ctrl+FS (active when viewing Jeopardy Screen)
- Jep-Return Ctrl+F8 (active when viewing Jeopardy Screen) -

#### **3.7.8 Help menu**

Query Help - describes the operators available in Query By Example mode.

Field Descriptions- describes each entry field in the LON, ORD, CLR, FOC screens.

About- provides information about the application's current version.

 $\mathcal{L}$ 

**Issue 4m, July 20, 2001** 

#### **PRIVATE/PROPRIETARY**

 $\ddot{\phantom{a}}$ 

# **4. Receipt of the Manually Submitted LSRs**

# **4.1 General Information about LSRs**

Manual LSRs (Local Service Request) are requests for local service sent by a CLEC to the LCSC by a means other than an electronic interface. These paper LSRs must be manually handled and tracked. As of September 15,2000, all manual LSRs must be faxed to the LCSC. Alternate method of receipt for individual LSRs greater than 100 pages must be pre-arranged by the CLEC with Center management. Assigned clerks **are.** responsible for monitoring the Fax Server printers. It is the responsibility of the Clerical group to:

- Receive and collect the LSRs
- Sort the LSRs
- Input into LON
- Distribute to the **Supervisor** groups or Service Representative \*

This must be done in a timely manner so that a Service Order can be issued and the FOC sent.

Additional information about fields and components that make up an LSR can be found **in** the .

## **4.2 Facsimile LSRs**

Facsimile (FAX) LSRs are received in the LCSC through the FAX Server that routes them to a printer. The FAX Server retains an image of each LSR, which is archived for 3 years.

## **4.3 Courier or Overnight LSRs**

As of September 15, **2000,** all manually received LSRs must be received via fax. CLECs cannot mail or courier LSRs without prior arrangment with center management. CLECs were notified of this change in a Carrier Notification Letter posted **on** the web August *9,2000.* If center management has agreed to receive an LSR via US mail, they must be opened, sorted, date stamped, and delivered to the LON screening desk by the Clerk. Paper LSRs that **are** not received by fax must be kept in a file for 3 years.

## **4.4 US Mail LSRs**

As of September 15,2000, all manually received LSRs must be received via fax. CLECs cannot mail or courier LSRs without prior arrangment with center management. CLECs were notified of this change **in**  a Carrier Notification Letter posted **on** the web August *9,2000.* If center management has agreed to receive an LSR via US mail, they must be opened, sorted, date **stamped,** and delivered to the LON screening desk by the Clerk. Paper LSRs that **are** not received by fax must be kept in a file for 3 years.

**Receipt of the Manually Submitted LSRs** 

## **4.5 LEO fallouts**

Some CLECs send LSRs electronically through LENS and EDI. If the electronic LSR does not flow through LEO and LESOG because of erron or eligibility, it drops out into a **queue** for manual handling. A Service Representative must access LEO and claim these LSRs and fix the errors or issue a Service Order. **When** a Service Rep claims a LSR in LEO, the LSR must be logged into LON by the Service Representative in order for productivity credit to be given. These LSRs **are** marked in Order Tracker **as**  mechanized fallout **by** the presence of a "Y" in the MECH field. This indicator prevents a fax transmission from being delivered.

## **4.6 Distribution of LSRs**

- LSRs *are* gathered from the Fax Server printers in a timely manner
- LSRs *are* sorted and collated  $\bullet$

 $\mathbf{r}^{\prime}$ 

- LSRs **are** stapled and Date Stamped, if needed (LOIS automatically time stamps LSRs)  $\bullet$
- LSRs **are** delivered to LON desk by the Sorting Clerk \*

Additional information about LSRs and how they *are* handled in Atlanta and Birmingham can be found at

# **5. Screening of the LSR**

## **5.1 Screening of LSR for Reject Reasons**

The LSR is scanned by the LON clerk visually for obvious errors. That includes legibility and completion of required fields. Below is a check list of the required fields that must be completed before the LSR is entered into the [Order Tracking] LON database.

- \* **Is** the LSR a valid LSOG form and version ?
- \* Legibility, can you read all the information?

Note: **You** may need to check the image in LOIS before rejecting.

Does the LSR have all the pages required?

Note: **You** may need to check the image in LOIS before rejecting.

- Are the required fields **on** the LSR completed? All of these fields, except where noted, **are on** the first page of the LSR.
	- PON number, the Purchase Order number. Is there a PON number? **Is** the PON number the same on all pages of the LSR? Is the PON number correctly formated? A PON number can be up to 16 characters. If the LSR is an LSOG version **2** form, the PON may contain any letters, numbers or charachters. If the LSR is an LSOG version **4**  form, the only valid entries are:
		- Upper Case alpha (A - Z)
		- Numeric  $(0-9)$
		- Symbols, limited to:
			- period  $($ .)
			- $commu(.)$
			- hyphen $(-)$
			- apostrophe ( ')
	- VER, if it is a supplemental LSR
	- STATE, location where the end user is requesting the service (On the 1st page of the End User information **section** of the LSR)
	- REQTYP
	- ACT
	- SUP, if it is a supplemental LSR. The SUP is required if the **VER** field is populated. Manual **LSR's** must contain a *SUP* value of **1,2,** or 3. Any manual LSR not meeting this criteria will **be** rejected.
- CC, **this** must be. a valide Company Code; a Carrier Identification Code (CIC) is prohibited in this field.
- **TOS,** this must be populated and valid in order to be accepted by **LON.** Clerical personnel will reject any **LSR** that is missing or has an incorrect **TOS** (the **TOS**  must contain at least three characters). -
- DQTY, this field is required if the DISC # field is popuiated or if the ACT field is a "W. **(On** the 2nd page of the End User Information section of the LSR) -
	- If the DISC # field has a telephone number in it, the DQTY field **shows** the quantity of telephone numbers being disconnected and **this** number is copied to the DQTY field **on** the LON Screen.
	- When the ACT field is a "W" it [DOTY] indicates the quantity of telephone numbers being converted because the Resale Form section of the LSR is not sent **on** a **W** (Switch as is) request. This number is copied to the **RQTY** field on the **LON** Screen. -
- RSQTY **(On** the 1st page of the Resale Service section of the LSR).
- **INIT FAX NO is** located in the contact fields section and **is** required on all manually processed orders. Any manual **LSR** not containing this information **will**  be rejected. **SEE** SPECIAL **INSTRUCTIONS** FOR **REJECTING** *AN* **LSR!!!**

If any of these fields are missing or incorrect, the LSR should be Rejected. See the section of this document called Rejects for instructions **on** how to Reject an LSR

Other possible reasons for an LSR to be rejected include:

- The PON and version have already been received.
- $\bullet$ The PON for **this** CC has already been received, is FOC'd and the due date of the Order **on the** Order **Screen** is past due. (Unless the PF or MA indicator boxes *are* marked with a "Y".)
- The PON for this CC has already **been** received and is Cancelled.
- The LSR has a version number and/or SUP **reason** code but is this is the first receipt of the LSR. \*
- PG-of- Page of field in the administration field of the **LSR** should be reviewed to ensure **all** relevant pages have been received. The **LSR** will be rejected if all pages indicated are not present.

If any of these fields are missing or incorrect, the LSR should be Rejected. See the section of this document called Rejects for instructions **on** how to Reject an LSR.

## **5.2 Rejecting an LSR**

When it is determined that an LSR needs to be rejected, LON in **as** much data **as** you can into *Order*  Tracker and then select the Reject button. This will take **you** to the Reject Screen. Fill out the faxing information at the top of the screen, pick a reject **reason(s)** and select the Send button. This will LON

in the Reject and send the reject notice to the customer via the fax server. **THE** INIT **FAX NO IS THE ONLY NUMBER THAT WILL BE USED FOR SENDING A REJECT ON A** MANUAL **LSR!** Manual **LSR's** without **an INIT FAX NO will** be immediately rejected and no further processing of the **LSR will** occur.

LSRs may still be manually rejected when necessary (such **as** the minimal required data of PON, CC, Date/Time Received, and Image information are not available, or if Order Tracker is down. These should be maintained in a reject file.

## **5.3 LSRs from Suspended CLECs**

These **are** CLECs fmm whom we **are** not accepting LSRs because of billing disputes. They are suspended upon request **from** the Billing Group. The system does not allow a LSR to be entered into LON from a suspended CLEC. The **CC-stop** table prevents it.

#### Handling of **LSRs** from suspended **CLECs**

- When you attempt to LON in a PON or version of a supplemental PON and receive the message that we are not accepting this CLEC's LSRs, select the reject button. **This** will take you to the Reject Screen. Choose the reject reason of "Due to continued past due balances, we are no longer provisioning your service orders. If you have any questions, please contact the Billing Representative within your company" and then hit send.
- Order Tracker will provide you a LON number for this LSR. For retention purposes, treat it in the same manner as any other LSR \*

**LON** - **(Local Order Number Tracking) User Guide** 

 $\overline{\phantom{a}}$ 

**Issue 4m, July 20, 2001** 

 $\ddot{\phantom{a}}$ 

 $\bar{1}$ 

**PRIVATE/PROPRIETARY**<br>**PRIVATE/PROPRIETARY** Contains Private And/Or Proprietary Information.<br>May Not Be Used Or Disclosed Outside The BellSouth Companies<br>Except Pursuant To A Written Agreement.

# **6. Screening Complex LSR's by the UNE Group**

## **6.1 Procedures for UNE Clerical Group**

When manual LSR's are received by the **UNE** clerical group, it is their responsibility to determine if the LSR is Complex or UNE.

Listed below are the steps this group will follow:

- \* Check for ATN
- Go to BOCRIS for CSR
- Go to the LSI for summary screen

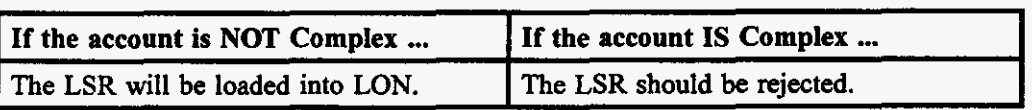

To determine if the account is Complex, the clerk will review the LSI for:

A Complex CSR Matrix

or

The following in English language **on** the LSI:

- \* Accupulse
- \* ESSX
- FlexServ
- \* Foreign Exchange
- \* ISDN
- LightGate
- Megalink  $\bullet$
- MULTISERV  $\bullet$
- Private Line Circuits
- SmartPath
- SmartRing
- **Synchronet**

l,

 $\mathbf{r}^{\prime}$ 

 $\cdot$  $\bar{\beta}$  **Issue 4m, July 20,2001** 

# *7.* **Entering a PON into Order Tracker**

# **7.1 Querying Order Tracker for a PON**

After entering [Order Tracking] by clicking the icon **on** the Exceed desktop, you **are** in the **Query** mode **on** the LON screen. (The cursor is in the LON field in the **Query** mode.) A check must be made to determine if the LSR is a duplicate or a .

Tab to the PON field and enter the PON number and then Tab to the CC field and enter the Company Code; push Retrieve with the mouse pointer *or* Shift F-2 **on** the keyboard.

If a dialog box appears saying the CC is not allowed, this means that the Company Code appears **on** in the cc-stop table. **This** table contains a listing of Cc's (Company Code) for companies whose work we are not currently processing **new** LSRs (usually for billing reasons). This table is maintained by a manager in your center.

When any **new** LON record is created, Order Tracker will check this table. If that CC appears in the table an **error** message box will appear and display the reason and the name of the **person** who posted the entry into the table. In case of a problem concerning the particular Company Code you have tried to enter, you may contact that individual to clarify. Notify management that you have a LSR that is on the CC stop list and you can not process it.

LON - (Local Order Number Tracking) User JA-OTLN-OOI Guide **Entering a PON into Order Tracker** Issue 4m, July 20, 2001

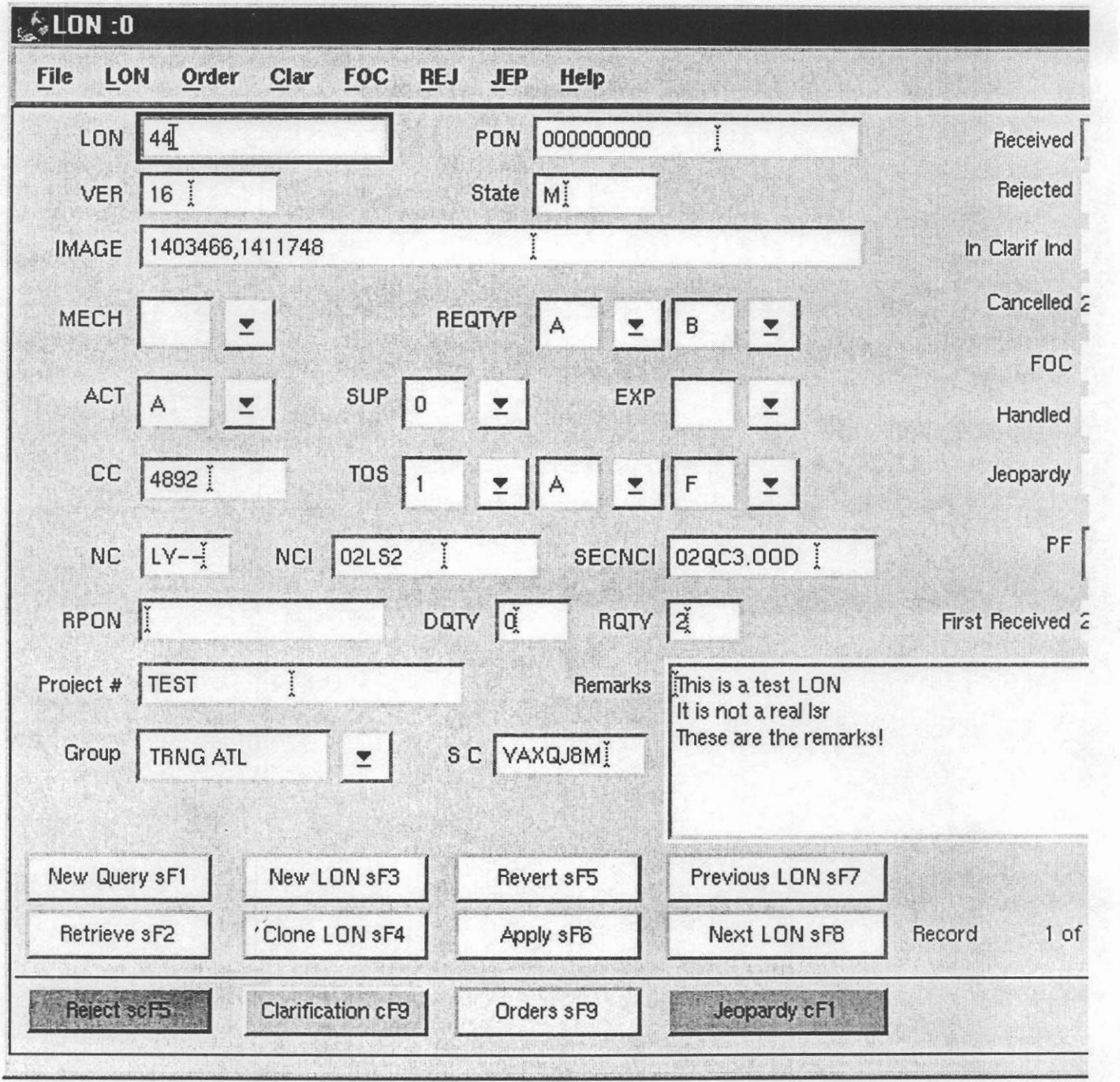

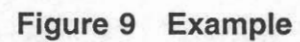

Page 52 PRIVATE/PROPRIETARY

# **7.2 Entering information into LON**

To enter a new LSR into LON, depress the New LON button or [Shift F-31 **on** the Keyboard. When the New LON screen is accessed the cursor will be in the PON field. This is the second field on the screen and allows data entry. The first field is the LON field which is populated automatically by the system after information from the LSR is entered and [Apply] is clicked. The ACT, REQTYP, DQTY, R(S)QTY, and TOS fields on the LON **screen** must be populated from the paper LSR. The fields were optional in the past, but are now required input. These fields **are** ConditionaVrequired **on** the LSR form **per** OBF (Ordering and Billing Forum) guidelines. If there is not sufficient information in these fields for the type of Service Order being requested **on** the **LSR,** the LSR must be Clarified or Rejected back to the CLEC to populate these fields. The information from these fields provide more precise data to the LON database, to assist with the quantity results and data for **reports.** 

The steps for entering an LSR into the LON database **are:** 

- **1.** PON field; Enter the PON number.
- 2. VER field; Enter the VER (version) number if it is a supplemental LSR
	- **Note:** The first time a CLEC sends an LSR, the version field should be blank. If the version field is populated on the first copy received, reject the LSR in Order Tracker. The next version received should have a version number beginning with 01 and for every receipt thereafter, the version number should be incremented by one digit.
	- If the previous received copy of an LSR was rejected, the version should not be incremented. If the CLEC has changed the version number in response to a reject, the PON should be rejected in Order Tracker again. **Note:**
- 3. State field: Enter the State, from the End User Information page of the LSR.
	- **Note:** The state is required on the End User form. If it is not populated, reject the LSR in Order Tracker.
- **4.** IMAGE field; Enter the IMAGE information. This is the file name of the FAX server image or the vehicle the LSR is received by, FAX, Courier, US Mail.
- 5. MECH field: If the LSR is claimed from a mechanized system, this is indicated by selecting  $[Y]$  on the pull down menu.
- **6.** REQTYP field; Enter the REQTYP from the REQTYP information of the LSR.
	- Note: This field is required on an LSR. If the LSR does not have a valid REQTYP, reject it in Order Tracker.
- 7. ACT field; Enter the ACT information.
- Note: This field is required **on** an LSR. If the LSR does not have a valid **ACT,** reject it **in** Order Tracker.
- 8. SUP field; If this is a supplemental LSR then it should have a SUP code and it should be entered from the pull down menu.
	- Note: The SUP is required if the version field is populated. If the SUP field does not have a valid entry of 01, 02 or 03, and the version field is populated, reject the LSR in Order Tracker.
- 9. EXP field; If the EXP (Expedite) **box** is checked **on** the LSR, enter TY] **on** the Pull down menu in the EXP field.
- 10. CC field; Enter the CC code from the LSR.
	- Note: The Company Code entered into this field must be valid in the OCN table in Order Tracker. This table is maintained by a management person in the center. Should you encounter the error message "Not allowed because there is no matching entry in the **ocn** table. Contact Center Support Manager to add the OCN if it is valid" make sure that you have typed the CC (Company Code) just **as** it appears **on** the LSR If you have typed it correctly, refer the LSR to your Center Support Manager or **supervisor. This** error indicates that the CC that you are trying to input into Order Tracker isn't in the table (OCN table) that Order Tracker checks for valid CC's.
- 11. TOS 1 field; Select the entry from the pull down menu that corresponds with the entry **in**  the first field of the TOS information of the LSR
- **12. TOS** 2 field; Select the entry from the pull down menu that corresponds with the entry in the second field of the TOS information of the LSR.
- 13. TOS 3 field; Select the entry from the pull down menu that corresponds with the entry in the third field of the TOS information of the LSR
- 14. DQTY field; Enter the quantity from the **DQTY** field **on** the 2nd page of the End User **In**formation sheet of the LSR, if the DISC # field is populated.
- **15.** RQTY field; Enter the information from the RSQTY (Resale Quantity) field of the Resale Service section of the LSR. This is the quantity of telephone numbers connected by this LSR, or When the **ACT** field is a "W" the RSQTY (quantity to be converted) will be found in the End **User** information section of the LSR under the DQTY field because the Resale Form section of the LSR is not sent **on** a W (Switch **as** is) request.
- Tracker. 16. If the **RPON** field **on** the LSR is populated, enter that data into the **RPON** field in Order
- **17.** Project # field; If the LSR is part of a project, enter the Project number.
- **18.** Group field; Enter the group the LSR is to be routed to.
- 19. *SC* field; Enter the Sales Code of the Service Rep assigned or working **on** this LSR.
- 20. Remarks field; Enter any additional information concerning this LSR.

- 21. Received field; Enter the received time from the fax time **on** the LSR or the date stamp put **on** those without a fax time. The application will not allow you to enter a date more. than **7**  days in the past.
- key at the same time. This will allow you to enter the telephone number into Order Tracker. When you press <Enter>, the record will be created and a LON number returned. Write the LON number and your initials in red on the top front of the paper LSR package and distribute the LSRs to the appropriate group or manager. 22. If the ATN field **on** the LSR is populated, press the Control <Ctrl> key and the letter "t"
- **23.** If the ATN field is blank, click the [Apply] button with the mouse pointer or **[Shift** F-61 **on**  the Keyboard. LON gives the LSR a LON **number** and the LSR is entered into the database. Write the LON number and your initials in red *on* the top front of the paper LSR package and distribute the LSRs to the appropriate group or manager.

#### Additional information:

- \* To change the Cancelled date **on** a LON record a new Received date must be posted. When a new Received date is posted it **removes** the existing Cancelled date. **You** must then populate the *SUP* field with 0 or 1 to post the current date as the Cancelled date.
- The FOC date field **on** the LON screen can not be edited. **The** FOC date and time is inserted by the application when a FOC is sent. \*

#### Helpful Hints in entering an **LSR** into **LON**

- \* If entering a large quantity of LSRs with the **same** information, *use* the [Clone LON] button or [Shift F-41 and LON will duplicate the information from the currently viewed LSR except the LON and PON fields.
- The Help selection in the menu at the top of the window gives help **on** Queries and an explanation of all fields in LON \*

**LON** - **(Local Order Number Tracking) User Guide** 

**Issue 4m, July 20,2001** 

**Page 56** - **Blank** 

 $\tau = 1$ للدادية **PRIVATE/PROPRIETARY** 

 $\sim 10$ 

 $\epsilon^2$ 

# **8. Entering an LSR into the LNP Gateway**

#### **8.1 If the LSR has an NPTof D**

If the NFT **field on the LSR is populated** with **"D', the LSR must** be **input into** the **LNP Gateway.** 

 $\mathcal{E}$ 

**PRIVATE/PROPRIETARY**<br>**PRIVATE/PROPRIETARY**<br>May Not Be Used Or Disclosed Outside The BellSouth Companies<br>Except Pursuant To A Written Agreement.<br>Except Pursuant To A Written Agreement.
# **9. Clarifications**

# **9.1 Sending a Clarification From LON**

The Clarification answer from the CLEC must include a complete LSR. OBF requires that complete LSRs with incremental version numbers will be accepted **as** appropriate responses to Clarification Requests. The Service Reps must have complete information to build a Service Order. Additional information concerning clarifications can be found in the Resale **procedures** guide **on** 

#### Note: THE INIT FAX NO **IS** THE ONLY NUMBER THAT WILL **BE USED** FOR **SENDING** A CLARlFICATION ON A MANUAL LSR!

- To Send the first Clarification:
	- Key in the To Name: field
	- Key in the **From** SB Rep: field (In Atlanta, put Atlanta)
	- Key in the Contact Number: field
	- Choose at least one of the Clarification Reasons from the pull down menu
		- To choose multiple reasons hold down the [Ctrl] key and point and click the multiple reasons
	- Enter any comments that might help resolve the conflict, up to 255 characters, in the Comments field
	- Click Send or [Ctrl] F-10 **on** the keyboard to send the Clarification request
- If the MECH indicator is set to *'Y"* when the LSR is entered into LON and the Clarification **button** is activated, then a message box will give the **user** the choice to make a log entry and put the LSR in handled status or to cancel out of the dialog box. This **allows** the *Rep*  credit for a clarification without sending a duplicate clarification to the CLEC from LON.
- If you try to fax to a telephone number that is in the table tn stop, which is a listing of Telephone numbers that the center does not wish to allow faxes to be sent by the Clarification or FOC send functions (annoyance numbers, our own numbers, obsolete numbers, common transpositions etc.). *An* error message box will display the Reason the entry is not allowed and who placed that telephone number in the table. **In** case of a problem concerning the telephone number you have tried to enter, you may contact the individual who had the number placed in the table.

LON - (Local Order Number Tracking) User JA-OTLN-OOI Guide **Clarifications** Issue 4m, July 20, 2001

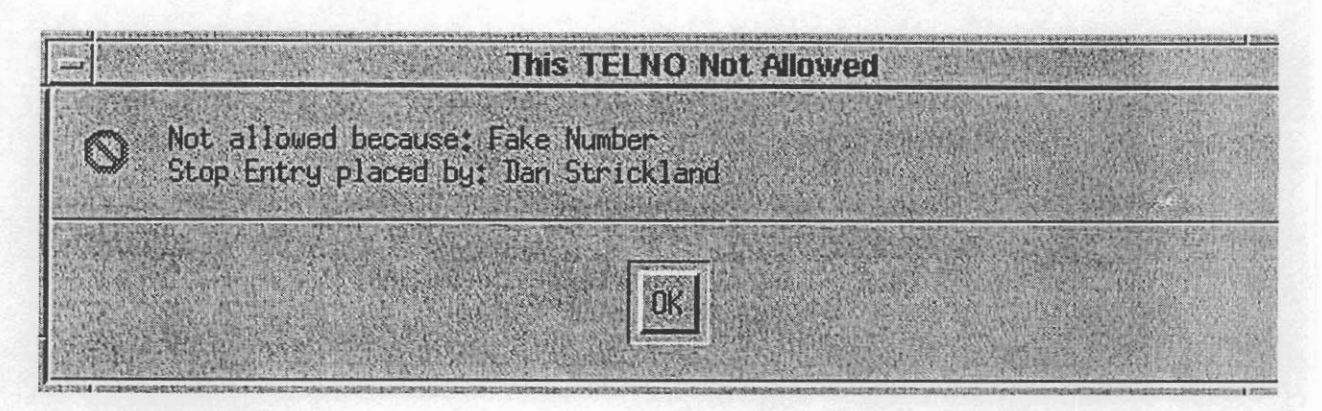

#### 9\_2 **Clarification Fax failures**

Clarifications to Order Tracking uses a generic e-mail account to deposit fax failure notices. Enter Open Mail using the following instructions:

- Click Open mail icon
- Click Config....
- Enter User Name: LCSC FAX
- Enter Server: 90.11.244.50  $\bullet$
- click OK ۰
- Enter Password: LCSC1 and click Login  $\bullet$
- ٠ Select View and hold down left mouse button moving bar down to "By Title" and select.
- Highlight (7 or 8) by holding [Ctrl] and clicking the mouse on each title  $\bullet$ 
	- Select YAXQA## to get the Atlanta fax failures  $\overline{a}$
	- Select YAXQB## to get the Birmingham fax failures
- ۰ Print selections, making sure all you selected prints
- Delete selections from openmail  $\bullet$

Access [Order Tracking] LON to refax the failures.

- $\bullet$ Select the [Order Tracking] icon on the Exceed desktop.
- Click [New Query] or [Shift F-1] with the keyboard to access the New Query screen
- Key in the LON number in the LON field  $\bullet$
- Click [Retrieve] or [Shift F-2] to start the query  $\bullet$
- When the LON record comes up, verify that the PON is still in clarification. If a new version of the PON has been received, ignore the fax failure. If the PON is still in clarification status, Select Clarification

Page 60 PRIVATE/PROPRIETARY

- The Clarification Request screen comes up  $\bullet$
- Check the Company Code (CC) on the LON record and match it to the CLEC Default Fax **Number** list [Birmingham] or the fax number on the LSR in the papex file or the image in LOIS [Atlanta] \*

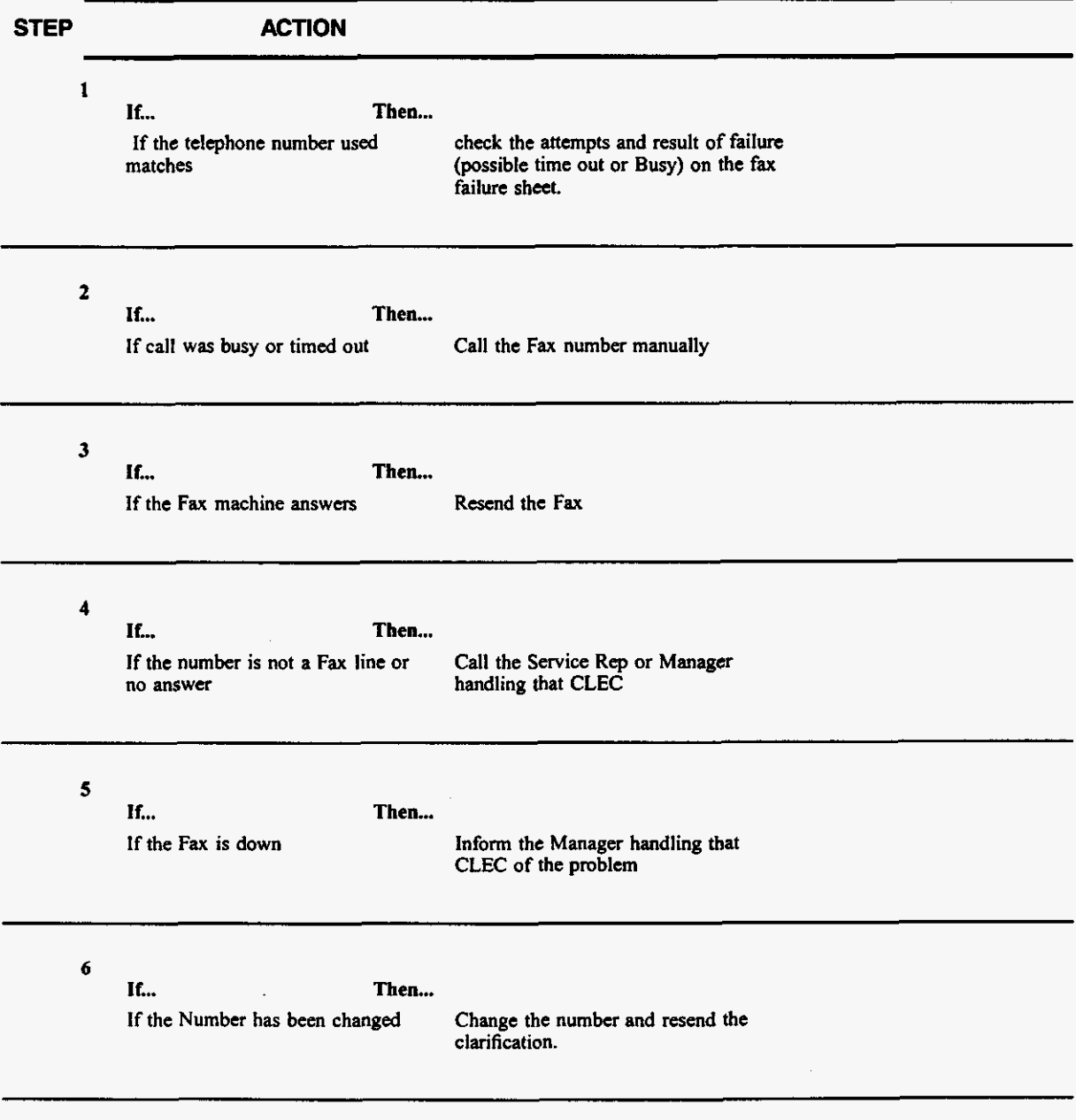

**PRIVATE/PROPRIETARY** 

 $\mathcal{L}$ 

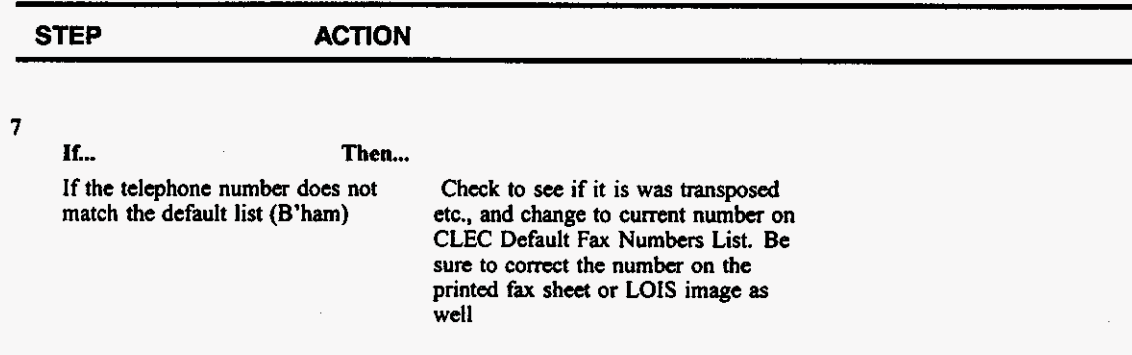

#### **After checking and/or correcting the information above, observe across the bottom of the screen are three sections:**

- **Clarification#**   $\bullet$
- \* First Follow Up Sent
- Last Follow Up Sent

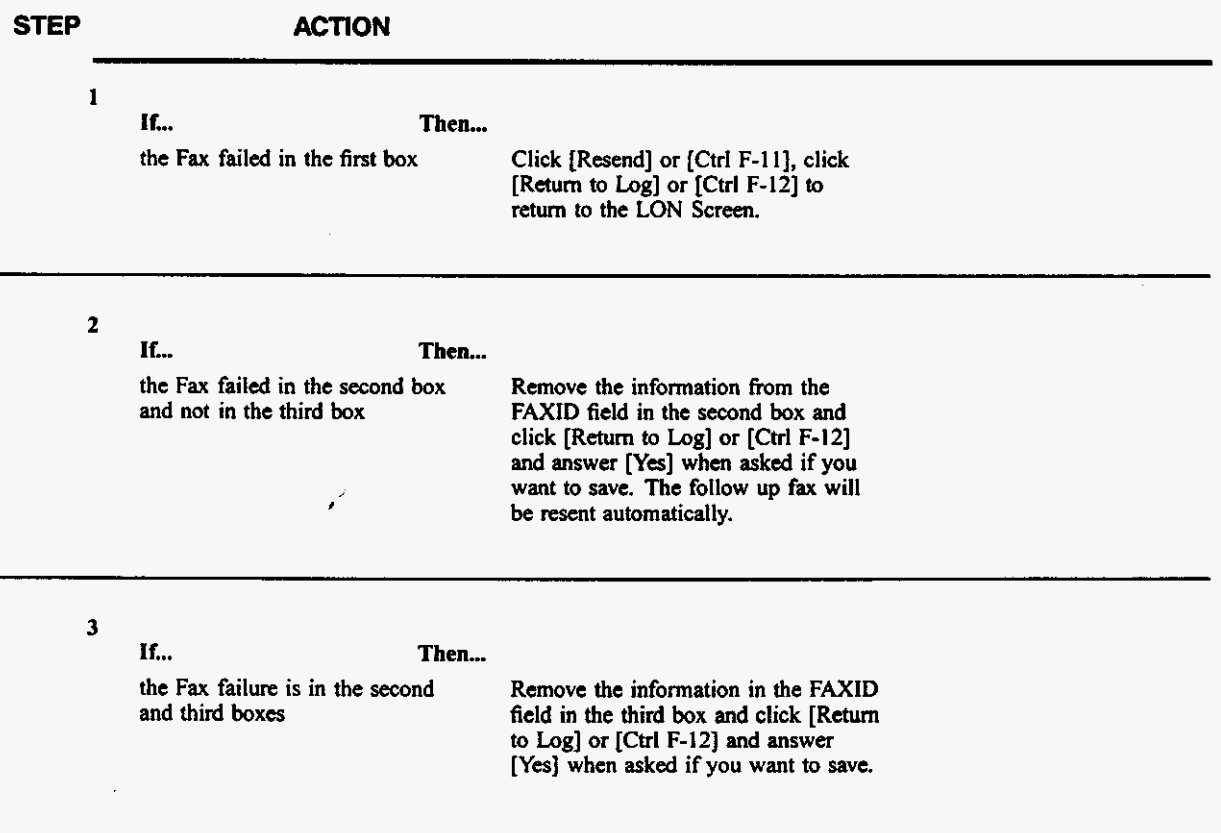

**PRIVATE/PROPRIETARY** 

**STEP ACTION** 

**The follow up fax will bc resent automatically.** 

Once you have made the appropriate changes, write at the bottom of the printed fax sheet which **box**  the failure occurred in, initial the top of the sheet, and make the changes to the fax # printed on the sheet that you made in the system.

# **9.3 Clarifications for NC, NCI, and SECNCI (UNE Products)**

These fields have been added to the LON application in order to fcailitate the accurate identification of certain UNE products. This change took place out of an arising need from the PMAP group to identify certain UNE products.

#### **9.3.1 Data Field Formats**

The formats for these fields per the **BBR are** as follows:

- NC format is 2 alphas followed by 2 alphanumeric or **two** dashes.
- NCI can be up to 12 characters.
	- First 2 characters **are** numbers.
	- Third and Fourth characters are alpha.
	- Fifth character **is** alphanumeric.
- SECNCI format is the same **as** NCI.

#### **9.3.2 Rules for Required Information**

These fields are required for the defined **REQTYP/AC'ITYP** combinations. The service represenatative **will** clarify the **LSR** back to the customer if it is not present **on** the LSR for the specified REQTYP/ACTYP.

# For REQTYPl = A or **B** and ACTS of **A, N,** C, M, T, **V, W, P,** *Q*

- NC is always required.
- NCI is required if NC does not begin with TY.
- \* SECNCI is not required but if SECNCI is given there must be a NCI as well.

#### **9.4 Clarification answer from CLEC**

When the CLEC returns the Clarification, the Service Representative will issue the Service Order, close the LSR and send the FOC.

If the CLEC returns the Clarification and it still has a discrepancy, the LSR will stay in Clarification **status** and another Clarification will be sent to the CLEC

#### **9.5 Cancellation of Clarified LSR's**

After **5 days** "in clarification," the system sends a notice to the CLEC reminding them why the LSR is "in Clarification."

LON will automatically cancel the LONLSR record for PONS that have been in Clarification for 14 days (10 business days) without appropriate CLEC response. The system does the following steps.

- \* Set the SUP field **on** the LONLSR record to 0
- \* Populates the Out of Clarification field to current date/time
- \* Populates the Cancelled field with the current date/time

To manually cancel **an** LSR:

By the LCSC for whatever reason:

- \* Type CANCEL / OLD in [Tel. No.] field.
- \* Select SUP=0, (0 denotes done by Bell.)
- $\bullet$ Select [Apply] [shift+F-6]. Software will populate [D/T Canceled] field with current date and time and LSR is cancelled.

By the CLEC sending a supplementary LSR.

- $\bullet$ Rep should type CANCEL in the [Tel. No.] field
- Rep should select SUP=1, (1 denotes done by CLEC)
- Select [Apply] [shift+F-6]. Software will populate **[D/T** Canceled] field with current date and time and LSR is cancelled.

#### **9.6 To Remove a Clarification**

A Clarification status can be removed to allow a LON to be clarified for a **new** reason or if the LON was clarified in error.

To remove a clarification, select the Remove Clarif (cF4) button at the bottom of the clarification screen. Users will receive a warning before the clarification record is removed and a log entry made.

# **CAUTION**

If **an** LSR is removed from clarification and then subsequently FOC'd, duration **will** be affected! An LSR should only be removed from clarification if it was originally clarified in error! If the LSR were correctly clarified, the CLEC must send in **a** supplemental version of the PON to remove the LSR from clarification status.

#### **WARNING**

Removing a Clarification causes a LON to appear un-worked in<br>Order Tracker. You must subsequently enter a new Clarification or<br>an FOC. Order Tracker. You must subsequently enter a new Clarification or **an** FOC.

 $\bar{z}$ 

 $\mathbb{R}^2$ 

**Issue 4m, July 20,2001** 

 $\label{eq:2.1} \frac{1}{\sqrt{2\pi}}\int_{0}^{\infty}\frac{1}{\sqrt{2\pi}}\left(\frac{1}{\sqrt{2\pi}}\right)^{2\alpha} \frac{d\alpha}{\alpha} \,d\beta.$ 

**PRIVATE/PROPRIETARY** 

 $\mathcal{A}^{\mathcal{A}}$ 

Contains Private And/Or Proprietary Information.<br>May Not Be Used Or Disclosed Outside The BellSouth Companies<br>Except Pursuant To A Written Agreement.

 $\sim$ 

# **10. Jeopardy Notifcations**

# **10.1 Sending a Jeopardy Notification From LON**

A jeopardy occurs when a CLEC provides inaccurate or incomplete information on an **LSR** that can not be detected prior to a service order being issued and the **PON** FOC'd. The jeopardy process is applicable to **LSR's** received via fax or **through** an electronic interface. At this time, mechanized orders must be sent manually **through** the **LON** database.NOTE: **a** jeopardy should not **be** sent when the inaccurate or incomplete information should have been detected during **the** original screening of the LSR. To do so, is falsifying company records.

#### Note: THE INIT FAX NO **IS** THE ONLY NUMBER THAT WILL BE USED FOR SENDING A JEOPARDY NOTIFICATION ON A *MANUAL* LSR!

LON - (Local Order Number Tracking) User JA-OTLN-OOI Guide **Jeopardy Notifcations** Issue 4m, July 20, 2001

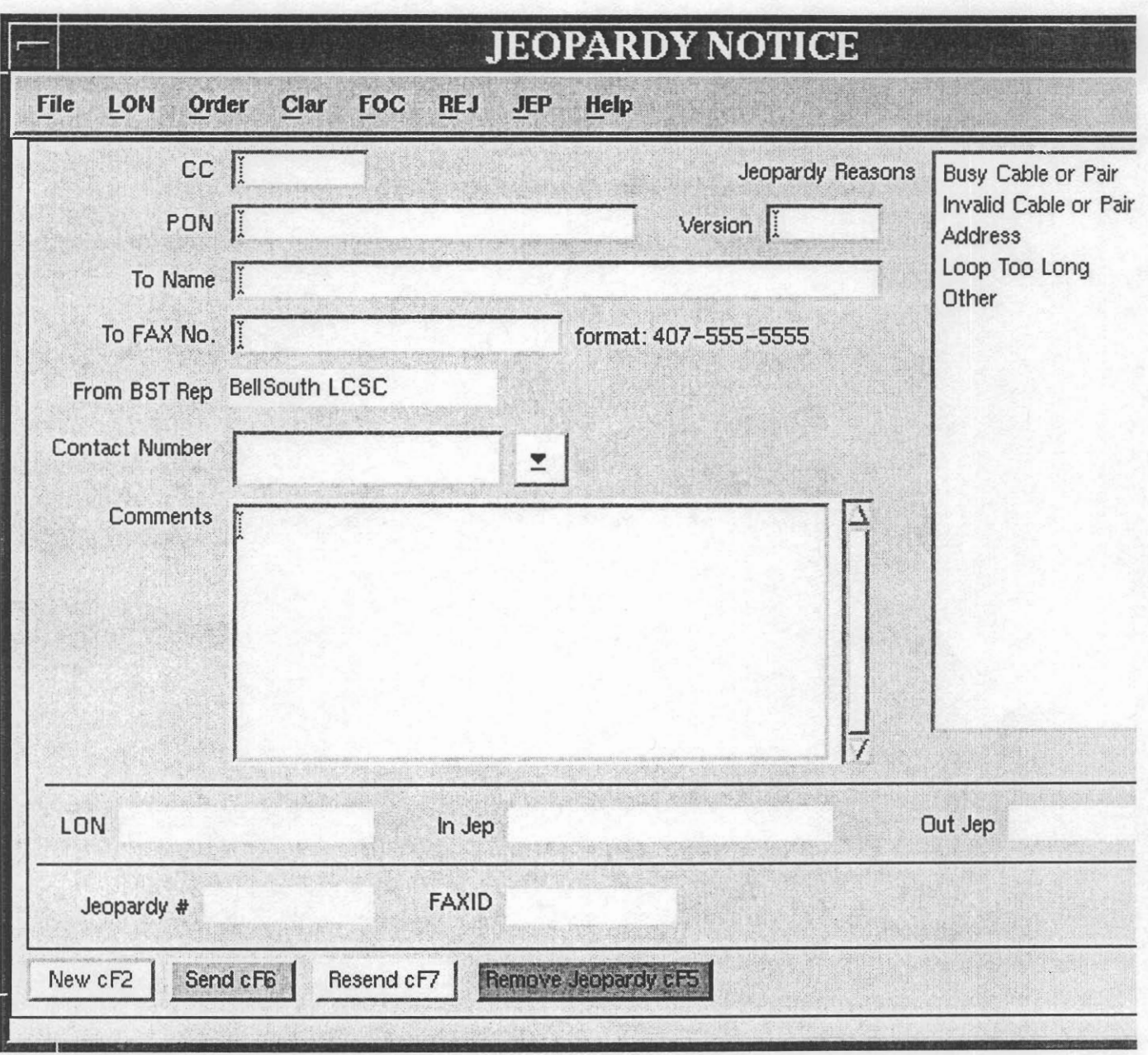

**Figure 10 Jeopardy Notice Example** 

The following are situations in which a Jeopardy notification should be sent to a CLEC:  $\bullet$ 

Page 68 PRIVATE/PROPRIETARY

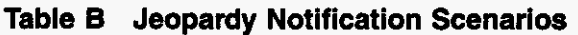

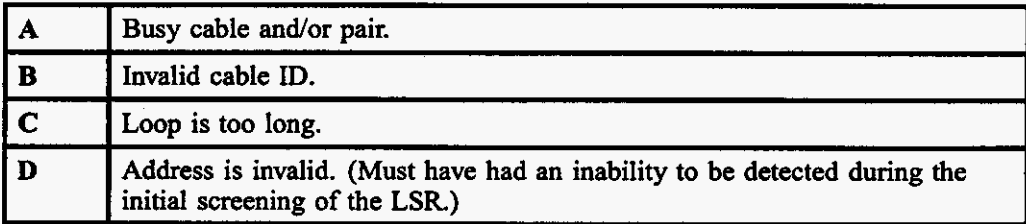

The following section describes system action when attempting to post a jeopardy. The system action depends on the current LON status of the order.

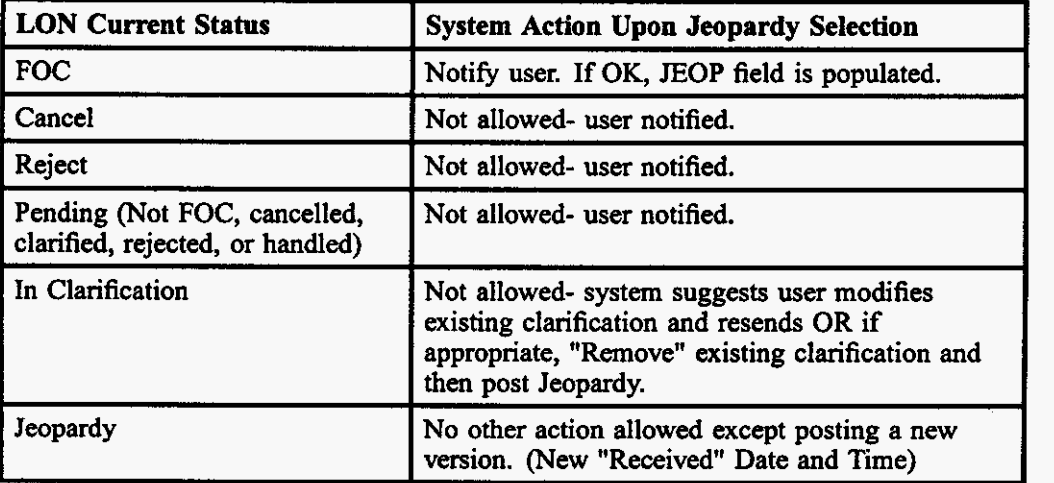

#### Table C Jeopardy Notifcation System Responses

- To Send the first Jeopardy Notification:
	- Key in the To Name: field
	- Key in the From BST Rep: field (In Atlanta, put Atlanta)
	- Key in the Contact Number: field
	- Choose at least one of the Jeopardy Reasons fiom the pull down menu
		- To choose multiple **reasons** hold down the [Ctrl] key and point and click the multiple **reasons**
		- --
	- Enter any comments that might help resolve the conflict, up to *255* characters, in the Comments field
	- Click Send or [Ctrl] F6 **on** the keyboard to send the Jeopardy notification. -

**PRIVATE/PROPRIETARY** 

 $\mathbf{r}^{\prime}$ 

- The service order associated with the PON in jeopardy must be cancelled in SOCS once the jeopardy notice is sent. Any and all related orders must also be cancelled.
- If the **MECH** indicator is set to **"Y"** when the **LSR** is entered into **LON** and the Jeopardy button is activated, then **a** message box will give the user the choice to make **a** log entry and put the **LSR** in handled status or to cancel out of the dialog box. **This**  allows the Rep credit for **a** clarification without sending **a** duplicate clarification to the **CLEC** from **LON.**  \*
- If you try to fax to a telephone number that is in the table  $t_n$  stop, which is a listing of Telephone numbers that the center does not wish to allow faxes to **he** sent by the Clarification, FOC, or Jeopardy send functions (annoyance numbers, our own numbers, obsolete numbers, common transpositions etc.). *An* error message box will display the **Reason** the entry is not allowed and who placed that telephone number in the table. In case of a problem concerning the telephone number you have tried to enter, you may contact the individual who had the number placed in the table.
- The PON will remain in Jeopardy status until one of the following situations occurs:

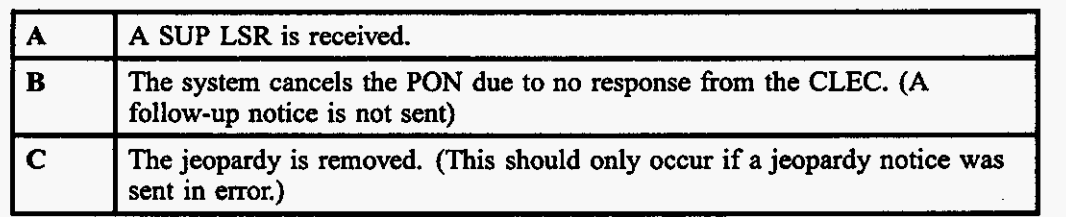

#### **Table D Criteria for Removal of Jeopardy Status**

# **11. Issuing The Service Order**

# **11.1 DOE and SONGS**

A Senrice *Order* must be issued **through** one of **two** systems. These **systems** were developed independently by the old Southem Bell and **South** Central Bell organizations. Orders issued in **North**  Carolina, South Carolina, Georgia, and Florida are in . *Orders* issued in Kentucky, Tennessee, Alabama, Mississippi, and Louisiana must be issued through **SONGS.** Information about is in the Resale document.

 $\cdot$ 

**Issue 4m, July 20, 2001** 

J.

**PRIVATE/PROPRIETARY** 

Contains Prince and The Teprinte Proprietary Information.<br>May Not Be Used Or Disclosed Outside The BellSouth Companies<br>Except Pursuant To A Written Agreement.

 $\bar{z}$ 

المرادي والمنادر والمساد بمجموع سكاسية والمتعاطف والمتعاط والمستقيم

# **12. Sending the FOC**

### **12.1 RE-FOC Guidelines**

#### **12.1.1 Restrictions**

The re-sending of FOC's on the same version is prohibited!!

#### Note: THE INIT FAX NO **IS** THE ONLY NUMBER THAT WILL BE USED FOR SENDING *AN* FOC ON A MANUAL LSR!

#### **12.1.2 Additional CLEC Resources**

Should a call **he** received requesting a re-send of an FOC, the CLEC should be politely informed that we do not resend FOCq Rejects or Clarifications. The CLEC should **also** be advised that this information can **be** obtained from their PON status report on the web, either for manual or electronic orders. Any system outages/problems can be referred to the EC SPOC, the electronic support trouble line, on **1-888-462-8030.** 

- PON Status Report for CLECs contains a list of manually submitted PONs for a particular RESH code that have been received in the LCSC, FOC'd, Clarified or Rejected, and in Jeopardy status for the past 31 days. This report is updated 5 times per day, Monday-Saturday.
- Electronic PON Report Provides status of information for any PON submitted electronically in the past **10** days via an electronic interface. **This report** is updated *5* times per day, roughly *wery* 3 hours during the day, Monday-Friday. \*
- The web site address for CLEC **Reports** is: \*

#### **Exception Examples (Not All Inclusive!!) 12.1.3**

- Expedites- after approval is received. -
- Incorrect data provided **on** the original FOC. \*

#### **12.1.4 RE-FOC LON Instructions**

To create a **"NEW"** FOC, Click the "New" button or [Shift+Ctrl+F3].

- $\bullet$ The CURRENT "CC", "PON" and "Version" will he retrieved from the LON record
- The "FOC #" will be incremental by one.
- \* The "to" and "from" information will be copied **hm** the previous FOC.
- The CURRENT Order information will be displayed in the order section.
- If the LON is currently in FOC status and you click **on** "New", the system will send **new**  FOC data to the CLEC but the FOC date and time will not be changed.

LON - (Local Order Number Tracking) User Guide JA-OTLN-001 Sending the FOC

Issue 4m, July 20, 2001

# 12.1.5 Additional Service Representative Instructions\Resources

Additionallsupplemental information can be viewed in CDIA at the following location: under the section entitled "Requests for resend of FOC, Reject or Clarification on manually submitted LSRs".

#### 12.2 Closing the LSR in LON

Note: If the LSR you are FOCing is a UNE, be sure to also read the sections below on FOCing SL1s and SL2s.

After issuing the Service Order the LSR must be closed in LON and the FOC sent. The FOC confirms to the CLEC that an order has been issued for the LSR and PON submitted. Click the [Orders] button or [Shift F-9] on the LON screen.

- From the Orders Screen, key in the Service Order Number
- Key the Telephone number or Circuit number in the appropriate field
	- The Telephone number should be in the format: NPA NXX-XXXX

Note: On number changes, the new number is what you will post here.

- Key the Due Date of the Service Order in the appropriate field
	- Click the Post FOC or [F-lO] button. If the LON does not have the LEO indicator set to "Y" then the system will take you to the FOC screen. If the PON was marked as Mechanized Fallout, the following window will appear. Choose "Ok" to post an FOC but suppress the output of the FOC to the CLEC. FOCs on mechanized fallout are sent via the mechanized system.
	- If there has not been a FOC previously transmitted, the fields will be empty.

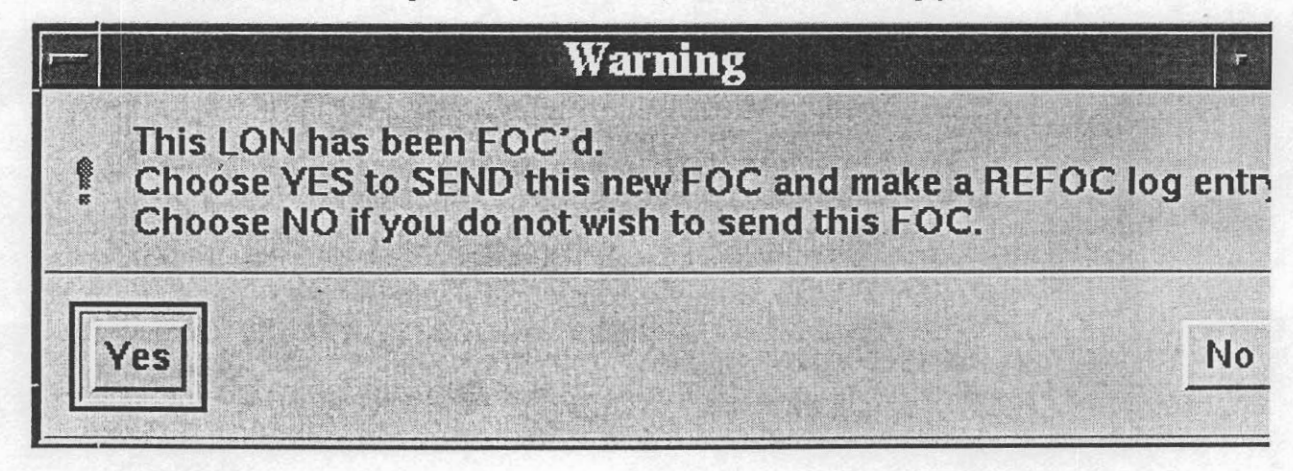

Page 74 **PRIVATE/PROPRIETARY** 

JA-OTLN-OOI LON - (Local Order Number Tracking) User **Guide**  Issue 4m, July 20, 2001 Sending the FOC

- LON does edits before it will post the FOC. If any of the following statements are true, an error message will be received:
	- The LSR is in Clarification.
	- The LSR has been cancelled
	- The Service Order number is not entered.
	- The Due Date of the Service Order is not entered.
	- The Telephone number or Circuit ID is not entered.
	- The Sales Code is not entered.
	- There has been a previous FOC sent.

If there is a previous FOC a dialog error box will appear:

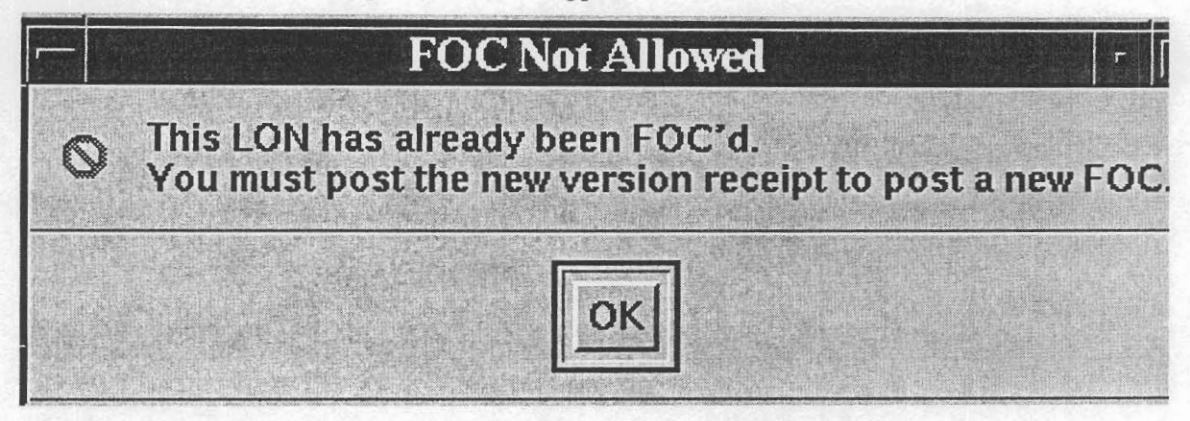

- If all the edits are passed the LSR is FOC'd in LON with a date and time stamp
- **The "LON", "CC", "PON" and "Version" will be retrieved from the LON record.**
- **The "FOe #" will be "I ".**
- If a Clarification has been sent through the system, the "to" and "from" information will be copied from the most current one as a starting point.
- The Order information as currently exists will be displayed in the order section.
- Edit or enter "To" and "From" information. Enter optional Comments and choose Delivery Type.
	- Note: Email delivery will only be available if there is an email address for the company in the OCN table.

#### Click the "Send" button or {Sht, Ctrl F-4].

If you try to fax to a telephone number that is in the table tn\_stop, which is a listing of Telephone numbers that the center does not wish to allow faxes to be sent by the Clarification or FOC send functions (annoyance numbers, our own numbers, obsolete numbers, common transpositions etc.). An error message box will display the Reason the

PRIVATE/PROPRIETARY Page 75

entry is not allowed and who placed that telephone number in the table. In case of a problem concemmg the telephone number you have tried to enter, you may contact the individual who had the number placed in the table.

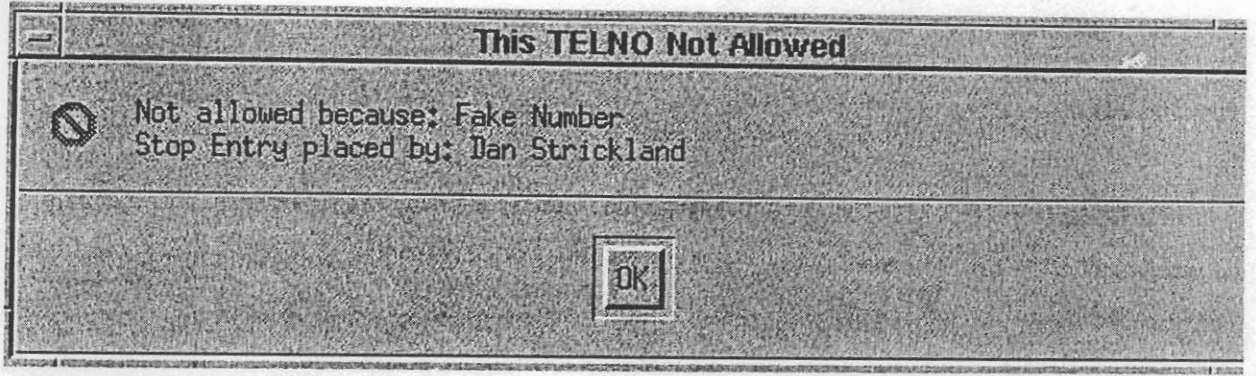

- $\bullet$ When processing is complete the "Sent" date/time will be populated.
- The "Faxid" is also populated if delivery is FAX.
- $\bullet$ If there has been a FOC previously transmitted, that information will be displayed.

Edit "To" and "From" information. Enter optional Comments and choose Delivery Type.

Note: Email delivery will only be available if there is an email address for the company in the OCN table.

Click the "Send" button or [Shift+ Ctrl+ F-4).

- When processing is complete the "Sent" date/time will be populated.
- $\bullet$ The "Faxid" is also populated if delivery is FAX

LEAP (Local Exchange Automation Program) can be used to send the FOC to the CLEC. This system can be used should the LON FOC transmitting feature or fax server be inoperable. How to set up an initial account and use is explained in COlA.

- Access Netscape by clicking on the Netscape desktop icon
- $\bullet$ Click on Bookmarks and click on LEAP in the drop down menu
- Prepare the FOC Document in LEAP and send

#### 12.3 UNE FOC Job Aid

When the Service Rep sends an FOC (Firm Order Confirmation) to the CLEC they need to send the following information.

#### 12.3.1 SL1 Loops

Order Numbers (ALL)

#### Page 76 PRIVATE/PROPRIETARY

Due Date

"M" Account Billing Number

Circuit ID Numbers \*\*\*

Telephone Numbers - Reuse \*\*\*

\*\*\* When the CLEC is requesting reuse of facilities the following format is used40.TYNU.123456..SC 205 321-1111 Reuse Telephone Number 40.TYN1.234567..SC 205 321-2222 Reuse Telephone **Number40.TYNU.345678..SC**  205 321-3333 Reuse Telephone Number:

#### **12.3.2 SL2 Loops**

Order Numbers (ALL)

Due Date

Circuit ID Numbers \*\*\*

Telephone Numbers - Reuse \*\*\*

When the CLEC is requesting reuse of facilities the following format is used40.TYNU.123456..SC 205 321-1 11 1 Reuse Telephone Number 40.TYN1.234567.SC 205 321-2222 Reuse Telephone **Number40.TYNU.345678..SC** 205 321-3333 Reuse Telephone Number

If the FOC has heen sent to **the** CLEC, and changes have been made to the service orders, such **as** new Circuit ID Numben, new Service Order Number or **a** new Due Date, then it **is** the responsibility of the Service Rep to send **a** new FOC to the CLEC with **all** new information.

#### **12.4 FOC Fax Failures**

FOCs sent by LON [Order Tracking] **uses** a generic e-mail account **to** deposit fax failure notices. Enter Open Mail using the following instructions:

- Click Open mail icon  $\bullet$
- Click Config....
- Enter User Name: LCSC **FAX**
- \* Enter **Server: 90.11.244.50**
- click OK
- Enter Password: LCSCl and click **Login**

LON - **(Local** Order Number **Tracking) User**  Guide Sending the FOC **Issue 4m,** *July 20, 2001* 

- Select View and hold down left mouse button moving bar down to "By Title" and select.
- Highlight **(7** or **8)** by holding [Ctrl] and clicking the mouse on each title -
	- Select YAXQA## to get the Atlanta fax failures
	- Select YAXQB## to get the Birmingham fax failures
- Print selections, making **sure** all you selected prints
- Delete selections from openmail

Access [Order Tracking] LON to refax the failures.

- $\bullet$  . Select the [Order Tracking] icon on the Exceed desktop.
- Click *[New* **Query]** or [Shift F-1] with the keyboard to access the New Query screen  $\bullet$
- Key in the LON number in the LON field  $\bullet$
- Click [Retrieve] or [Shift F-21 to **start** the **query**  \*
- **When** the LON record comes up, Select [Orders] or [Shift F-91 \*
- On the Orders Screen, Click [Post FOC] or [F-10] -
- The FOC screen comes up **f**
- Check the Company Code (CC) on the LON record and match it to the CLEC Default Fax Number list [Birmingham] or the fax number on the LSR in the paper file or the image in LOIS [Atlanta]

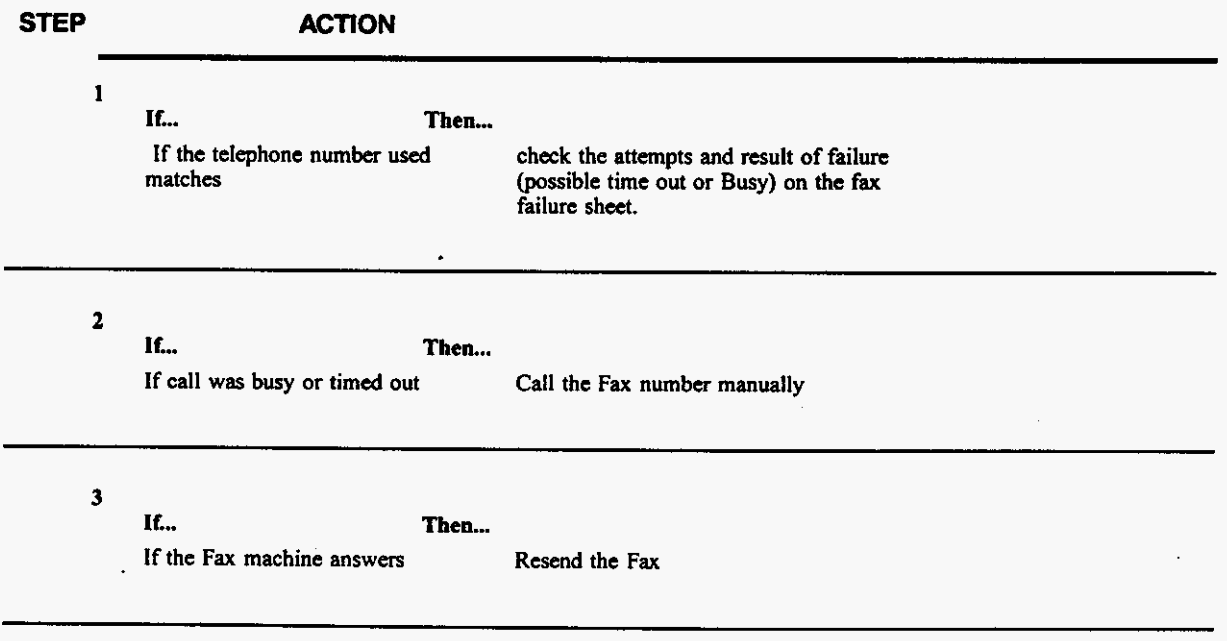

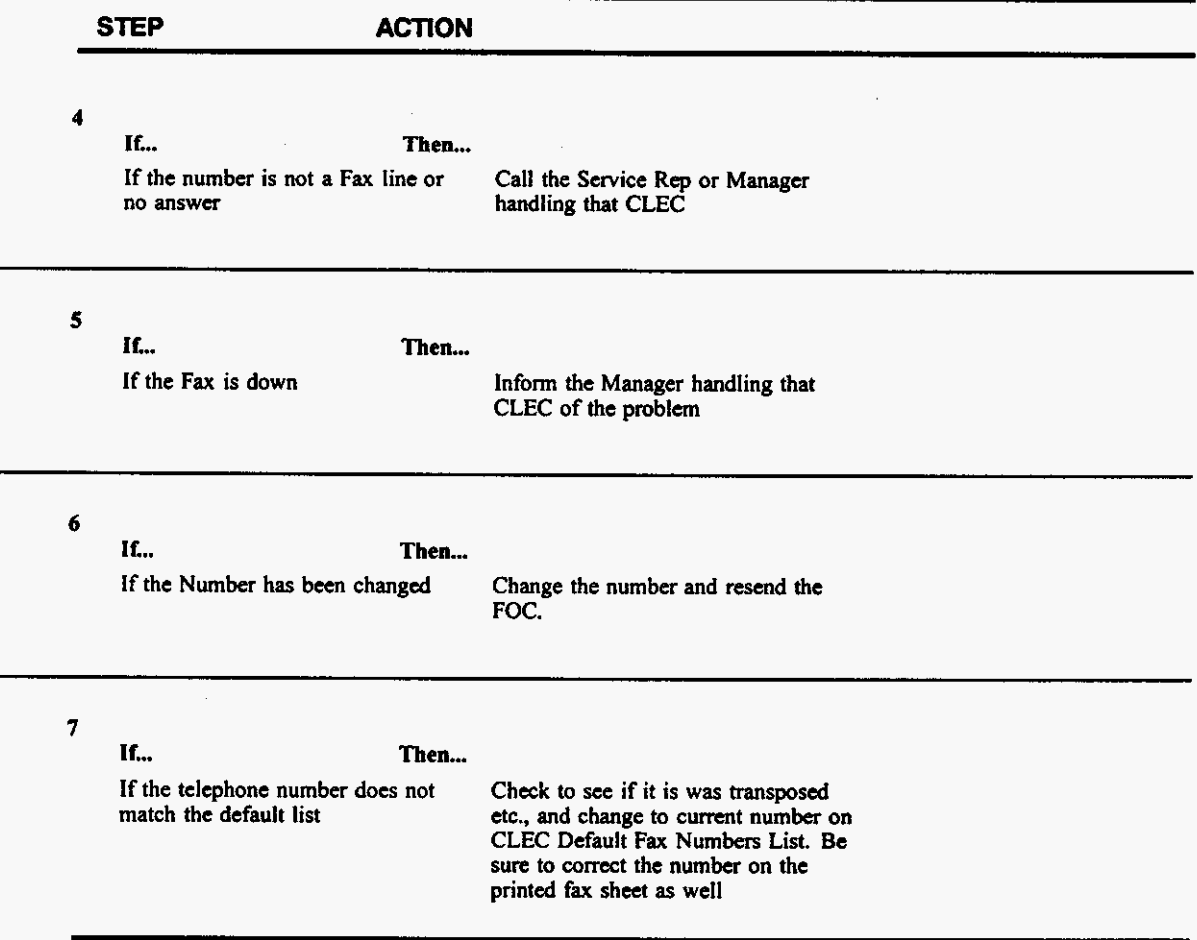

**After checking and/or correcting the information above, observe the Delivery Information:** 

- \* **FOC** date
- Sent

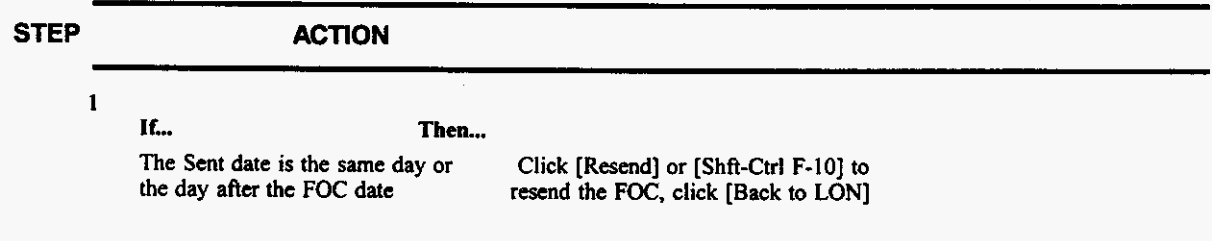

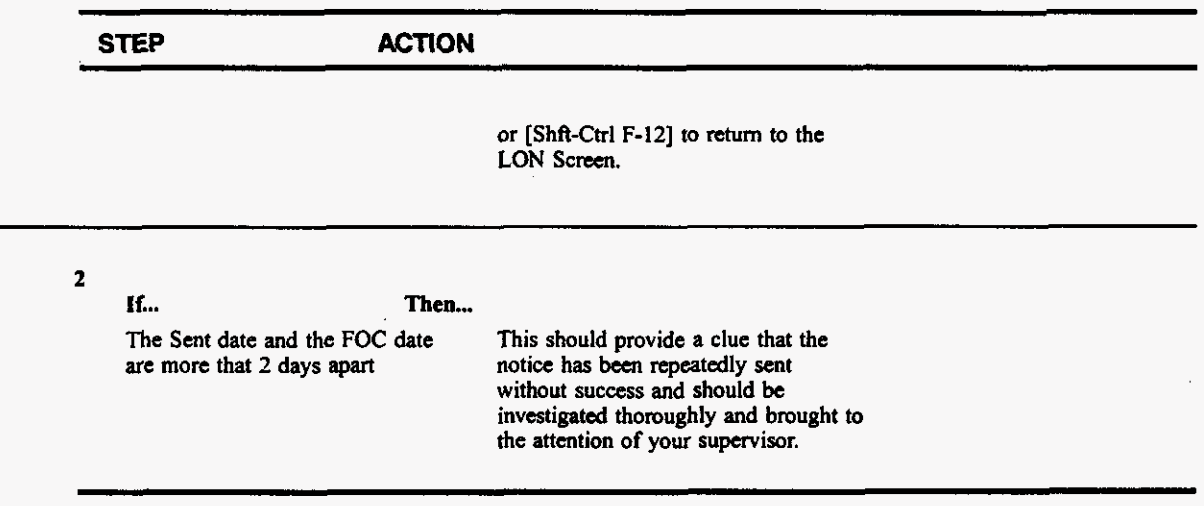

Once you have investigated, write at the bottom **of** the printed **fax** sheet what steps you took to investigate, initial the top **of** the sheet, **and** make the changes to the **fax** # printed on the sheet that you made in the system.

#### **12.5 Sending a Manual FOC or Clarification on an Electronically Received LSR**

Order Tracker will no longer **be** used to send **a** subsequent **FOC** on an electronically submitted order. Effective April **7,2001** LEO **will** allow users to send subsequent **FOCs** when changes have been made to **a SOCS** service order that generates **a FOC.** Please refer to chapter **16.0** of the LEO users guide for further instructions.

 $\epsilon$ 

PRIVATE/PROPRIETARY

# **13. Using the LON Lookup Tool**

#### **13.1 Location**

The web-based LON Lookup tool can be found at http://icsops.bst.bls.com/apps/lookuptools/lon.jsp

#### **13.2 Description**

The LON LOOKUP Tool is a web-based application designed **to** replace **the** LON **query** grids. The user can search for information within LON with a LON, PON, Order Number, **User CUD,** or **FAXID.** 

LON - (Local Order Number Tracking) User JA-OTLN-OOI Guide Using the LON Lookup Tool Issue 4m, July 20, 2001

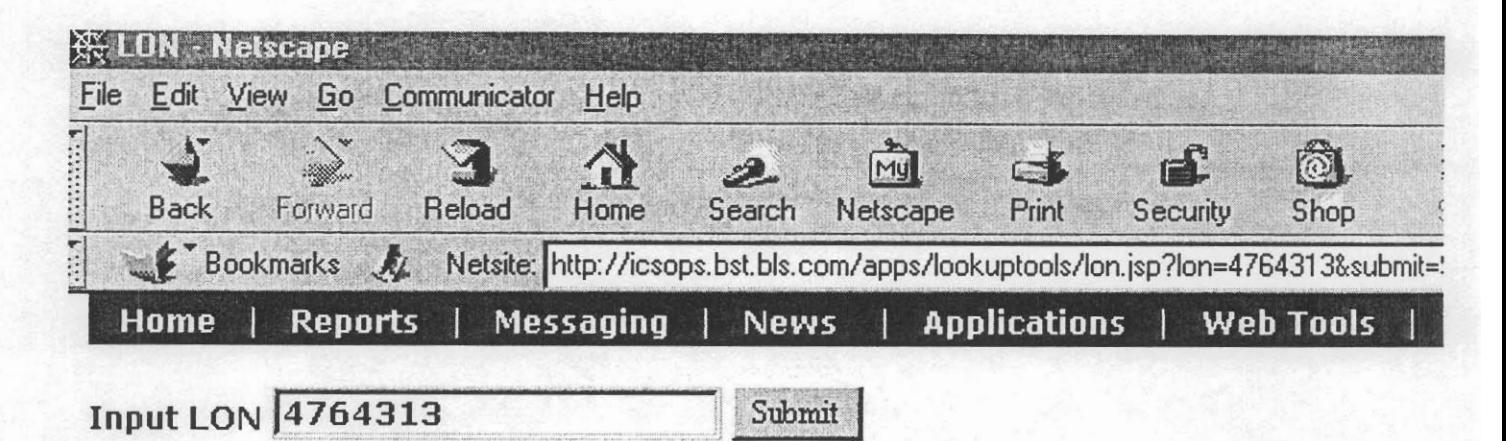

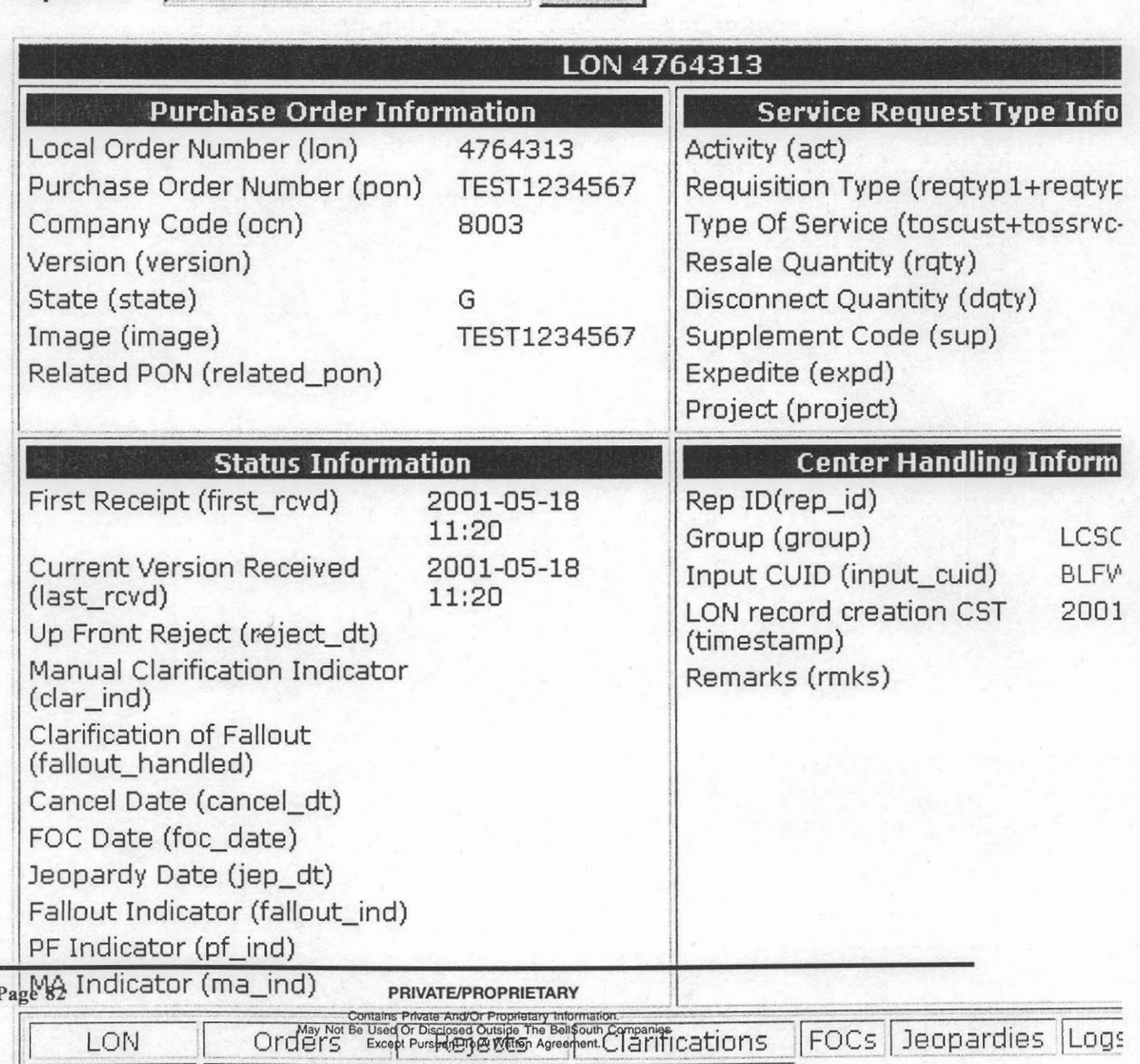

|| BON Ouary || Order Ouary || Hear Ouary || Out Eav Ouary |

 $\mathbf{I}$ 

# **14. Reports**

# **14.1 Reports furnished to the LCSC from LON**

The reports in this chapter are furnished daily to the LCSC. These **reports** cover all aspects of the **status**  of **LSR's** in LON and are designed to help in managing the timely handling of all LSRs. The title and a brief description of each report is in this chapter. There is also an abbreviated copy of each **report** to show how the data is formatted in the **report.** 

#### **14.1.1 LCSC DAILY ORDER STATUS BY GROUP**

This report shows all **LSRs** received Yesterday, **in** the **Previous** 7 days and for the Month to Date. The **LSRs** are grouped by Sales Code showing the total Received, FOCd, In Clarification, and Cancelled. In the Yesterday's LSRs category it also shows any LSRs that haven't been put In Clarification or Cancelled or FOCd **as** To he Processed. A Group **Summary** is given at the bottom of the **report** by LCSC.

**PRIVATE/PROPRIETARY** 

Daily Order States by Group Report

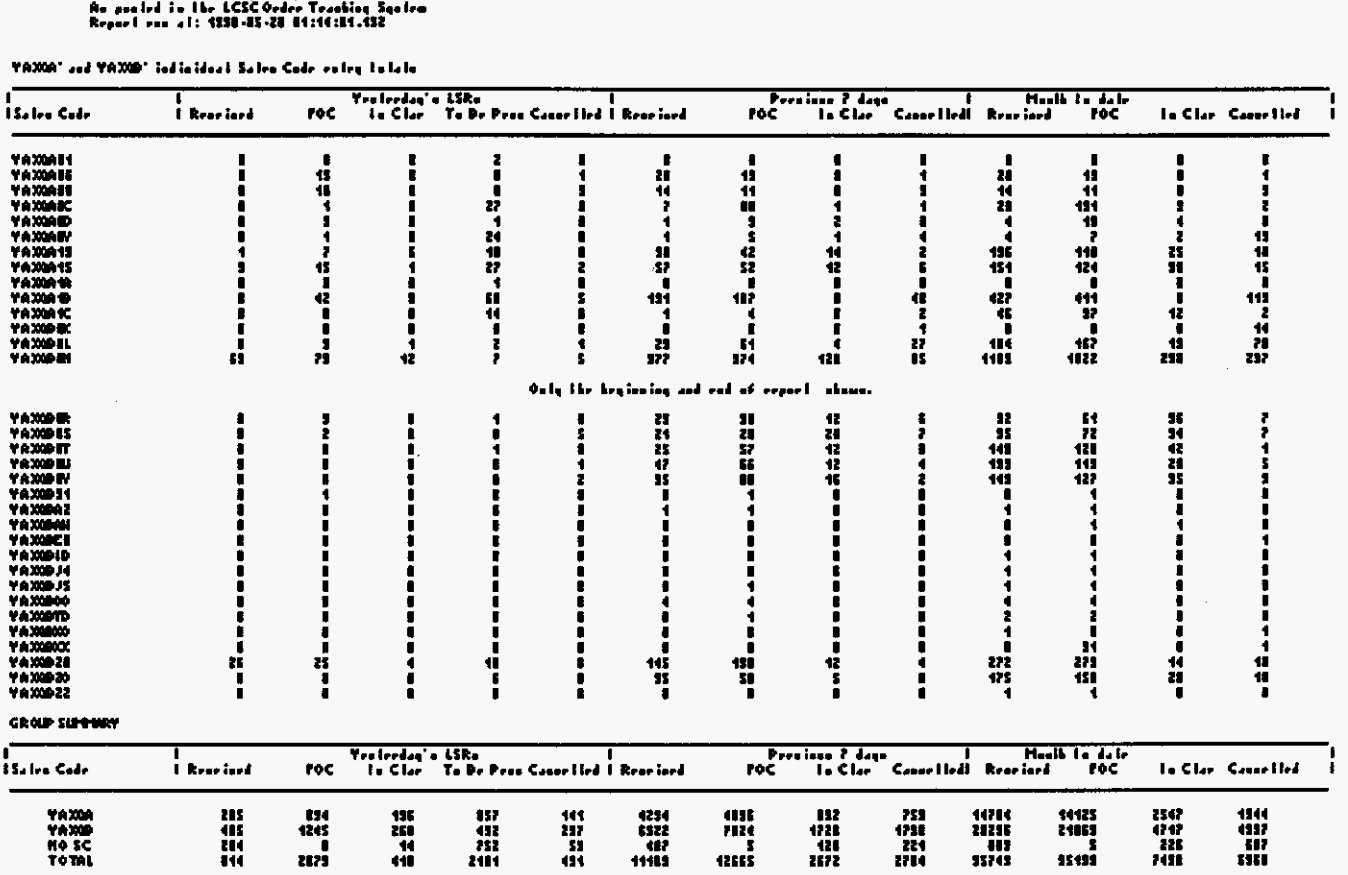

# Figure 12 View of the "Daily Order Status by Group" report

#### 14.1.2 FOC Average Interval MTD (Month to Date)

This report is for LSRs received in the current month to date. The LSRs are grouped by CLEC and give the Average Clarification Time, Average Center Duration and the Total LSRs, Total FOCd, Total Cancelled, and Total Clarified.

**LCSC Report of Receipt to FOC duraticaa As posted in** the **LCSC Order Tracking System (DuRnnAvg)**  For LONs received from the beginning of month through 05/05/1998 **Report rm** *on:* **05/06/1998** 

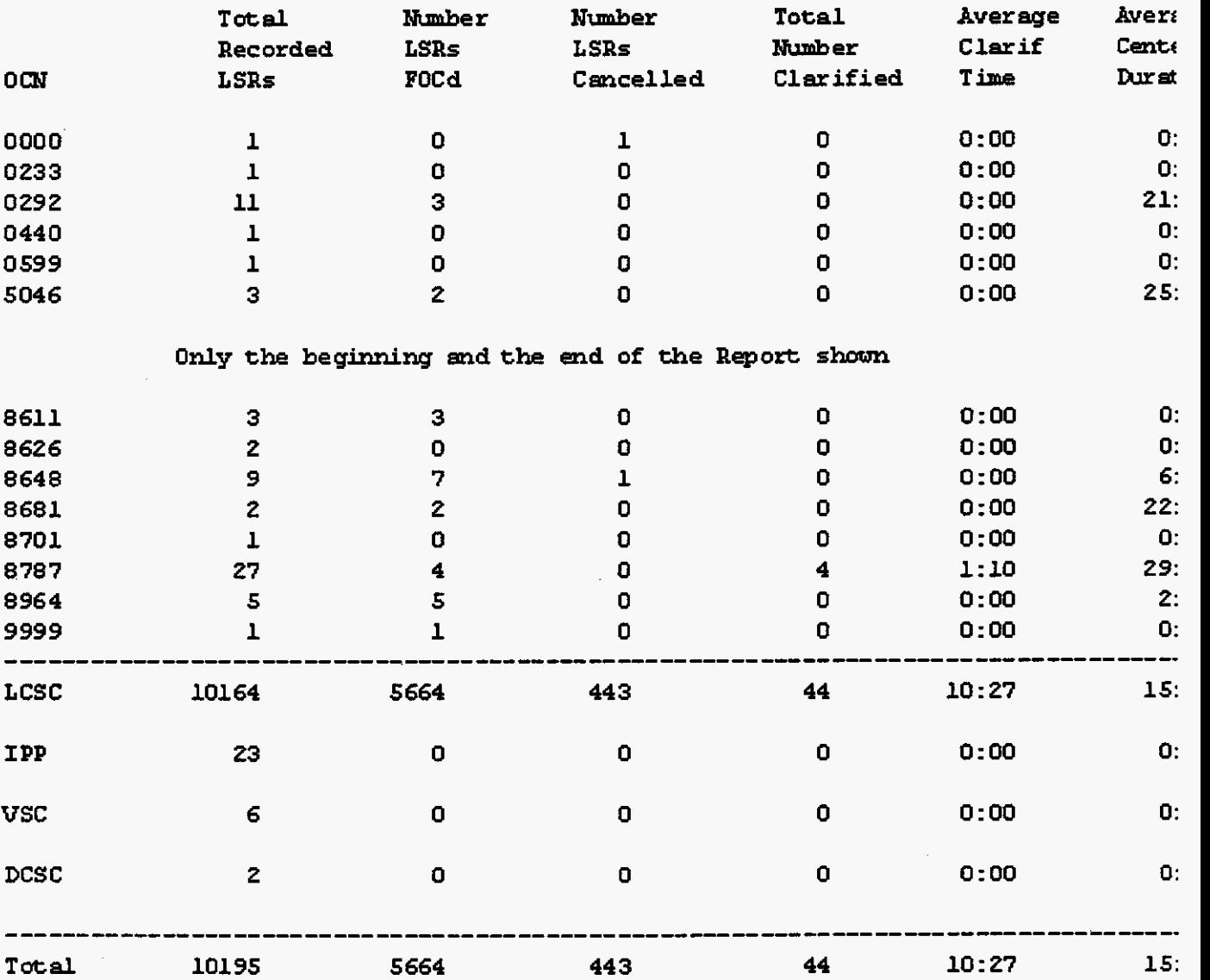

# **Figure 13 View of the "Month To Date DURATION AVG INTERVAL" report**

**Issue 41x1, July 20, 2001** 

#### **14.1.3 FOC and CUR Duration Summary**

This is a LCSC *Summary* Report of Last Receipt to FOC or Clarification Duration **by** OAVP, Director and Manager. This information is as posted in **the** LCSC Order Tracking System. **The** LSRs **are** grouped **by** OAVP, Director and Manager. The FOCd and Clarified LSRs **are** totaled **by** Duration Interval.

**PRIVATE/PROPRIETARY** 

. . . . . . .

# ICSC Report of Receipt to 200 and Clarification Duration by OMMP, Director and Manager.<br>As posted in the ICSC Order Tracking System (DURnnsm2)<br>Por all POCs and Clarifications posted for the Month through 07/23/2000<br>Report

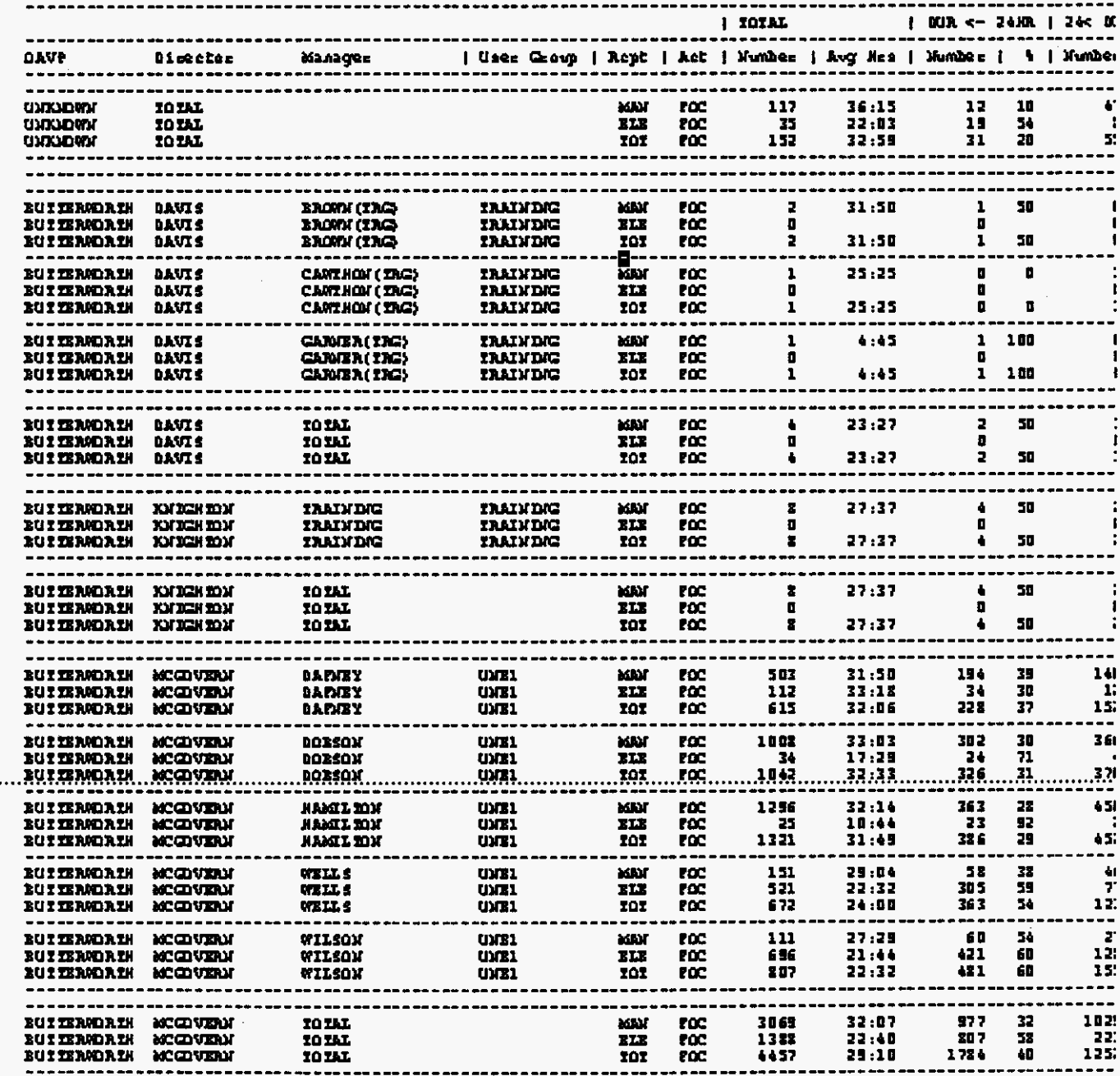

# **Figure 14 View the "LCSC MTD DURATION INTERVAL BREAKDOWN" Report.**

PRIVATE/PROPRIETARY

**Page 87** 

Contains Private And/Or Proprietary Information.<br>May Not Be Used Or Disclosed Outside The BellSouth Companies<br>Except Pursuant To A Written Agreement.

and the company and

#### **14.1.4 Last Receipt to FOC Duration by OAVP, Director and Manager**

**This** a **summary** Report showing the duration **from** last Receipt to **FOC by OAVP,** Director and Manager. It lists **by** Manager, **by** Director and **by OAVP** name, number of **LONs** processed, average hours and total falling in certain thresholds and percentage in those thresholds of each individual Manager's group and same totals **by** Center.

Jack Rossigk, ta 190 Nordian Ny Carlor, i<br>No MMC Rober Traniting System (Mitchine)<br>I Stalen for the Unith Livingh (31311153)<br>1530-11-42 13 :35:35:36 e para en como nomo<br>And An Efe Staten II<br>Ma An 200 Staten II

| <b>UNIVERSITY</b> SPACERTY                      |                                            | CCT27.673              |                           |                                                                                                    |           |                                                                |          |                                      |                |
|-------------------------------------------------|--------------------------------------------|------------------------|---------------------------|----------------------------------------------------------------------------------------------------|-----------|----------------------------------------------------------------|----------|--------------------------------------|----------------|
| وويعتمي                                         |                                            | 156 THE<br>٠           |                           | <b>BAC 4-31</b>                                                                                                    |           | $1$ as $\epsilon$ and $\epsilon$ -to $\epsilon$ and $\epsilon$ |          |                                      | ш              |
|                                                 | $\blacksquare$                             | , <b>.</b> .           | live Kas I (Andre I       |                                                                                                    |           | $+$   Municar                                                  |          | .                                    |                |
| <b>Petroll, Scholarsher</b>                     | <b>23XL097</b>                             | 3.80                   | 31133                     | 11 <sub>1</sub>                                                                                                    | 21        | $\cdots$                                                       | æ        | ÷                                    |                |
| <b>Ration, Profess</b>                          | <b>D.D.S.L</b>                             | $\mathbf{a}$           | 31, 33                    | 33                                                                                                    | a E       | at.                                                            | Et       |                                      | а              |
| متلاءمت رجعانسة                                 | <b>XXXY1000</b><br><b><i>DIGIT LER</i></b> | 1.52                   | 31.12<br>11, 12           | <b>C b</b><br>81                                                                                                    | <br>13    | <br>31                                                         | 13<br>18 | л<br>٠                               | л              |
| Gdaaras, taalen<br><b>Parts Boy</b>             | <b><i>PRESS COM</i></b>                    | $\blacksquare$<br>1.21 | 41.56                     | 53                                                                                                    | ш         | m                                                              | 16       | 13                                   | 16             |
| Tarmore - Uplan - Rolly                         | YEAR MAY                                   | 2.43                   | 33:41                     | 88 E                                                                                                    | 51        | <b>HI</b>                                                      | 12       | ш                                    |                |
| ____<br>MER TOTRA, SHARETY                      |                                            |                        | 33115                     | ba C                                                                                                    | 21        | <b>E21</b>                                                     | 46       | a.                                   | a              |
| <b>UNIVERSITY START SYSTEM</b>                  |                                            | <b>CONTER: 2168</b>    |                           |                                                                                                    |           |                                                                |          |                                      |                |
| <b>Testavo</b> a<br>والمستحقق والمستحدث والمتار |                                            | <b>100 TODS</b><br>--- |                           | $\begin{array}{cccccccccccccc} \mathbf{H} & \mathbf{H} &$ |           | $1$ at $<$ mm $<-1$ $+$ mm $>$                                 |          |                                      | "              |
|                                                 | وريد ر                                     | 1 Nother 1             | <b>Rom Kam 1 Hamboo 1</b> |                                                                                                    |           | <b>+</b> 1 Mediar                                              |          | + 1 <b>Anto</b> r 1                  |                |
| Zmrnina, Zachara                                | <b>22 UC YEE</b>                           | 133                    | 11. 13                    | 13                                                                                                    | ŧ         | 131                                                            | 13       |                                      |                |
| Tillians, Vollans                               | <b>YEST DAT</b>                            | 121                    | a1 . 1 1                  | $\blacksquare$                                                                                                    | 35        | 153                                                            | E.       | э                                    | л              |
| <b><i>New Let The Line Read</i></b>             | YEXTER                                     | 136                    | 31.13                     | 14                                                                                                    |           | 1.31                                                           | П        | с                                    |                |
| والمنافس كهولها                                 | <b>Y10011001</b>                           | 131                    | 11.35                     | ÷.                                                                                                    | $\bullet$ | 111                                                            | "        | 88                                   | O<br>E         |
| Sevie. Le'innie                                 | Y MIN WYS                                  | <b>AI</b>              | <b>at. 11</b><br>21, 11   | $\blacksquare$<br>c                                                                                                    | 33<br>٠   | $\bullet$<br>$\overline{1}$                                    | п<br>ю   | а                                    | ,              |
| Same, Europe<br>Country, Sections               | <b>YUN PIDE</b><br><b>YURK MAK</b>         | t El<br>124            | 38. I.S                   |                                                                                                    | ٨         | ïД.                                                            | 16       | л                                    | я              |
| USE TOTAL: FOREYTIC                             |                                            | 1831                   | 31.31                     | 21 X                                                                                                    | $\bullet$ | 12.31                                                          | 18       | п                                    | ٠.             |
|                                                 |                                            | <b>1996 7500</b><br>٠  |                           | <b>BAR (- 11)</b>                                                                                                    |           |                                                                |          | $1.11 \leq m \leq n-11$ $1.0045 > 1$ | $\mathbf{H}$   |
| Erne Talet                                      |                                            | ا مقطا ا               | <b>Ive Xee   Humber  </b> |                                                                                                    |           | <b>R.J. Hondow 1</b>                                           |          | +   Xalar                            | $\bullet$ 1    |
| <b>EDITOR TOTAL: DAI</b>                        |                                            | <b>EZA EL</b>          | 31,54                     | 31155                                                                                                    | 58        | 31131                                                          | 13       | 3.366                                | $\blacksquare$ |
|                                                 |                                            | 11                     | 111.13                    | л                                                                                                    | л         | п                                                              | в        | ш                                    | 16             |
| <b>EEE TUTAL</b>                                |                                            |                        |                           |                                                                                                    |           |                                                                |          |                                      |                |
|                                                 |                                            | <b>E 21</b>            | 111.53                    | 88 E                                                                                                    | ш         | ы.                                                             | u        | 131                                  | ES.            |
| <b>VEE TRYING!</b><br><b>ING THERE!</b>         |                                            |                        |                           |                                                                                                    |           |                                                                |          | п                                    |                |

aling Zalantaya Zantaya and Dr<br>an II daya palan ta taday ana<br>ra mit inaladat.

#### **Figure 15 View of Summary Report of Last Receipt to FOC duration by ManagerlCenter**

#### **PRIVATE/PROPRIETARY**

#### **14.1.5 Last Receipt to FOC Duration Over 48 Hours Report**

**This report lists the LONs** with **a duration over 48 hours, by** LON, **PON and processing employee.** 

**Reports Issue 4m, July 20, 2001**  LCSC Report of Last Receipt to FOC Duration Over 48 Hours. As posted in the LCSC Order Tracking System (focOver48) For LONs EQGA Yesterday 09/16/1998 Report run on: 1998-09-17 03:43:41.094 TRIS IS AN ABREVIATED COPY OF THE REPORT TO SHOW THE FOR CENTER: ATL MANAGER: BARRETT ............................. CUID LON PON OCN GROUP **Name** Las BLCTJTM 1008175 285289 Tucker, Kelesda 7450 LCSC 199 **Name CUID** LON PON OCU GROUP L **as**  Shavers, Rachael BLTGXRG 1055113 854784 7446 LCSC 199 12: 29: 42 **uame** CUID LOU P **ou** OCU GROUP L **as**  Bastlett, QKBKL 1062106 9 5938309149 8 7450 LCSC 19 9 CEUTER: **BIW**  MANAGER: BOWAB CUID L **ou** P **ou**  OCN GROUP Las **uame**  BWIQTXP 860452 1101332 7646 **BEVERLY** 199 Byland, Paula CUID L **OH** P **0s** OCU GROUP Las **uune**  YBBKBXW 1040660 LA001012 7771 BEVERLY 199 Lucas, **Gwen uame** CUID L **ou** POP OCU GROUP L **as**  Kendrick, Uikkesha YDCPYQS 1067490 LA001975 7771 **BEVERLY** 199 ........................................................................................

**JA-OTLN-001** 

This report is for LOMs  $\text{QQC}_d$  during the prior day. Duration is last receipt to the FOC, excluding Saturday and Sunday.

**Figure 16 View of Last Receipt to FOC Duration Over 48 Hours Report.** 

**LON** - **(Local Order Number Trackiug) User** 

**Guide** 

**PRIVATE/PROPRIETARY** 

# **15. LCSC Database**

#### **15.1 Table Specifications**

**03/15/2001 j:/winword/lcsc/V7.O/lonDsc7O.txt** 

**LCSC Order Tracking System** 

**Version 7.0** 

**Data Description** 

**LON table** 

**lon. lon** 

**LON** 

**Description: Local Order Number. Number assigned by** 

**the Order Tracking System to each Service Request.** 

**Size: Integer** 

**Valid Entries: Data base assigned serial number.** 

lon.reqtyp1

REQTYPl

Description: Identifies the type of service being requested.

Size: Single Character

Valid entries: A = Loop

B = Loop with INP

 $C = INFO$ 

D = Retail (Bellsouth Customer)

 $E = Resale$ 

 $F = Port$ 

**J** = Directory Listing and Directory Assistance

M = Loop plus Port ( Mech orders )

 $N = DID Resale$ 

 $P =$  Centrex Resale

lon.reqtyp2

REQTYPZ

Description: Identifies the status of the request.

Size: Single Character

#### **PRIVATE/PROPRIETARY**

Valid entries: B = Firm Order

1on.act

**ACT** 

Description: Identifies the ACTivity involved in this service request

Size: Single Character

Valid Entries: **A** = New installation and/or account

- N = New installation and/or account LEO99
- $C = Change$  an existing account
- D = Disconnection
- M = Inside move of the physical termination within

a building

- T = Outside move of end user location
- $R$  = Record activity is for ordering administrative

changes

- V = Conversion of service to new **LSP**
- **W** = Conversion as is
- *S* = Suspend
- B = Restore
- $Y =$  Deny

- **L** = **Seasonal Suspend**
- **P** = **Partial Migration (initial)**
- **Q** = **Partial Migration (subsequent)**

**1on.toscust** 

**TOScust** 

**Description: Type of End User** 

**Size: Single Character** 

**Valid Entries: 1** = **Business** 

- **2** = **Residence**
- **3** = **Government**
- **4** = **Coin**

**1on.tossrvc** 

**TOSsrvc** 

**Description: Type Of Service** 

**I**  *I* 

**Size: Single Character** 

**Valid Entries: A** = **Multi-line** 

**B** = **Single line** 

#### PRIVATE/PROPRIETARY
**C** = **Coin** 

**D** = **Advanced services** 

**E** = **Centrex Resale** 

 $H = ISDN$ 

J = **PBX Trunk** 

**R** = **Line Sharing** 

- = **None** 

**lon.tosbil1** 

**TOSbill** 

**Description: Type of Billing** 

**Size: Single Character** 

**Valid Entries: M** = **Measured** 

**F** = **Fixed Rate** 

**G** = **Message** 

- = **None** 

**1on.rqty** 

**RQW** 

**Descriptin:RESALE Quantiy** 

**PRIVATE/PROPRIETARY** 

**Size: small integer** 

**lon** . **dqty** 

DQTY

**Descriptin:Disconnect Quantiy** 

**Size: small integer** 

**lon. sup** 

**SUP** 

**Description: To indicate that this a** 

**supplement to the LSR.** 

**Size: Single Character** 

**Valid Entries: 0** = **Cancelled by BST** 

**1** = **Cancelled at vendor's request** 

**2** = **New Due Date** 

**3** = **Other** 

**1on.pon** 

**PON** 

**Description: Purchase Order Number assigned by the** 

**originator of the Service Request.** 

**Size: 20 Characters** 

**Valid Entries: No** NULL **entries are allowed.** 

**No more than 16 characters.** 

**The** \* **(asterisk) character is not allowed.** 

**1on.version** 

**VER** 

**Description: Current Version as indicated on** 

**service request.** 

**Size: 5 Characters** 

**Valid Entries: No rules** 

**1on.exp** 

**EXP** 

PRIVATE/PROPRIETARY

**Description: Expedite** 

**Size: 1 Character** 

**Valid Entries: Y(yes) or NULL(no)** 

**lon. ocn** 

**cc** 

**Description: Company Code. Also** known **as OCN.** 

**Size: 6 Characters** 

**Valid Entries: Must match entry in ocn table.** 

**1on.state** 

**State** 

**Description: State of service requested.** 

**Size: 5 characters (one valid entry below allowed)** 

**Valid Entries: A** = **Alabama** 

**F** = **Florida** 

**G** = **Georgia** 

**K** = **Kentucky** 

# **PRIVATE/PROPRIETARY**<br>**PRIVATE/PROPRIETARY** Contains Private And/Or Proprietary Information.<br>May Not Be Used Or Disclosed Outside The BellSouth Companies<br>Except Pursuant To A Written Agreement.

**L** = Louisiana

M = Mississippi

N = North Carolina

S = South Carolina

T = Tennessee

lon.rep-id

SC (Sales Code)

Description: Sales Code of Service Rep assigned

to work on this service request.

Size: 20 Characters

Valid Entries: Must be exactly seven characters.

Must start with YAXQ, then have an A or a B and

then two more non-special alpha-numerics.

1on.last-rcvd

Received

Description: Date/time the newest version of the

**LON** - **(Local Order Number Tracking) User Guide LCSC Database** 

**Issue 4m, July 20,2001** 

service request was received in the center.

Size: datetime year to minute

Valid Entries: Format is YYYY-MM-DD HH:MM where

 $Y = year$ ,  $M = month$ ,  $D = Day$ ,  $H = hour(24hr clock)$ 

and  $M =$  minute.

1on.clar-ind

In Clarif Ind

Description: Indicates that their is a

Clarification pending.

Size: 1 Character

Valid Entries: Y indicates Clarification pending.

No entry indicates none pending.

1on.foc-date

FOC  $\mathscr{N}$ 

Description: Date/time in which a Firm Order

Committment was sent for this Purchase Order Number.

Size: datetime year to minute

Valid Entries: Format is YYYY-MM-DD HH:MM where

**PRIVATE/PROPRIETARY**<br>**PRIVATE/PROPRIETARY** Contains Private And/Or Proprietary Information.<br>May Not Be Used Or Disclosed Outside The BeliSouth Companies<br>Except Pursuant To A Written Agreement.

 $Y = year$ ,  $M = month$ ,  $D = Day$ ,  $H = hour(24hr clock)$ and  $M =$  minute.

lon.project

Project #

Description: Project number associated with this LON.

Size: 20 characters

Valid Entries: Optional, free form.

lon.cance1-dt

Cancel D/T

Description: When the cancelled (SUP 0 or **1)** status

was posted to this LON.

Size: Date/time year to minute

Valid Entries: Auto populated when SUP is changed

to 0 or 1 and applied. Format is YYYY-MM-DD HH:MM

where  $Y = year$ ,  $M = month$ ,  $D = Day$ ,

 $H = hour(24hr clock)$  and  $M = minute$ .

1on.first-rcvd

**PRIVATE/PROPRIETARY** 

```
First Received
```
Description: The first Received Date/time posted.

Size: datetime year to minute

Valid Entries: Format is YYYY-MM-DD HH:MM where

 $Y = year$ ,  $M = month$ ,  $D = Day$ ,  $H = hour(24hr clock)$ 

and  $M =$  minute.

1on.first-clar-dt

First Clarification

Description: The first In Clarification Date/time

posted.

Size: datetime year to minute

Valid Entries: Format is YYYY-MM-DD HH:MM where

 $Y = year$ ,  $M = month$ ,  $D = Day$ ,  $H = hour(24hr clock)$ 

and  $M =$  minute.

1on.group

Group

Description: Group this LSR belongs to.

Size: 10 Characters

**PRIVATE/PROPRIETARY**<br>**PRIVATE/PROPRIETARY** Contains Private And/Or Proprietary Information.<br>May Not Be Used Or Disclosed Outside The BellSouth Companies<br>Except Pursuant To A Written Agreement.

## **JA-OTLN-001**

**Issue 4m, July 20,2001** 

Valid Entries: Consists of the lcsc-grp table entries when LCSC Combined Log is opened. The lcsc\_grp table is updatable by the centers.

1on.fallout-ind

Fallout

Description: Indicates that this LON has fallen

out of one the mechanized order entry systems.

Size: 1 Character

Valid Entries: Y indicates fell out of mech system.

No entry indicates manual receipt.

lon.rmks

Remarks

Description: For free-form use of users

Size: 64 Characters

valid Entries: No restrictions.

lon . image

### IMAGE

Description: file name of the fax image.

Size: 50 Characters

1on.input-cuid

Input CUID

Description: Common User ID of user who FIRST

made this entry into the database.

Size: 7 characters

Valid Entries: System filled based on log name of

user who initiates the application session.

1on.timestamp

Input Time

Description: Time stamp of the FIRST entry of the

this record into the database.

Size: datetime year to minute

Valid Entries: System data filled. Format is

PRIVATE/PROPRIETARY

## **JA-OTLN-001**

**Issue 4m, July 20,2001** 

WW-MM-DD **HH:MM** where Y = year, M = month,

 $D = Day$ ,  $H = hour(24hr \text{ clock})$  and  $M = minute$ .

lon.related\_pon

RPON

Description: Related Purchase Order Number.

Size: 20 Characters

Valid Entries: No more than 16 characters.

Asterisk character not allowed.

1on.reject-dt

Rejected

Description: Date/time in which a Rejection

was sent.

Size: datetime year to minute

Valid Entries: Format is YYYY-MM-DD **HH:MM** where

 $Y = year$ ,  $M = month$ ,  $D = Day$ ,  $H = hour(24hr clock)$ 

and  $M =$  minute.

**PRIVATE/PROPRIETARY** 

1on.fallout-handled

Handled

Description: Date/time in which a Handled status was posted. Handled is the disposition of PONS which fall out of mechanized systems and are then clarified back through that system. Size: datetime year to minute Valid Entries: Format is YYYY-MM-DD **HH:MM** where  $Y = year$ ,  $M = month$ ,  $D = Day$ ,  $H = hour(24hr clock)$ and  $M =$  minute.

lon.pf\_ind

PF

Description: Indicates that this LON has a PF *I* 

against one of the orders.

Size: 1 Character

Valid Entries: Y indicates PF is pending.

NO entry indicates no PF pending.

## **PRIVATE/PROPRIETARY**<br>**PRIVATE/PROPRIETARY**<br>May Not Be Used Or Disclosed Outside The BellSouth Companies<br>Except Pursuant To A Written Agreement.

lon.ma\_ind

MA

Description: Indicates that this LON has a MA

against one of the orders.

Size: 1 Character

Valid Entries: Y indicates MA.is pending.

No entry indicates no MA pending.

lon.jep-dt V7.0

Jeopardy

Description: Date/time Jeopardy was posted to this

LON record.

Size: datetime year to minute

Valid Entries: Format is YYYY-MM-DD **HH:MM** where

 $Y = year$ ,  $M = month$ ,  $D = Day$ ,  $H = hour(24hr clock)$ 

and  $M =$  minute.

ORDER Table (ord)

ord. lon

LON

Description: Local Order Number. Number assigned by

the Order Tracking System to each Service Request.

Size: Integer

Valid Entries: LON number existing in lon table

ord.order-number

Order Number

Description: **A** SOCS order number of an order

associated with this LON.

Size: *8* Characters

Valid Entries: No Null Entries are allowed.

ord.te1-no

Telephone Number

Description: Telephone Number of the

Service Request.

**PRIVATE/PROPRIETARY**<br>**PAGE 108 PRIVATE/PROPRIETARY** Contains Private And/Or Proprietary Information.<br>May Not Be Used Or Disclosed Outside The BellSouth Companies<br>Except Pursuant To A Written Agreement.

Size: 12 characters

Valid Entries: Ten digit telephone number.

The enforced format is **NPA NXX-XXXX.** 

ord.circuit-id

Circuit ID

Description: Circuit ID of service request

Size: 20 Characters

ord.due-date

Due Date

Description: Due Date of order.

Size: date

Valid Entries: Format is YYYY-MM-DD where

 $Y = year$ ,  $M = month$ ,  $D = Day$ 

ord.timestamp

Input Time

Description: Time stamp of the FIRST entry of the

this record into the database.

**PRIVATE/PROPRIETARY** 

**LON** - **(Local Order Number Tracking) User Guide LCSC Database** 

**Issue 4m, July 20, 2001** 

Size: datetime year to minute Valid Entries: System data filled. Format is YYYY-MM-DD **HH:MM** where Y = year, M = month,  $D = Day$ ,  $H = hour(24hr clock)$  and  $M = minute$ .

ord.rec-id

RECORD ID

Description: Unique identifier of each ord record

Size: integer

CLARIFICATION Table (clr)

clr. lon

LON

Description: Local Order Number. Number assigned by

the Order Tracking System to each Service Request.

Size: Integer

Valid Entries: LON number existing in lon table

clr.clr-rsn

**PRIVATE/PROPRIETARY** 

### **JA-OTLN-001**

**Issue 4m, July 20,2001** 

**Clarification Reason** 

**Description: Selectable list of common** 

**reasons clarification is required.** 

**Size: 255 characters** 

**Valid Entries:** 

**WKG SVC AT THIS ADDRESS** 

**TELEPHONE NUMBER** 

**HOUSE NUMBER** 

**LOC** 

**ZIP** 

**STREET** 

**STATE** 

**CLASS OF SERVICE** 

**ACT** 

BAN

**END USER NAME** 

**IMPCON** 

**usoc** 

**ILLEGIBLE** 

**LISTING ERROR** 

PRIVATE/PROPRIETARY

YELLOW PAGE HEADER

SIC CODE

OTHER

(new choices to be added)

clr. cmmnts

comments

Description: Comments on clarification needed

Size: 255 characters

Valid Entries: Optional text entry.

clr.faxid

faxid

Description: ID of latest clarification FAX

request returned by the FAX server.

Size: Integer

Valid Entries: Populated by system when a

تمه

request is successfully sent to FAX server.

 $\sim$  0.00  $\mu$ 

clr.first-fu-sent

First Follow Up Sent:

Description: Date the system successfully

submitted a request to FAX a first follow up

message.

Size: Date

Valid Entries: Format is MM/DD/W where

 $Y = year$ ,  $M = month$ ,  $D = Day$ 

clr.first-fu-faxid

First Follow Up FAXID:

Description: ID of latest system generated

first follow up clarification FAX request

returned by the FAX server.

Size: Integer

Valid Entries: Populated by system when a

first follow up request is successfully

sent to FAX server.

PRIVATE/PROPRIETARY

clr.last-fu-sent Last Follow Up Sent: Description: Date the system successfully submitted a request to FAX a last follow up message. Size: Date Valid Entries: Format is MM/DD/YY where  $Y = year$ ,  $M = month$ ,  $D = Day$ clr.last-fu-faxid Last Follow Up FAXID: Description: ID of latest system generated last follow up clarification FAX request returned by the FAX server. Size: Integer Valid Entries: Populated by system when a last follow up request is successfully

sent to FAX server.

clr.rep-name

**PRIVATE/PROPRIETARY** 

From **BST** Rep:

Description: Name of **BST** person which will

be in the FROM section of the Clarification FAX.

Size: 30 characters

valid Entries: Can not be left blank.

clr.rep-telno

Contact Number:

Description: Contact telephone number of

**BST** Rep to be in the FROM section of the

Clarification FAX.

Size: 20 alpha-numerics

Valid Entries: Can not be left blank.

clr.to-name

**To** Name:

Description: Name to go in the To section of

the clarification FAX.

**PRIVATE/PROPRIETARY Propose CONSTRARY Page 115**<br> **Page 115**<br>
May Not Be Used Or Disclosed Outside The BellSouth Companies<br>
Except Pursuant To A Written Agreement.

clr.to-faxno

TO FAX NO.

Description: Telephone number the clarification

FAX messages should be sent to.

Size: 20 alpha-numerics

Valid Entries: Full 10 digit phone number with

407 **555-5555** format enforced.

clr.times-in-clar

Clarification #

Description: The number of times a NEW

clarification has been sent for this LON.

Size: Small Integer

Valid Entries: System increments this number

when a new clarification Fax sent.

clr.in-clar-dt

In Clarif

Description: Date/time service request was placed

**PRIVATE/PROPRIETARY**<br>**PRIVATE/PROPRIETARY**<br>May Not Be Used Or Disclosed Outside The BellSouth Companies<br>Except Pursuant To A Written Agreement.

into Clarification.

Size: datetime year to minute

Valid Entries: Format is YYYY-MM-DD **HH:MM** where

 $Y = year$ ,  $M = month$ ,  $D = Day$ ,  $H = hour(24hr clock)$ 

and  $M =$  minute.

clr.out-clar-dt

Out Clarif

Description: Date/time service request was removed

from Clarification.

Size: datetime year to minute

Valid Entries: Format is YYYY-MM-DD HH:MM where

 $Y = year$ ,  $M = month$ ,  $D = Day$ ,  $H = hour(24hr clock)$ 

and  $M =$  minute.

clr.clar\_pon

PON

Description: Purchase Order Number from the LON

record at the time this Clarification was Sent.

Size: *20* Characters

Valid Entries: No NULL entries are allowed.

No more than 16 characters.

clr.clar-ver

Version

Description: Version **(VER)** from the LON record

at the time this Clarification was Sent.

Size: 5 Characters

clr.clar-ocn

cc

Description: Company Code from the LON record at

the time this Clarification was Sent.

Size: 6 Characters

Valid Entries: No NULL entries are allowed.

Must be **4** nuperic digits. *<sup>I</sup>*

LOG Table (log)

log. lon

LON

Description: Local Order Number. Number assigned by

the Order Tracking System to each Service Request.

Size: Integer

Valid Entries: LON nunher existing in lon table

1og.action

Action

Description: Action being logged with this record.

Size: 20 Characters

 $\sim$   $-$ 

Valid Entries:

 $\bar{z}$ 

RCW - New or Modified Received Date posted.

INCLR - New In Clarification posted.

FOC - New or Modified FOC date posted.

CNCLD - New Canceled status posted,

SUP changed to 0 or 1.

REPID - New of Modified REP\_ID posted.

V5.1 GROUP - New or Modified Group entry.

PRIVATE/PROPRIETARY

**LON** - **(Local Order Number Tracking) User Guide LCSC Database** 

**Issue 4m, July 20,2001** 

V6.0 RMCLR - Removal of an open clarification.

v6.0 REFOC - Update of existing FOC sent.

V6.0 REJ - Posting of up-front rejection.

**V7.0 SEP** - Posting of Jeopardy on an FOC.

log.data\_posted

Data Posted

Description: New data posted corresponding to the

Action being posted.

Size: 20 Characters

log. cuid

CUID

Description: Common User ID of user who performed

the ACTION being logged in each log record.

Size: **7** characters

Valid Entries: System filled based on log name of

user who initiates the application session.

PRIVATE/PROPRIETARY

1og.timestamp

Timestamp

Description: Time stamp corresponding to when

the ACTION was logged (Central time).

Size: datetime year to minute

Valid Entries: System data filled. Format is

YYYY-MM-DD  $HH:MM$  where  $Y = year$ ,  $M = month$ ,

 $D = Day$ ,  $H = hour(24hr clock)$  and  $M = minute$ .

1og.log-record

LOG RECORD

Description: Unique identifier of each log record

Size: integer

Log.sys \*NEW V6.1

System initiating the log entry

Size: 1 character

Valid Entries: Null = Order tracking application entry

**L** = **LENS** initiated entry

PRIVATE/PROPRIETARY

**FOC Table** (foc)

**foc.lon** 

**LON** 

**Description: Local Order Number. Number assigned by** 

**the Order Tracking System to each Service Request.** 

**Size: Integer** 

**Valid Entries: LON number existing in lon table** 

**foc.foc-num** 

**FOC** #

**Description: The Number of the foc record.** 

**One being the first FOC sent.** 

**Size: Small Integer** 

**Valid Entries: System data filled.** 

# **PRIVATE/PROPRIETARY**<br>**PRIVATE/PROPRIETARY** Contains Private And/Or Proprietary Information.<br>May Not Be Used Or Disclosed Outside The BellSouth Companies<br>Except Pursuant To A Written Agreement.

foc.foc\_pon

PON

Description: Purchase Order Number from the LON

record at the time this FOC was Sent.

Size: 20 Characters

Valid Entries: No NULL entries are allowed.

No more than 16 characters.

foc.foc-ver

Version

Description: Version **(VER)** from the LON record

at the time this FOC was Sent.

Size: 5 Characters

foc.foc\_ocn

cc

Description: Company Code from the LON record at

the time this FOC was Sent.

Size: 6 Characters

**PRIVATE/PROPRIETARY** 

Valid Entries: No NULL entries are allowed.

Must be **4** numeric digits.

foc.cmmnts

Comments

Description: Comments on FOC needed

Size: 255 characters

Valid Entries: Optional text entry.

foc.rep\_name

From Rep:

Description: Name of BST person which will

be in the FROM section of the Clarification FAX.

,, Size: 30 characters *r,* 

Valid Entries: Can not be left blank.

foc.rep-telno

### **PRIVATE/PROPRIETARY**

Contact Number:

Description: Contact telephone number of

BST Rep to be in the FROM section of the

FOC FAX.

Size: 20 alpha-numerics

Valid Entries: Can not be left blank.

foc.to-name

To Name:

Description: Name to go in the TO section of

the FOC FAX.

Size: 30 alpha-numerics

foc.to-address

TO FAX NO.

Description: Telephone number the FOC

FAX messages should be sent to or email address.

Size: 0-255 alpha-numerics

Valid Entries: Full 10 digit phone number with

**PRIVATE/PROPRIETARY PRIVATE/PROPRIETARY Page 125**<br>
Contains Private And/Or Proprietary Information.<br> **May Not Be Used Or Disclosed Outside The BellSouth Companies**<br> **Except Pursuant To A Written Agreement.** 

407 555-5555 format enforced when foc-dlvry

value is 0.

foc.foc-sent

Sent

Description: Date/time of the most current sending

or resending of this FOC.

Size: datetime year to minute

Valid Entries: Format is YYYY-MM-DD **HH:MM** where

 $Y = year$ ,  $M = month$ ,  $D = Day$ ,  $H = hour(24hr clock)$ 

and  $M =$  minute.

foc . faxid

Faxid

Description: ID of latest FOC FAX

request returned by the FAX server.

Size: Integer

Valid Entries: Populated by system when a

request is successfully sent to FAX server,

PRIVATE/PROPRIETARY

or contains a zero if sent via e-mail.

foc.foc-dlvry

Delivery Type

Description: Radio Button for selection of the type of delivery of this FOC (fax or Email). Valid Entries: One and only one button can be on. Email can only be selected if there is a valid entry in the ocn table for this CC. Stored in the foc\_dlvry field  $0 = FAX$ ,  $1 = Email$ .

FOC ORDERS Table (foc\_ord)

foc.lon

LON

Description: Local Order Number. Number assigned by the Order Tracking System to each Service Request.

Size: Integer

**PRIVATE/PROPRIETARY** 

Contains Private And/Or Proprietary Information.<br>May Not Be Used Or Disclosed Outside The BellSouth Companies<br>Except Pursuant To A Written Agreement.

**Page 127** 

Valid Entries: LON number existing in lon table

foc-ord.tel-no

Telephone Number

Description: Telephone number of an order as it is in the order section now for a NEW **FOC** or **as** it was in the order section at the time an existing **FOC** was SENT.

Size: 12 alpha-numerics

Valid Entries: Information from Order Section.

foc-ord.circuit-id

Circuit Id

Description: Circuit Id of an order as it is in the order section now for a NEW **FOC** or as it was in the order section at the time an existing **FOC** was SENT. Size: 20 alpha-numerics

Valid Entries: Information from Order Section.

**PRIVATE/PROPRIETARY** 

foc-ord.order-number

Order Number

Description: Order Number of an order as it

is in the order section now for a NEW **FOC** or as it

was in the order section at the time an existing

**FOC** was **SENT.** 

Size: *8* alpha-numerics

Valid Entries: Information from Order Section.

foc-ord.due-date

Due Date

Description: Due Date of an order as it

is in the order section now for a **NEW FOC** or as it

was in the order section at the time an existing

**FOC** was SENT.

Size: Datetime Year to Day

Valid Entries: Information from Order Section.

foc-ord.rec-id

RECORD ID

Description: Unique identifier of each foc-ord record

Size: integer

REJECT Table (rej) V6.0

re j . lon

LON Number

Description: The lon number of the corresponding **lon** 

record.

Size: Small Integer

Valid Entries: an existing lon is the only valid entry.

rej.rej-num

REJECT Number

Description: The Number of the rej record.

.

Field is not displayed in the application.

Size: Small Integer
valid Entries: 1 is the only valid entry.

rej.rej\_pon

**PON** 

Description: Purchase Order Number from the LON

record at the time this Reject was Sent.

Size: 20 Characters

Valid Entries: No NULL entries are allowed.

No more than 16 characters.

rej .rej-ver

Version

Description: Version **(VER)** from the LON record

at the time this Reject was Sent.

Size: 5 Characters

rej .rej-ocn

cc

**PRIVATE/PROPRIETARY** 

Contains Private And/Or Proprietary Information.<br>May Not Be Used Or Disclosed Outside The BellSouth Companies<br>Except Pursuant To A Written Agreement.

Page 131

**LON** - **(Local Order Number Tracking) User Guide LCSC Database** 

**Issue 4m, July 20, 2001** 

Description: Company Code from the LON re

the time this Reject was Sent.

Size: 6 Characters

Valid Entries: No NULL entries are allowed.

rej.cmmnts

Comments

Description: Comments on Reject needed

Size: 255 characters

Valid Entries: Optional text entry. Unless

Reason selected is "Other.."

rej.rep-name

From

Description: Name of BST person which will

be in the FROM section of the Clarification FAX.

Size: 30 characters

Valid Entries: Auto populated as BellSouth LCSC.

**Page 132 PRIVATE/PROPRIETARY** 

rej .rej-telno

From Contact #

Description: Contact telephone number of

BST Rep to be in the FROM section of the

Reject FAX.

Size: 20 alpha-numerics

valid Entries: *Any* selection in the list box.

rej.to-name

To Name:

Description: Name to go in the TO section of

the Reject FAX.

rej.to-address

TO FAX NO.

Description: Telephone number the Reject

FAX messages should be sent to.

Size: 20 alpha-numerics

Valid Entries: Full 10 digit phone number.

**PRIVATE/PROPRIETARY** 

Contains Private And/Or Proprietary Information.<br>May Not Be Used Or Disclosed Outside The BellSouth Companies<br>Except Pursuant To A Written Agreement.

**LON** - **(Local Order Number Tracking) User Guide LCSC Database** 

**Issue 4m, July 20, 2001** 

The enforced format is NPA NXX-XXXX.

rej.last-sent

Sent

Description: Date/time of the most current sending

or resending of this Reject.

Size: datetime year to minute

Valid Entries: Format is YYYY-MM-DD **HH:MM** where

 $Y = year$ ,  $M = month$ ,  $D = Day$ ,  $H = hour(24hr clock)$ 

and  $M =$  minute.

rej.last-faxid

Faxid

Description: ID of latest Reject FAX

request returned by the FAX server.

Size: Integer

Valid Entries: Populated by system when a

request is successfully sent to FAX server,

**Page 134 PRIVATE/PROPRIETARY**<br>
Contains Private And/Or Proprietary information.<br>
May Not Be Used Or Disclosed Outside The BellSouth Companies<br>
Except Pursuant To A Written Agreement.

or contains a zero if sent via e-mail.

rej.rej-dlvry

Delivery Type

Description: Radio Button for selection of the type of delivery of this Reject (fax or Email). Valid Entries: One and only one button **can** be on. Email can only be selected if there is a valid entry in the ocn table for this CC. Stored in the rej\_dlvry field  $0 = FAX$ ,  $1 = Email$ .

rej.timestamp

Input Time

Description: Time stamp of the FIRST entry of the this record into the database(database time - CST). Size: datetime year to minute Valid.Entries: System data filled. Format is YYYY-MM-DD  $HH:MM$  where  $Y = year$ ,  $M = month$ ,  $D = Day$ ,  $H = hour(24hr clock)$  and  $M = minute$ .

**Issue 4m, July 20,2001** 

REJECT REASONS Table (rej\_rsn) V6.0

rej-rsn.lon

LON Number

Description: The lon number of the corresponding lon record.

Size: Small Integer

Valid Entries: an existing lon is the only valid entry.

rej-rsn.rsn-num

Reason Number

Description: A row is stored for each rsn-nun corresponding to a pick in the list box of the application. is :<br>,<br>,

Size: Integer

Valid Entries: rsn-nuns corresponding to one or more selections from list. See rsn\_list table for

**PRIVATE/PROPRIETARY** 

**rsn-nun and description.** 

**rej-rsn.record-id** 

**RECORD ID** 

Description: Unique identifier of each rej\_rsn record

**Size: integer** 

**REASON LIST Table (rsn-list) V6.0** 

**rsn-list.rsn-num** 

**Reason Number** 

**Description: A reason number corresponding to the description,** 

**which is selected in the list box of the application.** 

**Size: Integer** 

**Valid Entries: rsn-nuns are unique integers** 

**PRIVATE/PROPRIETARY Property Contains Private And/Or Proprietary Information.**<br> **Page 137**<br> **Page 137**<br> **Page 137**<br> **Except Pursuant To A Written Agreement.** 

**rsn-list.rsn-valid-4-new** 

Reason valid for New Rejects

Description: Y indicates this reason will be available for new

Rejects .

Size: Integer

Valid Entries: rsn-nuns are unique integers

**rsn-list.rsn-description** 

Reason Description

Description: The description of the reason. These description are Displayed in the application list box and printed on the Reject Notice if selected.

Size: varchar(255)

Valid Entries: Specified by LCSC

**rsn-list.rsn-display-order** 

Reason Display Order

Description: Determines the order the descriptions

appearing in the list box of the application.

Size: Small Integer

TRANSMIT LOG Table (xmit-log) V6.0

xmit-log.lon

LON

Description: Local Order Number. Number assigned by

the Order Tracking System to each Service Request.

Size: Integer

Valid Entries: LON number existing in lon table

xmit-log.fax\_type

Description: Type of fax message transmitted.

Size: 5 Characters

Valid Entries:

FOC - FOC transmitted.

CLR - Clarification transmitted.'

REJ - Rejection transmitted.

**PRIVATE/PROPRIETARY** 

xmit-1og.number

Number

Description: Instance of lon/fax type. For example,

the first Clarification request would be 1. Corresponds

to clr.times\_in\_clar, foc.foc\_num, or rej.rej\_num

depending on the fax\_type

Size: Small Integer

xmit-1og.resend

Resend Flag

Description: Indicates that the transmission was

the original transmission or a resend

Size: 1 Character

Valid Entries: Y is a **RESEND.** 

N is an original.

xmit-1og.user

USER

 $\sim 10^{-1}$ 

المراجع والمراجع والمراجع والمستحقق والمستشفر والمراج والمستنب والمستحقق والمستحقق والمستحين

**Page 140 PRIVATE/PROPRIETARY**<br> **PRIVATE/PROPRIETARY** Contains Private And/Or Proprietary Information.<br>
May Not Be Used Or Disclosed Outside The BeliSouth Companies<br>
Except Pursuant To A Written Agreement.

## **JA-OTLN-001**

**Issue 4m, July 20,2001** 

Description: Common User ID of user who performed the transmission being logged. Size: *I* characters Valid Entries: System filled based on log name of user who initiates the application session. xmit-1og.submitted Submitted date and time Description: Time stamp corresponding to when the transmit was logged (application server time). Size: datetime year to minute Valid Entries: System data filled. Format is YYYY-MM-DD HH:MM where  $Y = year$ ,  $M = month$ ,  $D = Day$ ,  $H = hour(24hr clock)$  and  $M = minute$ .

xmit-1og.faxid

# FAXID

Description: Unique identifier of each transmission

returned by the fax server.

Size: integer

**LON** - **(Local Order Number Tracking) User Guide LCSC Database** 

**Issue 4m, July 20, 2001** 

Valid Entries: Integer for all faxes

NULL for email transmissions

xmit-log.fax-server

Fax Server

Description: Unique identifier of the fax server to

which the fax was submitted.

Size: **64** Characters

Valid Entries: Server id for fax transmissions

 $\lambda$ 

**NULL** for email transmissions

xmit\_log.record\_id

RECORD IDENTIFICATION Number

Description: Unique identifier of each xmit\_log record

Size: integer

Clarification REASON LIST Table (clr-rsn) V6.2

, ,

clr-rsn.clr-rsn

Reason

Description: A clarification reason

which is selected in the list box of the application.

Size: varchar(255)

Valid Entries:

clr-rsn.valid-4-new

Reason Valid for New Clarifications

Description: Y indicates this reason will be available for new

Clarifications.

Size: char(1)

Valid Entries: Y or N

clr-rsn.display-order

Reason Display Order

Description: Determines the order the descriptions

appearing in the list box of the application.

Size: Small Integer

JEOPARDY REASON LIST Table (jep\_rsn) V7.0

jep-rsn.jep-rsn

Reason

Description: **A** jeopardy reason

which is selected in the list box of the application.

Size: varchar(255)

Valid Entries:

jep\_rsn.valid\_4\_new

Reason Valid for New Jeopardies

Description: Y indicates this reason will be available for new

Jeopardies.

Size: char(1)

Valid Entries: Y or N

jep-rsn.display-order

Reason Display Order

Description: Determines the order the descriptions

appearing in the list box of the application.

**PRIVATE/PROPRIETARY**<br>**PRIVATE/PROPRIETARY**<br>May Not Be Used Or Disclosed Outside The BeliSouth Companies<br>Except Pursuant To A Written Agreement.

Size: Small Integer

Jeopardy Notice Table (jep) V7.0

jep.jep\_num

Jeopardy #

Description: The Number of the jep for the LON.

Size: Small Integer

Valid Entries: Value is 1 for the first jeopardy

issued for the LON.

For each subsequent Jeopardy

this value is incremented by 1.

jep.jep\_pon

PON

Description: Purchase Order Number from the LON

record at the time this Jeopardy was Sent.

Size: 20 Characters

valid Entries: No NULL entries are allowed.

No more than 16 characters.

j ep-ver

Version

Description: Version (VER) from the LON record

at the time this Jeopardy was Sent.

Size: 5 Characters

**<sup>j</sup>**ep . ocn

cc

Description: Company Code from the LON record at

the time this Jeopardy was Sent.

Size: 6 Characters

Valid Entries: No NULL entries are allowed.

Must be **4** numeric digits.

jep.cmmnts

Comments

Description: Comments on Jeopardy needed

Size: 255 characters

**PRIVATE/PROPRIETARY** 

Contains Private And/Or Proprietary Information.<br>May Not Be Used Or Disclosed Outside The BellSouth Companies<br>Except Pursuant To A Written Agreement.

## **JA-OTLN-001**

**Issue 4m, July 20,2001** 

Valid Entries: Optional text entry. Unless

Reason selected is "Other.."

jep.rep\_name

From

Description: Name of BST person which will

be in the FROM section of the Jeopardy FAX.

Size: 30 characters

valid Entries: Auto populated as BellSouth LCSC.

jep. rep-telno

From Contact #

Description: Contact telephone number of

BST Rep to be in the FROM section of the

Jeopardy FAX.

Size: 20 alpha-numerics

valid Entries: Any selection in the list box.

jep.to\_name

To Name:

Description: Name to go in the TO section of

the Jeopardy FAX.

jep.to-faxno

TO FAX NO.

Description: Telephone number the Jeopardy

FAX messages should be sent to.

Size: 20 alpha-numerics

Valid Entries: Full 10 digit phone number.

The enforced format is NPA **NXX-XXXX.** 

jep. faxid

Faxid

Description: ID of latest Jeopardy FAX

request returned by the FAX server. , "

Size: Integer

Valid Entries: Populated by system when a

request is successfully sent to FAX server,

or contains a zero if sent via e-mail.

**PRIVATE/PROPRIETARY** 

jep.jep\_rsn

Jeopardy Reasons

Description: A list of valid Jeopardy reasons. Pick

one or more reasons for the Jeopardy.

Size: 255 alpha-numerics

Valid Entries: rsn-nums corresponding to one or more selections from list separated by commas. See jep\_rsn table for available reasons.

jep. in-jep-dt

In Jeopardy

Description: Date/time service request was placed

into Jeopardy.

Size: datetime year to minute

Valid Entries: Format is YYYY-MM-DD **HH:MM** where

and a summer company

 $Y = year$ ,  $M = month$ ,  $D = Day$ ,  $H = hour(24hr clock)$ 

and  $M =$  minute.

**<sup>j</sup>**ep . out- **j** ep-dt

Out Jeopardy

**PRIVATE/PROPRIETARY** 

Contains Private And/Or Proprietary Information.<br>May Not Be Used Or Disclosed Outside The BellSouth Companies<br>Except Pursuant To A Written Agreement.

**College** 

Description: Date/time service request was removed

from Jeopardy.

Size: datetime year to minute

Valid Entries: Format is YYYY-MM-DD **HH:MM** where

 $Y = year$ ,  $M = month$ ,  $D = Day$ ,  $H = hour(24hr clock)$ 

and  $M =$  minute.

TABLE SCHEMAS

All tables currently used by the application and/or for report generation.LOG

DBSCHEMA Schema Utility INFORMIX-SQL Version 7.31.UC6A

Copyright (C) Informix Software, Inc., 1984-1998

Software Serial Number AAC#J891894

 ${$  TABLE "informix".lcsc\_hol row size = 24 number of columns = 2 index size =  $12$   $}$ create table "informix".lcsc-hol

Page 150

PRIVATE/PROPRIETARY

Contains Private And/Or Proprietary Information.<br>May Not Be Used Or Disclosed Outside The BeltSouth Companies<br>Except Pursuant To A Written Agreement.

```
holiday_name char(20),
```
holiday-date date

);

(

```
revoke all on "informix".lcsc-hol from "public";
```
create unique index "informix".lcsc-hol-idx on "informix".lcsc-hol

(holiday-date) ;

```
{ TABLE "informix".lcsc_grp row size = 72 number of columns = 4 index size = 21 }
create table "informix".lcsc-grp
```
 $\sqrt{2}$ 

group char(l0) not null constraint **"informix".no-group-null,** 

default smallint,

description char(50),

center char(10),

primary key (group) constraint "informix".lcsc\_grp\_pkey

):

revoke all on "informix".lcsc-grp from "public":

The contract of the company of the company of the company of

**PRIVATE/PROPRIETARY** 

Contains Private And/Or Proprietary Information.<br>May Not Be Used Or Disclosed Outside The BellSouth Companies<br>Except Pursuant To A Written Agreement.

```
{ TABLE "informix".users row size = 154 number of columns = 11 index size = 57 1 
create table "informix".users 
  ( 
    manager char(25) not null constraint "informix".no-mgr-null, 
    name char(25) not null constraint "informix".no_name_null, 
    sales_code char(8) not null constraint "informix".no_sc_null,
    cuid char ( 8) , 
    group char(l0) not null constraint "informix".no_grp_null, 
    ctr char(l0) not null constraint "informix".no_ctr_null, 
    director char(25),
    oavp char(25),
    phone_number char(12),
    extension char(5), 
    production char(1),
    primary key (cuid) constraint "informix".users_pkey
  ); 
revoke all on "informix".users from "public";
```
create index **"informix".users\_sc\_indx** on "informix'.users (sales-code);

Page 152

<u>andoning</u>

**PRIVATE/PROPRIETARY** 

### **JA-OTLN-001**

 $\overline{(\ }$ 

**Issue 4m, July 20,2001** 

**LON** - **(Local Order Number Tracking) User Guide LCSC Database** 

```
.create index "informix".ix-ctr on "informix".users (ctr);
```
 $\{$  TABLE "informix".clr row size = 683 number of columns = 18 index size = 27  $\}$ create table "informix".clr

lon integer not null constraint "informix".clar\_nonull,

clar\_pon char(20),

clar-ver char(5).

clar\_ocn char(6),

clar\_rsn varchar(255),

cmmnts varchar(255),

faxid integer,

first-fu-sent date,

first-fu-faxid integer,

last\_fu\_sent date,

last\_fu\_faxid integer,

rep\_name char(30),

rep\_telno  $char(20)$ ,

to\_name  $char(30)$ ,

to-faxno char(20),

```
times-in-clar smallint, 
    in-clar-dt datetime year to minute, 
    out-clar-dt datetime year to minute, 
    primary key (lon,times_in_clar) constraint "informix".clr_pk
  ); 
revoke all on "informix".clr from 'public"; 
create index "informix".findclrlon on "informix".clr (lon); 
{ TABLE "informix'.ocn row size = 311 number of columns = 6 index size = 12 
create table "informix".ocn 
  \left(ocn char(4) not null constraint 'informix".ocn-nonull, 
    comp_name char(30),
    tel_num char(10),
    email varchar(255),
                    ,I default_delivery char(1),
    center char(10),
    primary key (ocn) constraint "informix".ocn_pkey
  ) :
```
### **PRIVATE/PROPRIETARY**

# Contains Private And/Or Proprietary Information.<br>May Not Be Used Or Disclosed Outside The BellSouth Companies<br>Except Pursuant To A Written Agreement.

revoke all on "informix".ocn from "public";

```
{ TABLE "informix".foc-ord row size = 62 number of columns = 8 index size = 42 1 
create table "informix".foc-ord
```
(

lon integer not null constraint "informix".focordlon,

foc\_num smallint,

order-number char(8).

 $tel\_no char(12)$ .

circuit-id char(20),

due-date datetime year to day,

timestamp datetime year to minute

default current year to minute,

rec\_id serial not null constraint "informix" .focord\_srl\_cst,

primary key (rec\_id) constraint "informix".focord\_pk

):

revoke all on "informix".foc-ord from "public";

create index "informix".findfoc-ord on "informix".foc-ord (order-number);

**PRIVATE/PROPRIETARY Proposed PRIVATE/PROPRIETARY Page 155**<br> **Page 155** Contains Private And/Or Proprietary Information.<br> **Page 155 May Not Be Used Or Disclosed Outside The BellSouth Companies**<br> **Except Pursuant To A** 

**LON** - **(Local Order Number Tracking) User Guide LCSC Database** 

**JA-OTLN-001** 

**Issue 4m, July 20, 2001** 

```
create index "informix".focordlon on "informix".foc-ord (lon); 
{ TABLE "informix".foc row size = 649 number of columns = 14 index size = 27 } 
create table "informix".foc
  ( 
    lon integer not null constraint "informix".foc-nonull, 
    foc-num smallint, 
    foc_pon char(20),
    foc-ver char(5). 
    foc_ocn char(6),
    cmmnts varchar(255),
    rep-name char ( 3 0 ) , 
    rep_telno char(20),
    to_name char(30),
    to_address varchar(255),
    foc-dlvry smallint, 
    foe-sent datetime year to minute, 
    faxid integer, 
    timestamp datetime year to minute 
        default current year to minute,
```

```
primary key (lon, foc_num) constraint "informix".foc_pk
  1: 
revoke all on "informix".foc from "public";
create index "informix'.findfoclon on "informix'.foc (lon); 
{ TABLE "informix".tn-stop row size = 81 number of columns = 3 index size = 24 1
create table "informix".tn-stop 
  ( 
    telno char(l2) not null constraint "informix".n132-51, 
    reason char(50) not null constraint "informix".nl32_52,
   placedby char(25), 
    primary key (telno) constraint "informix".tn_stop_pkey
  1: 
revoke all on "informix'.tn-stop from "public";
```
{ TABLE "informix".cc-stop row size = 79 number of columns = 3 index Size = **12 1**  create table "informix".cc-stop

(

cc char(4) not null constraint "informix".ccnotnull,

**LON** - **(Local Order Number Tracking) User Guide**  *LCSC* **Database** 

**Issue 4m, July 20,2001** 

```
reason char(50) not null constraint "informix".reanotnull, 
    placedby char(25),
    primary key (cc) constraint "informix".cc_stop_pkey
  ): 
revoke all on "informix".cc-stop from "public"; 
{ TABLE "informix".ord row size = 67 number of columns = 8 index size = 42 }
create table "informix" .ord 
  \overline{(\ }lon integer not null constraint "informix".ordlon, 
    order_number char(8),
    tel_no char(12),
    circuit_id char(20),
    due-date datetime year to day, 
    input-cuid char (7) , 
    timestamp datetime year to minute 
        default current year to minute, 
    rec-id serial not null constraint "informix'.clr-srl-cst, 
    primary key (rec_id) constraint "informix".ord_pk
  ):
```
### PRIVATE/PROPRIETARY

# Contains Private And/Or Proprietary Information.<br>May Not Be Used Or Disclosed Outside The BellSouth Companies<br>Except Pursuant To A Written Agreement.

**LON** - **(Local Order Number Tracking) User Guide LCSC Database** 

revoke all on "informix'.ord from "public";

create index "informix".ix\_ord on "informix".ord (order\_number);

create index "informix".ordlon on "informix".ord (lon);

<sup>f</sup>TABLE "informix".rej row size = 649 number of columns = 14 index size = 12 **1**  create table "informix".rej

```
\left(
```
lon integer not null constraint "informix".rej\_nonull,

rej-num smallint,

rej\_pon char $(20)$ .

rej\_ver char(5),

rej-ocn char(6),

cmmnts varchar(255),

rep\_name char(30),

rep-telno char(20),

to name  $char(30)$ ,

to\_address varchar(255),

rej-dlvry smallint,

**PRIVATE/PROPRIETARY** 

last\_sent datetime year to minute,

last\_faxid integer,

timestamp datetime year to minute

default current year to minute,

primary key (lon) constraint "informix".rej\_pk

);

revoke all on "informix".rej from "public";

```
\{ TABLE "informix".rej_rsn row size = 12 number of columns = 3 index size = 24 \}create table "informix".rej_rsn
```
 $\overline{\mathcal{L}}$ 

lon integer not null constraint **"informix".rej-rsnnonull,** 

rsn-nun integer not null ,

record-id serial not null constraint **"informix".rej-rsn-srl-con,** 

primary key (record\_id) constraint "informix".rej\_rsn\_pk

);

revoke all on "informix".rej\_rsn from "public";

*n* 

create index "informix".findrejrsnlon on "informix".rej\_rsn (lon);

**LON** - **(Local Order Number Tracking) User Guide LCSC Database** 

**Issue 4m, July 20,2001** 

{ **TABLE** "informix".rsn-list row size = 263 number of columns = 4 index size = 12

create table "informix".rsn-list

**I** 

 $\left($ 

rsn-num serial not null constraint **"informix".rsn-nun-srl-con,** 

rsn-valid-4-new char(l),

rsn-description varchar(255).

rsn-display-order smallint,

primary key (rsn\_num) constraint "informix".rsn\_list\_pk

);

revoke all on "informix".rsn\_list from "public";

```
( TABLE "informix".xmit-log row size = 98 number of columns = 9 index size = 24 I
create table "informix".xmit_log
```
 $\left($ 

```
lon integer,
```
 $fax_{\text{kype char(5)}$ ,

number smallint,

resend char(l),

user char(7),

```
submitted datetime year to minute,
```
faxid integer,

fax\_server char(64),

record-id serial not null constraint **"informix".xmit-log-srl-con,** 

primary key (record\_id) constraint "informix".xmit\_log\_pk

);

```
revoke all on "informix".xmit_log from "public";
```
create index "informix".findxmitlon on "informix'.xmit-log **(lon);** 

```
{\rm F} TABLE "informix".lon row size = 487 number of columns = 35 index size = 64 {\rm F}create table "informix".lon
```
 $\overline{(\ }$ 

```
lon serial not null constraint "informix".lon_srl_con,
ocn char(6), 
pon char(2O), 
version char(5). 
rep_id char(8),
expd char (1) ,
```
state char(2),

fallout\_ind char(1),

first\_rcvd datetime year to minute,

last\_rcvd datetime year to minute,

foc-date datetime year to minute,

clar-ind char(l),

first\_clar\_dt datetime year to minute,

input\_cuid char(7),

timestamp datetime year to minute

default current year to minute,

reqtyp1 char(1),

reqtyp2 char(lj,

act char(l),

toscust char(l),

tossrvc char(1).

tosbill char(l),

rqty smallint,

dqty smallint,

sup  $char(1)$ ,

**rmks** varchar(2551,

image char (50 **j** ,

cancel\_dt datetime year to minute,

project char(20),

group char(10),

reject-dt datetime year to minute,

fallout\_handled datetime year to minute,

related pon  $char(20)$ ,

 $pf\_ind char(1)$ ,

 $ma\_ind char(1)$ .

jep\_dt datetime year to minute,

primary key (lon) constraint "informix".\_157\_proml

**1;** 

revoke all on "informix'.lon from "public";

create index "informix".ix-lon\_pon on "informix".lon (pon);

create index **"informix".ix-lon-lstrcvd** on "informix".lon (last-rcvd);

```
\{ TABLE "informix".log_archive row size = 64 number of columns = 7 index size = 121
```
create table "informix".log-archive

 $\left($ 

#### **PRIVATE/PROPRIETARY**

# Contains Private And/Or Proprietary Information.<br>May Not Be Used Or Disclosed Outside The BellSouth Companies<br>Except Pursuant To A Written Agreement.

```
Issue 4m, July 20,2001
```

```
log_record serial not null ,
    lon integer, 
    action char(20), 
    data_posted char(20),
    cuid char (7 ) , 
    timestamp datetime year to second 
        default current year to second, 
    sys char(1) 
  ); 
revoke all on "informix".log-archive from "public"; 
create unique index "informix".ix-log-arch on "informix'.log-archive 
    (log-record); 
{ TABLE "informix".ord-archive row size = 61 number of columns = 8 index size = 12 
               > 
create table "informix'.ord-archive 
  ( 
    lon integer, 
    order_number char(8),
    tel_no char(12).
```
**PRIVATE/PROPRIETARY** 

circuit-id char(20),

due-date datetime year to day,

input\_cuid char(7),

timestamp datetime year to minute

default current year to minute,

rec-id serial not null

 $1$ ;  $\frac{1}{2}$ ;

revoke all on "informix".ord-archive from "public":

create unique index 'informix".ix-ord-arch on "informix".ord-archive

 $(rec_id);$ 

{ TABLE "informix".rej-archive row size = **649** number of columns = 14 index size =

**12** <sup>&</sup>gt;

create table "informix".rej\_archive

 $\overline{C}$ 

```
lon integer,
```
rej\_num smallint,

rej\_pon char $(20)$ .

rej\_ver  $char(5)$ ,

rej\_ocn  $char(6)$ ,

### **PRIVATE/PROPRIETARY**
cmmnts varchar(255),

rep-name char ( **3** *0* ) ,

rep-telno char(20),

to\_name  $char(30)$ ,

to\_address varchar(255),

rej-dlvry smallint,

last\_sent datetime year to minute,

last\_faxid integer,

timestamp datetime year to minute

default current year to minute

);

(

revoke all on "informix".rej\_archive from "public";

create unique index "informix".ix-rej-arch on 'informix'.rej-archive

(Ion) ;

{ TABLE **"informix".rej-rsn-archive** row size = 12 number of columns = 3 index size

 $= 12$  }

create table **"informix".rej-rsn-archive** 

```
lon integer, 
    rsn-nun integer, 
    record-id serial not null 
  ); 
revoke all on "informix".rej-rsn-archive from "public"; 
create unique index "informix*.ix-rej-rsn-arch on "informix".rej-rsn-archive 
    (record-id) ; 
                                                                 \hat{\mathbf{r}}{ TABLE 'informix'.xmit-log-archive row size = 98 number of columns = 9 index size 
               = 12 }
create table "informix".xmit-log-archive 
  \left(lon integer, 
    fax_type char(5),
    number smallint, 
    resend char(l), 
    user char(7), 
    submitted datetime year to minute, 
    faxid integer,
```
**Page 168 PRIVATE/PROPRIETARY**<br> **PRIVATE/PROPRIETARY** Contains Private And/Or Proprietary Information.<br>
May Not Be Used Or Disclosed Outside The BellSouth Companies<br>
Except Pursuant To A Written Agreement.

```
fax-server char(64), 
record-id serial not null
```
);

**revoke all on "informix'.xmit-log-archive from "public";** 

```
create unique index 'informix".ix-xmit-arch on "informix".xmit-log-archive
```

```
(record-id) ;
```

```
{ TABLE "informix".lon-archive row size = 481 number of columns = 35 index size =
```

```
12 1
```

```
create table "informix".lon-archive
```
 $\left($ 

```
lon serial not null ,
```
**ocn char(6),** 

**pon char(201,** 

```
version char(5).
```

```
rep-id char(8),
```

```
expd char(l),
```

```
state char(2),
```

```
fallout-ind char(l),
```
first\_rcvd datetime year to minute, last\_rcvd datetime year to minute, foc-date datetime year to minute, clar\_ind char(1), first\_clar\_dt datetime year to minute, input\_cuid char(7), timestamp datetime year to minute default current year to minute, reqtypl char(1). reqtyp2 char(1). act char(l), toscust char(l), tossrvc char(1), tosbill char(1). rqty smallint, dqty smallint, sup  $char(1)$ , **rmks** varchar(255), image char **(50** ) , cancel\_dt datetime year to minute,

\_\_\_\_\_\_\_\_\_\_\_\_\_\_\_\_

and and states

 $\sim$   $\sim$ 

```
project char(20),
```
group  $char(10)$ ,

reject-dt datetime year to minute,

fallout-handled datetime year to minute,

related pon  $char(20)$ ,

 $pf\_ind char(1)$ ,

 $ma\_ind char(1)$ ,

jep\_dt datetime year to minute

**1:** 

revoke all on 'informix".lon-archive from "public";

create unique index "informix".ix-lon-arch on "informix".lon-archive

(lon) **i** 

{ TABLE "informix".group-ag row size = 60 number of columns = **4** index size = 21 **1**  create table "informix".group\_ag

```
(
```
group  $char(10)$ ,

ag  $char(10)$ ,

manager char(25),

**PRIVATE/PROPRIETARY Proposed CONFIGURARY Page 171**<br> **Page 171**<br>
May Not Be Used Or Disclosed Outside The BellSouth Companies<br>
Except Pursuant To A Written Agreement.

<u>. . . . . . . . . .</u>

and a state

```
director char(15)
```
);

```
revoke all on "informix".group_ag from "public";
```
create unique index "informix".ix-group on "informix'.group-ag

(group) *<sup>i</sup>*

```
{ TABLE "informix".daily-log row size = 64 number of columns = I index size = 0 1 
create table "informix".daily-log
```

```
\overline{C}
```
log-record serial not null ,

lon integer,

action char(20),

data\_posted char(20),

cuid char(7), , *I)* 

timestamp datetime year to second

default current year to second,

```
sys char(1)
```
);

#### **PRIVATE/PROPRIETARY**

Contains Private And/Or Proprietary Information.<br>May Not Be Used Or Disclosed Outside The BellSouth Companies<br>Except Pursuant To A Written Agreement.

```
revoke all on "informix".daily-log from "public";
```

```
{ TABLE "informix".log row size = 64 number of columns = 7 index size = 60 } 
create table "informix".log
```
 $\overline{(\ }$ 

log\_record serial not null constraint "informix".n121\_37,

lon integer not null constraint "informix".n121\_38,

action char(20) not null constraint "informix".n121-39,

data\_posted char(20),

cuid char **(7** ) ,

timestamp datetime year to second

default current year to second not null constraint "informix".n121\_40,

sys  $char(1)$ 

);

revoke all on "informix".log from "public";

 $\alpha$  , and  $\alpha$  are  $\alpha$  , and  $\alpha$ 

create unique index "informix".ix-log-key on "informix".log (log-record);

```
create index "informix".ix-log-lon on "informix".log (lon);
```
create index **"informix".ix-fastaction** on "informix".log (action) **i** 

**LON** - **(Local Order Number Tracking) User Guide LCSC Database** 

**Issue 4m, July 20,2001** 

```
alter table "informix".log add constraint primary key (log_record);
```
{ TABLE "informix".clerical-hrs row size = 42 number of columns = 6 index Size =

```
43 1
```
create table "informix".clerical-hrs

director char(25) not null , tz char(1) not null , open interval hour(9) to minute, close interval hour(9) to minute, sat char(1) not null, sun char(1) not null 1;

revoke all on "informix".clerical\_hrs from "public";

المتسابق والمستقصص والمستقل والمتعارف والمتعارض والمتناوب والمتناوب

create unique index "informix'.ix633-1 on "informix".clerical-hrs

(director);

 ${$  TABLE "informix".open\_lon row size = 53 number of columns = 8 index size = 0  ${ }$ 

(

```
create table "informix".open-lon
```
 $\overline{(\ }$ 

**last-rcvd datetime year to minute,** 

**ocn char(6),** 

**pon char(20),** 

**version char(5).** 

**state char(2),** 

```
reqtyp char (2 ) ,
```

```
tos char(3),
```

```
rep-id char(8)
```
**1;** 

revoke all on "informix".open\_lon from "public";

```
{ TABLE "batch".open-lsr-test row size = 146 number of columns = 20 index size =
```

```
0)
```
**create table "batch'.open-lsr-test** 

```
(
```
**cc char(4).** 

```
pon char(l6),
```

```
ver char(2),
```
التواسي والمراد

**Issue 4m, July 20,2001** 

```
create-timestamp datetime year to fraction(4) not null ,
```
**ban-1 char(l31,** 

**reqtyp char (2** ) ,

**account-act-type char(2),** 

**gs-version char(81,** 

**system-init-id char(4).** 

**atn char(l3).** 

tran\_set\_purpos\_cd char(2),

**svc-ord char (8)** ,

test\_prod\_ind char(1),

**tos char(3),** 

signout\_cuid char(8),

**processing-status char(l),** 

**completion-date char(lO),** 

**lsr-number char(30),** 

**state char(2),** 

**timestamp datetime year to minute** 

 $\mathbf{r}$ 

**revoke all on \*batch".open-lsr-test from "public";** 

**Page 176 PRIVATE/PROPRIETARY**<br> **PRIVATE/PROPRIETARY Contains Private And/Or Proprietary Information.**<br>
May Not Be Used Or Disclosed Outside The BellSouth Companies<br>
Except Pursuant To A Written Agreement.

{ **TABLE "info&x".clr-archive row size** = **683 number of colms** = **18 index size** =

**15 1** 

**create table "informix".clr-archive** 

 $\sqrt{ }$ 

**lon integer,** 

**clarjon char(20),** 

**clar-ver char(5).** 

**clar-ocn char(6),** 

**clar-rsn varchar(255).** 

cmmnts varchar(255),

**faxid integer,** 

**first-fu-sent date,** 

**first-fu-faxid integer,** 

**last-fu-sent date,** 

**last-fu-faxid integer,** 

**rep-name char (30** ) ,

**rep-telno char(20),** 

**to-name char(30),** 

**to-faxno char(20),** 

 $\Box$ 

**times-in-clar smallint,** 

PRIVATE/PROPRIETARY

Contains Private And/Or Proprietary Information.<br>May Not Be Used Or Disclosed Outside The BellSouth Companies<br>Except Pursuant To A Written Agreement.

```
in-clar-dt datetime year to minute, 
    out-clar-dt datetime year to minute 
  ); 
revoke all on "informix".clr-archive from 'public"; 
create unique index "informix".ix-clr-arch on "informix'.clr-archive 
    (lon, times_in_clar);
{ TABLE "informix".foc-archive row size = 649 number of columns = 14 index size = 
               15 I 
create table "informix".foc-archive 
  \overline{C}lon integer,
    foc-num smallint, 
    foc_pon char(20),
    foc-ver char(5). 
    foc_ocn char(6).
    cmmnts varchar(255),
    rep_name char(30),
    rep_telno char(20),
    to-name char(30),
```

```
to_address varchar(255),
```
foc-dlvry smallint.

foc-sent datetime year to minute,

faxid integer,

timestamp datetime year to minute

default current year to minute

**1;** 

revoke all on "informix".foc\_archive from "public";

create unique index "informix".ix\_foc\_arch on "informix".foc\_archive

 $(lon, foc_number)$ ;

( **TABLE "informix".foc-ord-archive** row size = 62 number of colms = *8* index size

= **12** )

create table **"informix".foc-ord-archive** 

(

 $\sim$ 

lon integer,

foc-nun smallint,

order\_number char(8),

tel-no char(l2),

circuit\_id char(20),

**LON** - **(Local Order Number Tracking) User Guide**  *LCSC* **Database** 

**Issue 4m, July 20, 2001** 

```
due-date datetime year to day, 
     timestamp datetime year to minute 
         default current year to minute, 
    rec-id serial not null 
): 
revoke all on "informix'.foc-ord-archive from 'public'; 
create unique index "informix".ix-foc-ord-arch on "informix".foc-ord-archive 
    (reic_id) ;
{ TABLE "informix".rollupinput row size = 23 number of columns = 5 index size = 28 
               1 
create table "informix".rollupinput 
  ( 
    lon integer not null constraint "informix".n634_96,
    cuid char(7) not null , 
    duration interval hour(9) to minute, 
    inputdate date not null constraint "informix".n634-98, 
    firstorsub char(1) 
  ); 
revoke all on "informix".rollupinput from "public";
```
**LON** - **(Local Order Number Trscking) User Guide LCSC Database** 

```
create index "informix".rilon on "informix".rollupinput (lon);
```
create index "informix".ricuid on "informix".rollupinput (cuid);

```
{ TABLE "informix".clr-rsn row size = 259 number of columns = 3 index size = 0 1 
create table "informix".clr_rsn
```

```
(
```
clr\_rsn varchar(255),

valid $4$  new char $(1)$ ,

display-order smallint

);

revoke all on "informix'.clr-rsn from "public";

( TABLE "informix".rollup2 row size = 80 number of columns = 17 index size = 0 )

create table "informix'.rollup2

```
(
```
lon integer,

cuid char (7) ,

rcpt char(3),

```
thegrp char(10),
    toscust char(1). 
    tossrvc char(l), 
    action char(5),
    duration interval hour(9) to minute, 
    duration2 interval hour(9) to minute, 
    reqtypl char(1). 
    state char(2),
    ocn char(6), 
    actiondate date, 
    rcvd-dt datetime year to minute, 
    action-dt datetime year to minute, 
    log-record integer, 
    cause-code integer 
  ); 
revoke all on "informix".rollup2 from "public";
```
{ TABLE "informix'.miss-cause row size = 22 number of columns = **4** index size = 0

#### **1**

create table "informix".miss-cause

#### **PRIVATE/PROPRIETARY**

## Contains Private And/Or Proprietary Information.<br>May Not Be Used Or Disclosed Outside The BellSouth Companies<br>Except Pursuant To A Written Agreement.

(

```
Issue 4m, July 20,2001
```

```
log-record integer, 
    cause-code integer, 
    cuid char(7), 
    timestamp datetime year to minute 
  1; 
revoke all on "informix".miss_cause from "public";
{ TABLE "informix".miss_list row size = 39 number of columns = 5 index size = 0 }create table "informix".miss_list
  ( 
    cause-code integer, 
    cause_desc char(20),
    disabled char(l), 
    entered_by char(7),
    timestamp datetime year to minute 
  ); 
revoke all on "informix".miss_list from "public";
```
TABLE "informix".rolluphist row size = *80* number of columns = 17 index size = 0

**PRIVATE/PROPRIETARY Property Contains Private And/Or Proprietary Information.**<br> **May Not Be Used Or Disclosed Outside The BellSouth Companies**<br> **Except Pursuant To A Written Agreement.** 

. . . .

**1** 

**create table \*informix".rolluphist** 

 $\left($ 

**lon integer,** 

**cuid char (7** ) ,

**rcpt char(3),** 

**thegrp char(lO),** 

```
toscust char(1).
```
**tossrvc char(1).** 

**action char(5).** 

**duration interval hour(9) to minute,** 

**duration2 interval hour(9) to minute,** 

**reqtypl char** ( **<sup>1</sup>**) ,

**state char(2),** 

**ocn char(6).** 

**actiondate date** ,,,

**rcvd-dt datetime year to minute, e,** 

**action-dt datetime year to minute,** 

**log-record integer,** 

**cause-code integer** 

# **PRIVATE/PROPRIETARY**<br>**PRIVATE/PROPRIETARY** Contains Private And/Or Proprietary Information.<br>May Not Be Used Or Disclosed Outside The BellSouth Companies<br>Except Pursuant To A Written Agreement.

LON - **(Local Order Number Tracking)** User **Guide LCSC Database** 

**Issue 4m, July 20,2001** 

);

**revoke all on "informix".rolluphist from 'public';** 

{ **TABLE "informix".last-fu row size** = **683 number of columns** = **18 index size** = **12** 

**create table "informix'.last-fu** 

**1** 

(

ion **integer,** 

clar\_pon char(20),

**clar-ver char(5),** 

**clar-ocn char(6).** 

**clar-rsn varchar(255).** 

cmmnts varchar(255),

**faxid integer,** 

**first-fu-sent date,** 

**first-fu-faxid integer,** 

**last-fu-sent date,** 

**last-fu-faxid integer,** 

**rep-name char(30),** 

**rep-telno char(2O),** 

**PRIVATE/PROPRIETARY Page 185**<br>
Contains Private And/Or Proprietary Information.<br>
May Not Be Used Or Disclosed Outside The BellSouth Companies<br>
Except Pursuant To A Written Agreement.

```
Issue 4m, July 20,2001
```

```
to_name char(30),
```
to-faxno char(20),

times-in-clar smallint,

in-clar-dt datetime year to minute,

out\_clar\_dt datetime year to minute,

primary key (lon) constraint "informix".pk\_last\_fu

*)I* 

```
revoke all on "informix".last_fu from "public";
```
 $\{$  TABLE "informix".comp\_holidays row size = 4 number of columns = 1 index size =

**0)** 

create table **'infonnix".comp-holidays** 

(

holiday-date date

);

revoke all on "informix".comp\_holidays from "public";

{ TABLE "infonnix".log-errors row size = **64** number of columns = 7 index size = 0

create table "informix".log-errors

**1** 

 $\overline{(}$ 

```
log-record integer, 
lon integer, 
action char(201,
```
data\_posted char(20),

**cuid char(7),** 

**timestamp datetime year to second,** 

**sys char(1)** 

1;

**revoke all on "informix".log-errors from "public";** 

```
( TABLE "informix".jep row size = 683 number of columns = 18 index size = 15 }
```
**create table "informix".jep** 

(

**lon integer not null** ,

```
jep_pon char(20),
```

```
jep-ver char(5).
```
**jep-ocn char(6),** 

**jep-rsn varchar(255).** 

```
cmmnts varchar(255),
```
- --- - ----- - -

 $\sim 100$  and  $\sim 100$ 

faxid integer,

first-fu-sent date,

first-fu-faxid integer,

last-fu-sent date,

last\_fu\_faxid integer,

rep-name char(30),

rep-telno char(20),

to-name char(30),

to-faxno char(20),

jep-num smallint,

in-jep-dt datetime year to minute,

out-jep-dt datetime year to minute,

primary key (lon,jep\_num) constraint "informix".jep\_pk

);

revoke all on "informix".jep from "public';

 ${$  (TABLE "informix".jep\_rsn row size = 259 number of columns =  $3$  index size =  $0$   $}$ create table "informix".jep\_rsn

(

jep\_rsn varchar(255),

#### **PRIVATE/PROPRIETARY**

Contains Private And/Or Proprietary Information.<br>May Not Be Used Or Disclosed Outside The BellSouth Companies<br>Except Pursuant To A Written Agreement.

 $\mathbb{Z}^2$ 

```
Issue 4m, July 20,2001
```

```
valid-4-new char (1) ,
```
display-order smallint

):

```
revoke all on "informix".jep_rsn from "public";
```

```
{ TABLE "informix".lontemp row size = 487 number of columns = 35 index size = 0 1 
create table "informix".lontemp
```
(

lon integer,

ocn char(6),

pon char(20),

version char(5),

 $rep_id char(8)$ ,

expd char(l),

state char (2) ,

fallout\_ind char(1),

first\_rcvd datetime year to minute,

last\_rcvd datetime year to minute,

foc-date datetime year to minute,

clar\_ind char(1),

first\_clar\_dt datetime year to minute,

input\_cuid char $(7)$ ,

timestamp datetime year to minute

default current year to minute,

reqtypl char(l),

reqtyp2 char(1),

act  $char(1)$ ,

toscust char(1).

tossrvc char (1) ,

tosbill char(1).

rqty smallint,

dqty smallint,

sup  $char(1)$ ,

**rmks** varchar(255),

image char **(SO),** 

cancel-dt datetime year to minute, ime<br>,

project char(20),

group char(lO),

reject-dt datetime year to minute,

fallout\_handled datetime year to minute,

 $\bar{z}$ 

```
Issue 4m, July 20.2001
```

```
related_pon char(20),
```
**pf-ind char (1** ) ,

**ma-ind char(l),** 

**jep-dt datetime year to minute** 

);

```
revoke all on "informix".lontemp from "public';
```

```
{ TABLE "batch".ma-daily row size = 162 number of columns = 19 index Size = 0 
create table "batch".ma-daily
```
(

```
order-number char(81,
```
due\_date\_orig date,

**man char(5),** 

sales\_code char(7),

**pon char(l71,** 

**resh char(201,** 

**telephone-number char(l5),** 

**general-class-svc char(l),** 

**class-service char(5),** 

**missed-appt-code char(3),** 

```
derived-ocn char(4),
```

```
cent char (4 ,
```

```
rpt-center char(lO),
```
**ccna char(5),** 

**acna char (5** ) ,

**operator-number char(5).** 

**subs-dd date,** 

**comp-name char(30),** 

```
center char(l0)
```
);

```
revoke all on "batch".ma-daily from "public";
```

```
{ TABLE "batch".pf_daily row size = 235 number of columns = 26 index size = 0 }
```
**create table "batch".pf-daily** 

 $\overline{(\ }$ 

```
proc char(3).
```
**order-number char(8),** 

```
due-date-orig date,
```
**status char(2),** 

**zwc char(5).** 

**class-service char(l0).** 

**acna char(51,** 

man **char(5),** 

sales\_code char(7),

**pon char (17** ) ,

**resh char(201,** 

**telephone-number char(l5),** 

**rtg char(251,** 

**general-class-svc char(l),** 

**derived-ocn char(4),** 

**cent char(4),** 

**rpt-center char(l5).** 

**fac char(6),** 

**currans char(lO),** 

**m-ecd datetime year to minute,** 

**m-esd datetime year to minute,** 

**subs-dd date,** 

**pf-date datetime year to minute,** 

**ocn char(4),** 

**comp-name char(30),** 

**PRIVATE/PROPRIETARY Property Contains Private And/Or Proprietary Information.**<br> **May Not Be Used Or Disclosed Outside The BellSouth Companies**<br> **Except Pursuant To A Written Agreement.** 

```
center char(l0)
```
);

```
revoke all on "batch".pf_daily from "public";
```

```
{ TABLE "batch".open-lsr row size = 146 number of columns = 20 index size = 39 I
```

```
create table "batch".open-lsr
```
(

cc  $char(4)$ ,

pon char(16),

ver char(2),

create-timestamp datetime year to fraction(4) not null ,

ban $_1$  char $(13)$ ,

reqtyp  $char(2)$ ,

account\_act\_type char(2),

gs-version char(8),

system\_init\_id char(4),

atn  $char(13)$ ,

tran\_set\_purpos\_cd char(2),

 $svc\_ord char(8)$ ,

test\_prod\_ind  $char(1)$ ,

**PRIVATE/PROPRIETARY** 

```
Issue 4m, July 20, 2001
```

```
tos char(3),
```

```
signout_cuid char(8),
```

```
processing-status char(l),
```

```
completion_date char(10),
```

```
lsr-number char(30).
```

```
state char (2) ,
```
timestamp datetime year to minute

```
);
```

```
revoke all on "batch".open_lsr from "public";
```

```
create unique index "batch".ix-open-lsr-key on "batch".open-lsr
```

```
(cc,pon,ver) ;
```

```
{ TABLE "batch".lnp-live-24foc row size = 131 number of columns = 20 index size =
```

```
0 }
```

```
create table "batch".lnp_live_24foc
```

```
\left(
```

```
lsrpon char(l6),
```

```
lsrver char(2),
```

```
lsrcc char(4),
```

```
lsrreqtyp char(2),
```

```
lsrtos char (3) ,
```
**status smallint,** 

**eustate char(2),** 

**lsrcreatedatetime datetime year to second,** 

**cuid char(8),** 

**datasource char(3).** 

**lsrsc char(4),** 

**activitytype smallint,** 

**svstatus integer,** 

**eubillean char(20),** 

eubilleatn char(12),

**lean char(l3),** 

```
leatn char(lO),
```
**internaltracking char(4).** 

**eumi char(2),** 

**activity-date datetime year to fraction(3)** *I* 

);

```
revoke all on "batch".lnp-live-24foc from "public';
```
**create view "informix".users-view (manager,name,sales-code,cuid,users-group,ctr,di** 

#### **PRIVATE/PROPRIETARY**

Contains Private And/Or Proprietary Information.<br>May Not Be Used Or Disclosed Outside The BellSouth Companies<br>Except Pursuant To A Written Agreement.

select xO.manager ,xO.name ,xO.sales-code ,xO.cuid ,xO.group ,xO.ctr ,xO.director ,xO.oavp from "informix".users x0 :

create view "informix".lon\_view (lon, ocn, pon, version, rep\_id, expd, state, fallout\_ind select x0.lon ,xO.ocn ,xO.pon ,xO.version ,xO.rep-id ,xO.expd ,xO.state ,xO.fallout-ind ,xO.first-rcvd ,xO.last-rcvd ,xO.foc-date .xO.clar-ind ,xO.first-clar-dt ,xO.input-cuid ,xO.timestamp ,xO.reqtypl ,xO.reqtyp2 ,xO.act ,xO.toscust ,xO.tossrvc , x0.tosbill ,xO.rqty ,xO.dqty ,xO.sup ,xO.rmks ,xO.image , xO.cancel-dt ,xO.project ,xO.group ,xO.reject-dt ,xO.fallout-handled .xO.related\_pon ,xO.pf-ind ,xO.ma-ind from "informix".lon xo ;

create View 'informix' .group-ag-view (ag-group, ag,manager, director) as select  $x0.$ group , $x0.a$ g , $x0.\text{manager}$ ,  $x0.\text{directory from "informix"}$ .group-ag x0 ;

create trigger "informix'.log-trig insert on "informix".log referencing new as new for each row

(

Issue **4m,** July **20, 2001** 

**insert into 'informix".daily-log (log-record,lon,action,** 

**dataqosted,cuid,timestamp,sys) values (new.log-record ,new.lon** 

**,new.action ,new.dataqosted ,new.cuid ,new.timestamp ,new.sys** ));

#### **15.2 Table Relationships**

The **Ion** table is the "main" table in the LCSC Order Tracking System. Each Unique LSR which is manually handled should have a single entry ( regardless of the version ). The system **assigns** each unique ocn/pon with a unique serial number called the LON. Each entry in the **Ion** table may correspond to from **zero** to many records in the ord table depending **on** the number of orders resulting fiom the LSR. Each entry in thelon table may or may not have componding **records** in the **elr** table. A **elr** table record is created when the FAX Clarification feature of the application is used to transmit each NEW request for clarification. Each entry in the **Ion** table may or may not have corresponding **records** in the foe table. A foc table **record** is created when the FOC feature of the application is used to transmit a NEW FOC notice. Each entry in the **foe** table should have at least one corresponding **record** in the foe-ord table. A **foe-ord** table record is created when the FOC feature of the application is **used** to transmit a NEW FOC notice. Each entry in the **Ion** table may or may not have **an** entry in the **rej** table. Whenever there is a reject\_date populated in the lon table, there should be a single rej record with the same lon number. For each Reject record there should be one or more rej\_rsn entry(ies).The rsn\_list table gives the descriptions which correspond to the reason numbers in the **mj-rsn** table, The **lesc-grp**  table controls the available selections of the "group" list **box** in the Combined View LON Table section. The users table is maintained by the center **as** a cross reference of center user information. The ocn table is maintained by the center **as** a listing of customer information. **Lon** entries **are** not allowed for ocns not in this table. The application only allows transmittal of an Email FOC if there is an Email Address entered in this table for the corresponding ocn. The **Icsc-hol** table is a list of holidays for exclusion from duration calculations. The  $\mathbf{t}$  stop table is a listing of telephone numbers for exclusion from being a fax destination. The cc-stop table is a listing of company codes to be exclused from LON input or update. The xmit\_log contains a record for each fax submission. Fax IDs in the xmit\_log

Page 198

**PRIVATE/PROPRIETARY** Contains Private And/Or Proprietary Information.<br>May Not Be Used Or Disclosed Outside The BellSouth Companies<br>Except Pursuant To A Written Agreement.

JA-OTLN-OOI LON - (Local Order Number Tracking) User Guide Issue 4m, July 20, 2001 LCSC DatAbase

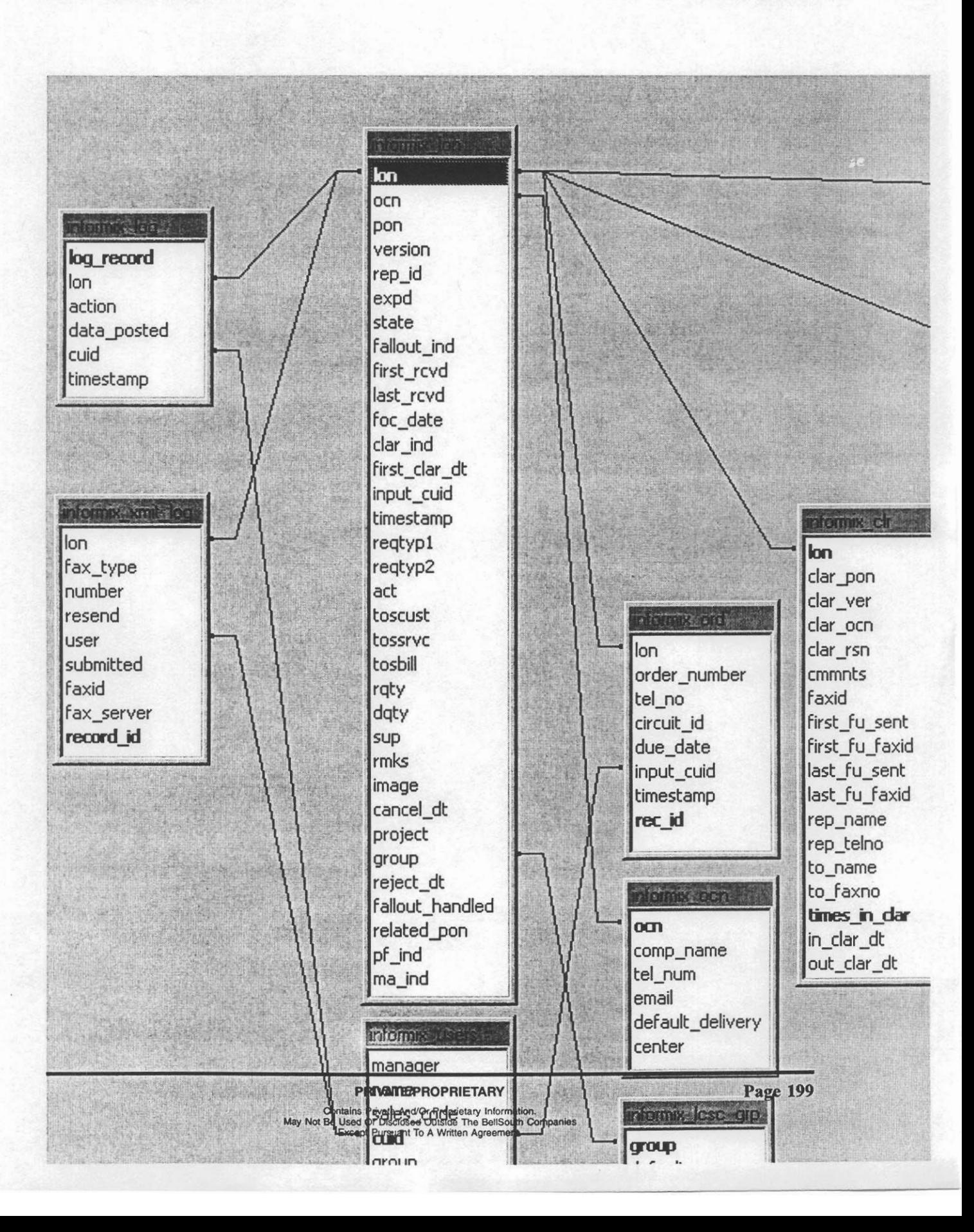

**LON** - **(Local Order Number Tracking) User Guide** 

**Issue 4m, July 20,2001** 

 $\cdot$ 

 $\mathcal{A}$ 

**Page 200 - Blank Private PRIVATE/PROPRIETARY**<br> **PRIVATE/PROPRIETARY** Contains Private And/Or Proprietary Information.<br>
May Not Be Used Or Disclosed Outside The BellSouth Companies<br>
Except Pursuant To A Written Agreement.

## **16. QBE (Query By Example)**

### **16.1 Creating QBE (Query By Example) Criteria**

When New Query is chosen the fields in the window (the top row of a grid form) are ready for input of limiting criteria. In any number of columns you may enter criteria and logical operators to limit the **retrieval** of information to just what you desire when the "Retrieve" button is clicked. No entry in a field corresponds to *ANY.* Therefore if **no** criteria **are** entered in any field and the "Retrieve" button is clicked then you will attempt to retrieve ALL records. Entry of a string into a field is the equivalent of saying "find the records where this field is equal to the **string** input." Entry to multiple fields is **the** same **as** saying "find the records where this field is **this** AND that field is that AND etc. Only records which meet ALL criteria will be displayed **as** a result. The system is **CASE SENSITIVE.** However, all fields will automatically UPSHIFT entries because the database is in all upper case (except the comments in the foc and clr tables). Logical operators allow further refinement of the search. A summary of logical operators is available in this application window by choosing the "QBE Help" item from the "Help" menu.

#### **16.2 Logical Operators used by the QBE grid**

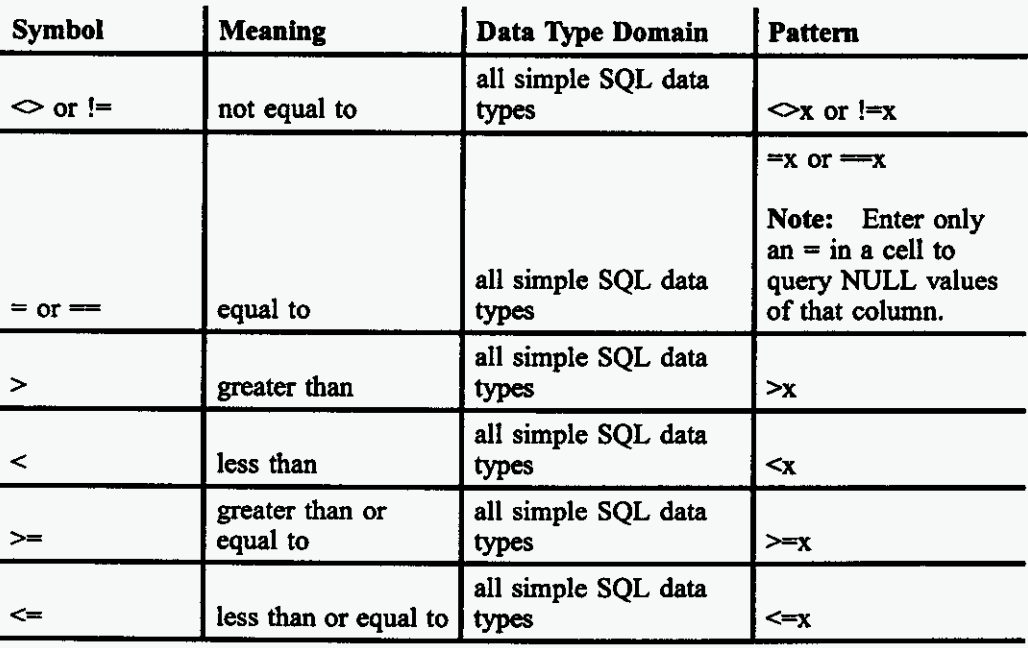

#### Table E Logical Operators used by the QBE grid

- **continued** -

**PRIVATE/PROPRIETARY** 

Contains Private And/Or Proprietary Information.<br>May Not Be Used Or Disclosed Outside The BellSouth Compan<br>Except Pursuant To A Written Agreement.

تس

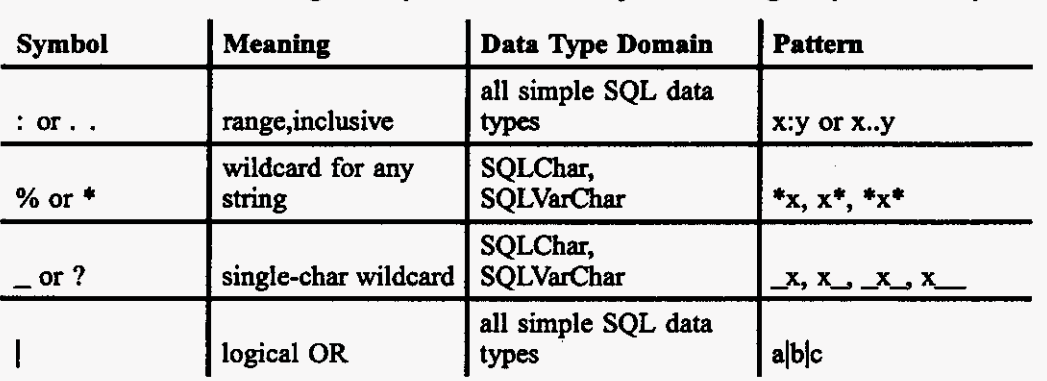

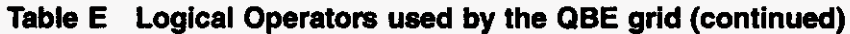

**Page 202** 

#### **PRIVATE/PROPRIETARY**

Contains Private And/Or Proprietary Information.<br>May Not Be Used Or Disclosed Outside The BellSouth Companies<br>Except Pursuant To A Written Agreement.

 $\Delta\Delta\Delta$